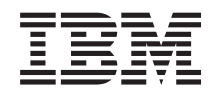

Systémy IBM - iSeries i5/OS a súvisiaci softvér Údržba a riadenie i5/OS a súvisiaceho softvéru

*Verzia 5, vydanie 4*

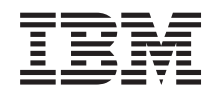

# Systémy IBM - iSeries i5/OS a súvisiaci softvér Údržba a riadenie i5/OS a súvisiaceho softvéru

*Verzia 5, vydanie 4*

#### **Poznámka**

Pred použitím týchto informácií a produktu, ktorý podporujú, sa uistite, že ste si prečítali informácie v časti ["Oznamy",](#page-74-0) na strane 69.

#### **Štvrté vydanie (február 2006)**

Toto vydanie sa týka verzie 5, vydania 4, modifikácie 0 produktu IBM i5/OS (číslo produktu 5722-SS1) a všetkých nasledujúcich vydaní a modifikácií, ak nie je v nových vydaniach určené inak. Túto verziu nie je možné spustiť na žiadnom počítači typu RISC (reduced instruction set computer), ani na počítačoch typu CISC.

**© Copyright International Business Machines Corporation 1998 2006. Všetky práva vyhradené.**

# **Obsah**

# **Údržba a riadenie i5/OS a [súvisiaceho](#page-6-0)**

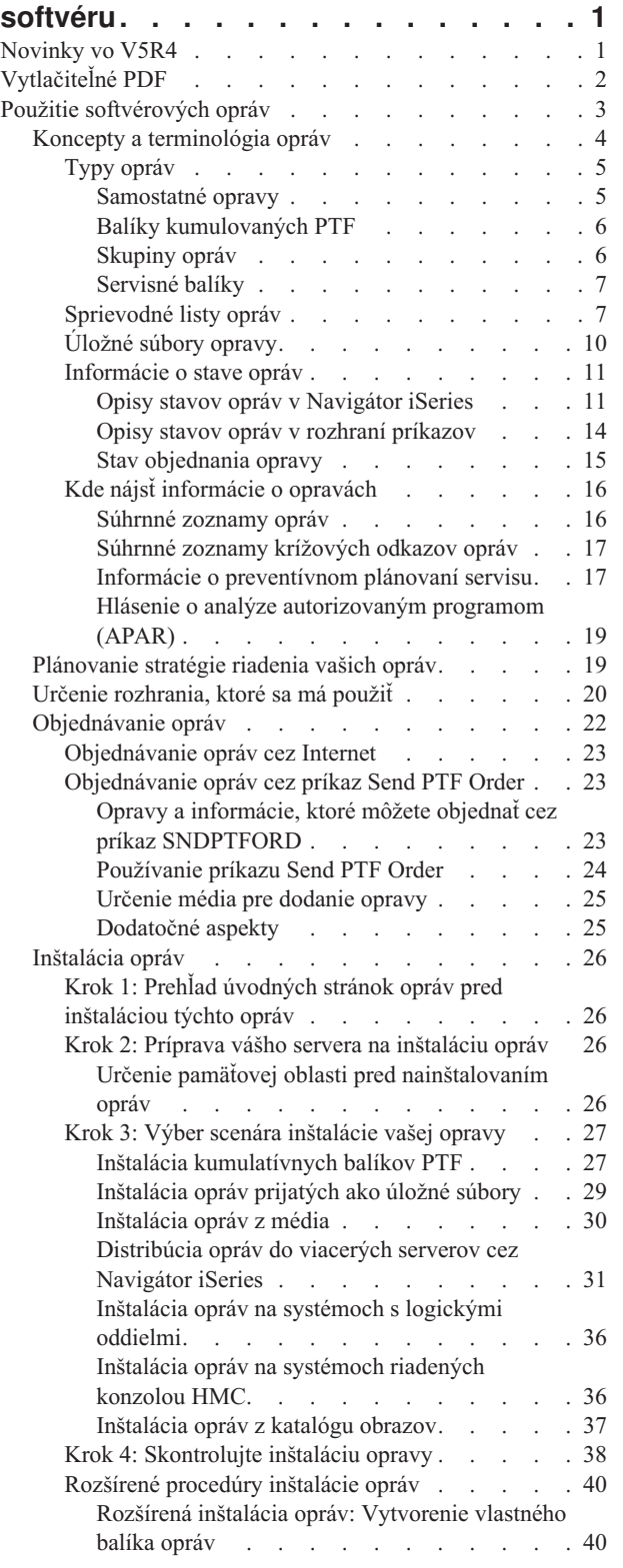

|

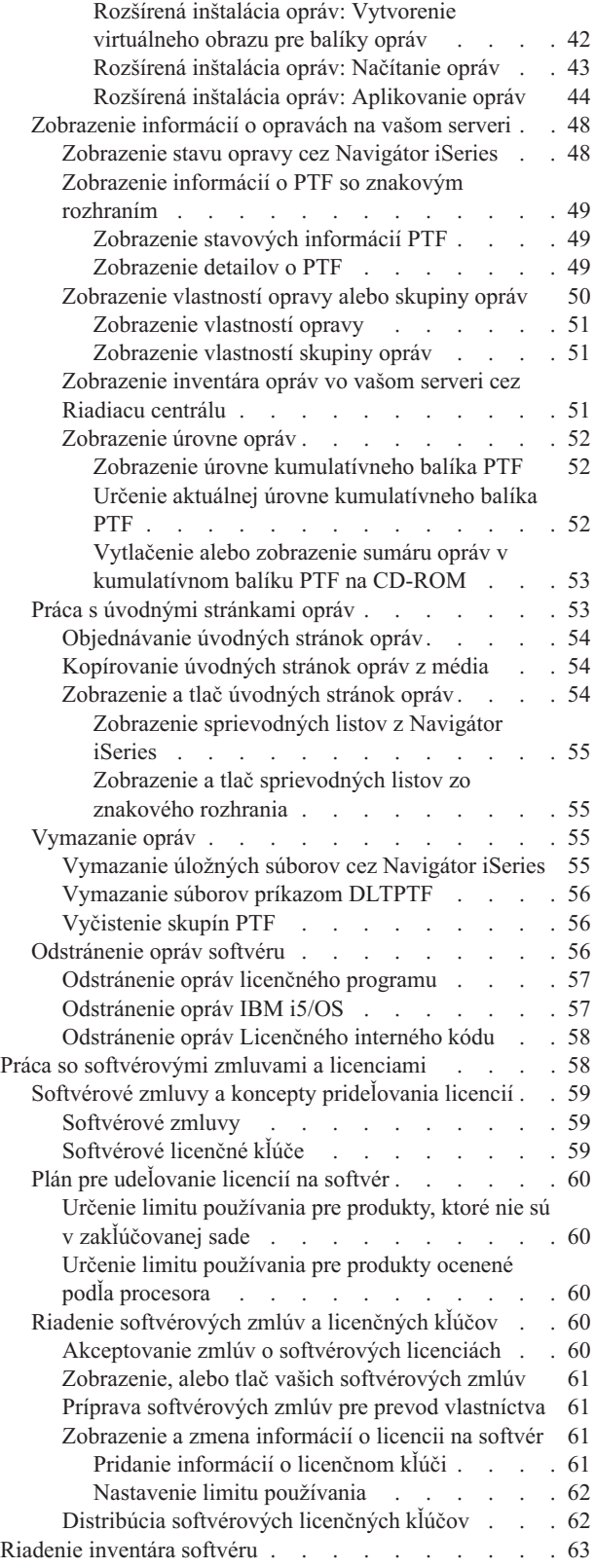

Budovanie a riadenie vašich vlastných [softvérových](#page-69-0) [produktov](#page-69-0) . . . . . . . . . . . . . . . [64](#page-69-0)

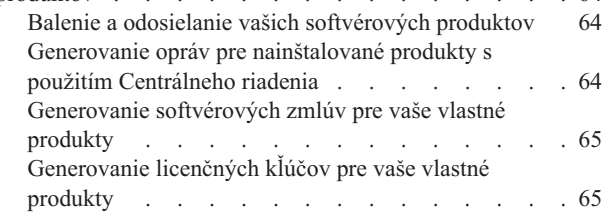

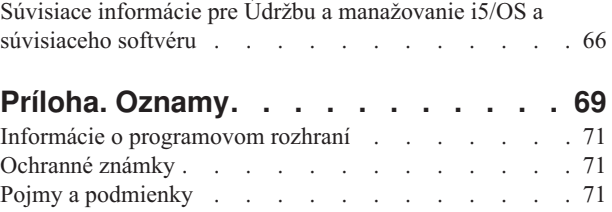

# <span id="page-6-0"></span>**Údržba a riadenie i5/OS a súvisiaceho softvéru**

V tejto téme sa dozviete, ako riadiť a udržiavať licenčné programy a opravy vo vašej sieti.

Ak hľadáte informácie o inštalácii softvéru, prejdite do časti Inštalácia, rozšírenie alebo vymazanie i5/OS a súvisiaceho softvéru v Informačnom centre. Manažovanie týchto oblastí je dôležité kvôli niekoľkým hlavným dôvodom:

#### **Čas potrebný na prevádzku systému**

Bez ohľadu na veľkosť počítačového systému alebo siete môže vykonávanie denných operácií, ako napríklad rozširovanie softvéru, riadenie opráv a riešenie systémových problémov, zabrať dosť veľa času. Čas potrebný na odstránenie problému s prostriedkom predstavuje priamy výdaj. Čas potrebný na prevádzku bez tohto prostriedku prispieva k strate príjmov alebo zvýšeným režijným výdavkom. Čas potrebný na rozširovanie softvéru v sieti predstavuje čas, ktorý by bolo možné využiť lepšie.

#### **Náklady spojené s riadením systému**

Náklady súvisiace s riadením systému neprinášajú zisk. Odhaduje sa, že náklady na implementáciu distribuovaného výpočtového prostredia sú oveľa nižšie než náklady potrebné na jeho riadenie a podporu. Spoločnosti, ktoré hľadajú spôsoby znižovania alebo odstránenia takýchto výdavkov, majú v súčasnom obchodnom prostredí lepšiu šancu na prežitie.

#### **Distribúcia údajov**

Ak ste mali v minulosti otázku k fungovaniu vašej spoločnosti, išli ste za osobou, ktorá vám mohla dať odpoveď. Avšak s postupujúcou globalizáciou priemyslu a narastaním počtu počítačov už nie sú informácie centralizované, ale sú prirodzeným spôsobom distribuované, čo sťažuje ich získavanie a vyžaduje si väčší počet ľudí na ich riadenie a kontrolu.

Ak potrebujete pomoc pri manažovaní týchto oblastí, Navigátor iSeries poskytuje funkciu s názvom Riadiaca centrála. Riadiaca centrála poskytuje množstvo nástrojov na manažovanie nainštalovaných softvérových produktov od IBM aj iných výrobcov, na manažovanie vášho inventára opráv a softvéru a na generovanie online softvérových zmlúv a licenčných kľúčov.

Okrem týchto nástrojov tiež môžete vyvinúť účinnú stratégiu na riadenie a údržbu softvérov.

# **Novinky vo V5R4**

Táto téma opisuje zmeny pre údržbu a riadenie i5/OS a súvisiaceho softvéru. |

Príkaz SNDPTFORD (Send PTF Order) teraz dovoľuje zadať špeciálnu hodnotu pre každý z preddefinovaných zoznamov skupín PTF a pre kumulatívny balík PTF. | |

 $\overline{1}$ |<br>|<br>|<br>|<br>|<br>| **Špeciálna hodnota Opis**  $\overline{1}$ \*CUMPKG Balíky kumulovaných PTF  $\overline{1}$ \*HIPERGRP Skupiny PTF HIPER  $\overline{1}$ \*DB2GRP Skupina PTF pre DB2 UDB for iSeries  $\overline{1}$ \*BRSGRP Skupina PTF pre riešenia zálohovania a obnovy  $\overline{1}$ \*HTTPGRP Skupina PTF pre IBM HTTP Server  $\overline{1}$ \*JVAGRP Skupina PTF pre Java  $\overline{1}$ \*PFRGRP Skupina PTF pre Performance Tools |

*Tabuľka 1. Nové špeciálne hodnoty pre príkaz SNDPTFORD* |

- <span id="page-7-0"></span>Keď zadáte jednu z týchto nových špeciálnych hodnôt, objedná sa najnovšia úroveň skupiny PTF alebo kumulatívneho |
- balíka PTF pre vydanie operačného systému, ktoré je nainštalované v systéme. |
- Nový parameter príkazu SNDPTFORD (Delivery format) vám dovoľuje vybrať formát pre doručenie opráv PTF. Ak je |
- formát doručenia \*IMAGE, pomocou parametrov IMGDIR (Image directory) a IMGPFX (Image prefix) môžete zadať |
- adresár, kam sa uložia optické súbory s obrazom, a predponu súboru s obrazom. Formát doručenia \*IMAGE je |
- podporované len v prípade, ak je váš systém nakonfigurovaný na používanie univerzálneho pripojenia. |

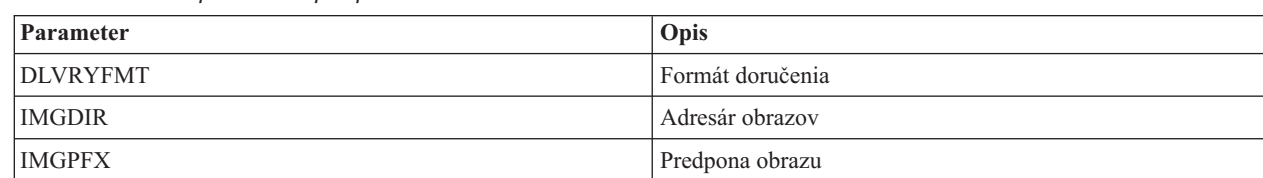

*Tabuľka 2. Nové parametre pre príkaz SNDPTFORD*

Ak používate univerzálne pripojenie, zvýšili sa predvolené limity pre preberanie. Je možné ich znížiť, ale len na | preddefinovaný minimálny limit. |

Viac informácií o príkaze SNDPTFORD nájdete v časti ["Objednávanie](#page-28-0) opráv cez príkaz Send PTF Order" na strane 23. |

V príkazoch DSPSRVA (Display Service Attributes) a CHGSRVA (Change Service Attributes) je dostupný nový | servisný atribút Copy PTFs. Tento nový atribút môžete použiť na skopírovanie úložných súborov PTF a sprievodných | listov do \*SERVICE, keď sa opravy PTF načítavajú z páskového alebo optického zariadenia. Úložné súbory PTF musia | byť v \*SERVICE, ak distribuujete opravy PTF do iných systémov, alebo ak používate príkaz SAVSYSINF (Save | System Information). Viac informácií o používaní servisného atribútu Copy PTFs nájdete v časti ["Úložné](#page-15-0) súbory |

[opravy"](#page-15-0) na strane 10. |

Príkaz DLTPTF (Delete Program Temporary Fix) bol rozšírený a dovoľuje vám vymazať všetky opravy PTF pre všetky | produkty vo vašom systéme. V minulosti bolo možné vymazať len opravy PTF pre špecifický produkt.  $\blacksquare$ 

# **Ako zistiť, čo je nové alebo zmenené**

Aby sme vám pomohli zistiť, ktoré technické informácie boli zmenené, používame pri týchto informáciách:

- Obrázok >, ktorý označuje, kde sa začína nová, alebo pozmenená informácia.
- Obrázok «, ktorý označuje, kde sa končí nová, alebo pozmenená informácia.

Ak chcete nájsť ďalšie informácie o novinkách alebo zmenách v tomto vydaní, pozrite si časť Poznámka pre užívateľov. |

# **Vytlačiteľné PDF**

Podľa týchto pokynov môžete zobraziť a vytlačiť tieto informácie vo formáte PDF

Ak chcete zobraziť a prevziať verziu PDF tohto dokumentu, vyberte Údržba a [manažovanie](rzam8.pdf) i5/OS a súvisiaceho [softvéru](rzam8.pdf) (približne 224 KB).

Môžete si prezrieť alebo prevziať aj tieto príbuzné témy:

- v Základné systémové operácie (približne 313 KB) Táto téma poskytuje niektoré kľúčové koncepty a úlohy vyžadované pre základné operácie iSeries.
- Logické oddiely (približne 273 KB)

Server iSeries vám poskytuje možnosť rozdeliť jeden systém na viacero nezávislých systémov. Ak chcete používať logické oddiely, je nevyhnutné, aby ste pochopili koncepty skrývajúce sa za týmto typom konfigurácie systému.

v Centrálne riadenie (približne 250 KB)

<span id="page-8-0"></span>Centrálne riadenie je sada ľahko použiteľných funkcií riadenia systémov, ktorá k vám prichádza ako súčasť vášho základného operačného systému. Centrálne riadenie môžete použiť na riadenie jedného alebo viacerých systémov prostredníctvom jedného centrálneho systému. Veľa úloh manažmentu softvéru je možné vykonať cez funkciu Riadiacej centrály, ktorá je súčasťou Navigátor iSeries.

v Inštalácia, rozšírenie alebo vymazanie i5/OS a súvisiaceho softvéru (približne 2438 KB)

Informácie v tejto téme použite na úspešné naplánovanie a vykonanie inštalácie alebo rozšírenia vydania i5/OS vo vašom serveri alebo logickom oddiele. Táto téma tiež obsahuje informácie, ktoré vám pomôžu nainštalovať softvér iný ako vydanie i5/OS a vymazať licenčné programy, ktoré už nepotrebujete.

• Distribúcia softvéru (približne 267 KB)

Niektoré alebo všetky programy v systéme, vrátane operačného systému, môžete zduplikovať do iného systému. Niektoré alebo všetky programy v logickom oddiele tiež môžete zduplikovať do iného logického oddielu.

# **Uloženie súborov PDF**

Ak chcete PDF uložiť na svojej pracovnej stanici za účelom prezerania alebo tlače:

- 1. V prehliadači kliknite pravým tlačidlom na PDF (kliknite pravým tlačidlom na vyššie uvedený odkaz).
- 2. Kliknite na voľbu, ktorá uloží súbor PDF lokálne. |
	- 3. Prejdite do adresára, do ktorého chcete uložiť PDF.
	- 4. Kliknite na **Save**.

# **Prevzatie programu Adobe Reader**

Na zobrazenie alebo tlač súborov PDF potrebujete program Adobe Reader. Bezplatnú kópiu tohto programu môžete |

| prevziať z [webovej](http://www.adobe.com/products/acrobat/readstep.html) lokality Adobe (www.adobe.com/products/acrobat/readstep.html)  $\blacksquare$ .

#### **Súvisiaci odkaz**

"Súvisiace informácie pre Údržbu a [manažovanie](#page-71-0) i5/OS a súvisiaceho softvéru" na strane 66 Na pomoc pri riadení vašich opráv a inventára softvéru existuje mnoho prostriedkov. Táto téma vám odporučí webové lokality pre Software Inventory Utility a IBM eServer iSeries Support, ktoré obsahujú informácie o preberaní opráv, informácie o PSP a omnoho viac!

# **Použitie softvérových opráv**

Váš operačný systém a iný softvér je potrebné udržiavať aktuálnymi pomocou opráv (alebo dočasných opráv |

programov, PTF). Opravy hrajú dôležitú úlohu v stratégii údržby vášho systému. Vaša stratégia údržby môže |

zredukovať čas odstávky servera, pridať funkčnosť a poskytnúť optimálnu dostupnosť. |

V programoch pre iSeries sa pravidelne nachádzajú problémy. IBM vydáva opravy (nazývané tiež PTF alebo dočasné opravy programov), ktoré opravujú tieto problémy. Viaceré opravy vytvárajú spolu kumulatívny balík PTF, ktorý obsahuje určité odporúčané opravy. Kumulatívne balíky PTF by sa mali inštalovať štvrťročne v dynamických a menej často v stabilných prostrediach. Inštaláciu kumulatívnych balíkov by ste mali zvážiť aj vtedy, keď vykonávate podstatné hardvérové alebo softvérové zmeny vášho prostredia.

Opravy, skupiny opráv, kumulatívne balíky a vysoko účinné opravy (HIPER) hrajú dôležitú úlohu v stratégii údržby vášho systému. Vaša stratégia údržby môže zredukovať čas odstávky servera, pridať funkčnosť alebo poskytnúť optimálnu dostupnosť.

Navigátor iSeries obsahuje Riadiacu centrálu, technológiu pre vykonávanie úloh manažmentu systému jedného alebo viacerých serverov súčasne. Centrálne riadenie poskytuje sprievodcov, ktorí zjednodušujú riadenie opráv. Sprievodcovia vám dovoľujú jednoducho posielať, inštalovať a odinštalovávať opravy vo viacerých systémoch. Tiež môžete použiť sprievodcu porovnaním a aktualizáciou na porovnanie modelového systému s viacerými cieľovými systémami, čím objavíte chýbajúce alebo nadbytočné opravy.

Nasledujúci obrázok znázorňuje životný cyklus opravy a obsahuje nasledujúce úlohy:

- <span id="page-9-0"></span>1. **Nahlásenie problému alebo vykonanie údržby**. Príležitostne môžete nahlásiť hardvérový alebo softvérový problém, ktorý môže viesť k vytvoreniu PTF na vyriešenie vášho problému. Zvyčajne ako súčasť vašej stratégie preventívnej údržby budete zisťovať, ktoré opravy sú potrebné na udržanie hladkého chodu vášho podniku.
- 2. **Objednávka**. Ako súčasť bežnej stratégie opráv si budete opravy objednávať a pomocou nich aktualizovať váš softvér. Keď zistíte, ktoré opravy potrebujete, ďalšou úlohou bude objednať si ich.
- 3. **Prijatie opráv**. Po objednaní dostanete tieto opravy elektronicky alebo na médiu.
- 4. **Inštalácia**. Po obdržaní opráv ich môžete nainštalovať.
- 5. **Prerozdelenie (voliteľné)**. Ak ste ich dostali na médiu a chcete tieto opravy distribuovať, musíte súbory z média skopírovať skôr, než ich budete môcť opravy odosielať na cieľové servery a inštalovať.

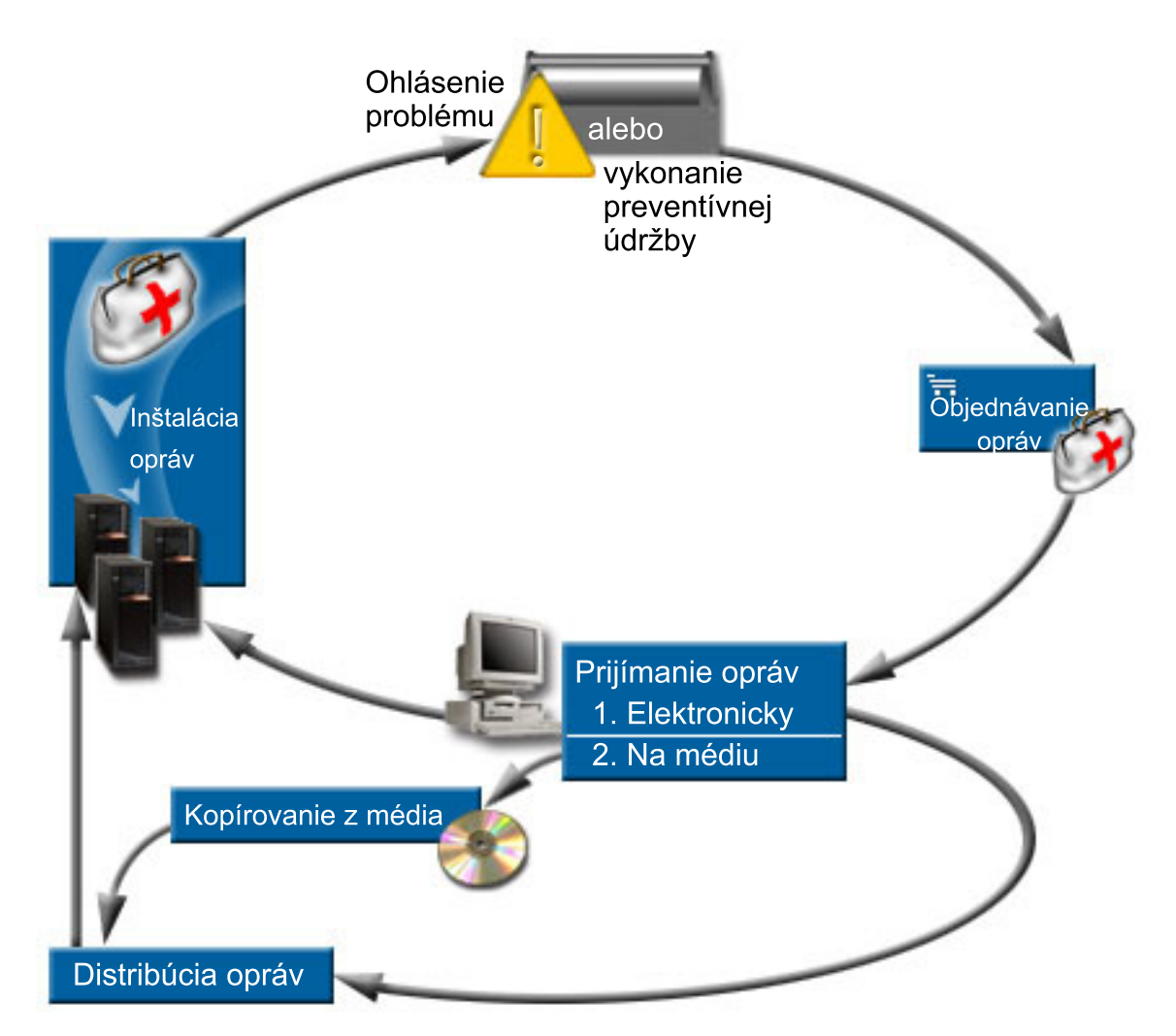

## **Súvisiace úlohy**

Analyzovanie a hlásenie problémov systému

# **Koncepty a terminológia opráv**

V týchto informáciách sa dozviete viac o opravách softvéru iSeries, vrátane dostupných opráv pre vás, ako sa dozvedieť o aktuálnych opravách, čo znamenajú stavy opráv a viac.

Mnohé koncepty a výrazy sú priradené k dočasným programovým opravám (PTF) alebo opravám. Prostredníctvom týchto tém v skutočnosti uvidíte, ktoré výrazy použila dočasná programová oprava (PTF) a ktoré pre zmenu použila oprava. Terminológia pre PTF existovala dlho pred uvedením serverov iSeries a dnes sa spája hlavne so znakovým rozhraním (″rozhranie zelených obrazoviek″). Jej prítomnosť možno vidieť v príkazoch CL, ako napríklad: DSPPTF

<span id="page-10-0"></span>(Display PTF), SNDPTFORD (Send PTF Order) a DSPPTFCVR (Display PTF Cover Letter). Terminológia opráv bola uvedená so zavedením grafického užívateľského rozhrania produktu Navigátor iSeries. Oba výrazy znamenajú to isté.

# **Typy opráv**

IBM vám poskytuje viacero opráv: kumulatívne balíky dočasných opráv programov (PTF), skupiny opráv, opravy High | Impact PERvasive (HIPER) a iné. |

Každá oprava má svoj vlastný účel. Táto téma vás uvedie do problematiky rôznych druhov opráv a pojednáva o tom, | kedy je každý typ dostupný. |

#### **Samostatné opravy:**

Samostatné opravy PTF sa aplikujú kvôli opraveniu špecifickým nahláseným problémom. |

Samostatná oprava bola otestovaná v IBM je sprístupnená pre všetkých zákazníkov IBM. Samostatné opravy je možné |

preberať cez elektronickú podporu zákazníkov alebo z Internetu a môže byť k dispozícii aj na médiu. Samostatné |

opravy môžu identifikovať iné samostatné opravy, ktoré môže byť potrebné nainštalovať dopredu, súčasne alebo sú |

požiadavkami distribúcie. |

#### **HIPER PTF**

| |

| | | | | *PTF HIPER (High Impact PERvasive)* rieši problém, ktorý môže mať veľký vplyv na prevádzku IBM i5/OS alebo závažný problém, ktorý ovplyvňuje väčšinu serverov iSeries.

HIPER PTF odstraňujú závažné problémy, ktoré sa na vašom systéme vyskytnú. Opravy PTF HIPER reprezentujú dva typy problémov: *veľký vplyv alebo závažné* a *veľký vplyv a závažné*. K príkladom týchto situácií patria nasledujúce:

- v Váš systém sa môže zrútiť alebo zaseknúť a vyžadovať obnovu vykonaním IPL (počiatočného zavedenia programov).
- v Váš systém sa môže zaseknúť v cyklickom stave.
- v Môže byť ohrozená integrita údajov vo vašom systéme.
- v Na vašom systéme môže nastať závažná degradácia výkonu alebo tento problém zahŕňa použiteľnosť hlavnej funkcie produktu.

Ak sú na vyriešenie týchto situácií pre váš systém potrebné niektoré z opráv, objednajte a nainštalujte opravy HIPER. Ako pomôcku pri manažovaní opráv HIPER, IBM poskytuje skupinu opráv HIPER, ktorá obsahuje zoznam všetkých aktuálnych opráv HIPER pre každé podporované vydanie i5/OS. Úplný zoznam opráv HIPER nájdete v informáciách o preventívnom plánovaní servisu na webovej lokalite IBM [eServer](http://www.ibm.com/servers/eserver/support/iseries/) iSeries

[Support](http://www.ibm.com/servers/eserver/support/iseries/)  $\overline{\bullet}$ .

#### **Nevyhnutne nutná oprava**

*Dopredu vyžadovaná oprava* je oprava, ktorú musíte nainštalovať do vášho servera pred alebo v rovnakom čase ako opravu, ktorú chcete nainštalovať.

Systém vám zabráni v inštalácii vašich opráv, ak nemáte nevyhnutne nutné opravy. Úvodná stránka vašej opravy alebo informácie o PSP dokážu identifikovať ostatné opravy, ktoré sa musia nainštalovať predtým alebo v tom istom čase ako oprava, ktorú chcete nainštalovať.

#### **Súčasne požadovaná oprava**

*Súčasne vyžadovanú opravu* musíte nainštalovať v rovnakom čase ako opravu, o ktorej inštaláciu žiadate.

Úvodná stránka vašej opravy alebo informácie o PSP dokážu identifikovať ostatné opravy, ktoré sa musia nainštalovať predtým alebo v tom istom čase ako oprava, ktorú chcete nainštalovať. Okrem toho vás systémové chybové správy môžu upozorniť na skutočnosť, že oprava, ktorú sa snažíte nainštalovať má súvisiace opravy. Systém skontroluje, či sú súčasne požadované opravy nainštalované zároveň. V tomto prípade musíte skontrolovať, či boli opravy nainštalované úspešne.

#### **Distribučná súvisiaca oprava**

<span id="page-11-0"></span>*Dopredu vyžadovaná oprava distribúcie* je vyžadovaná len na účely distribúcie. Systém nevyžaduje, aby ste aplikovali dopredu vyžadované opravy distribúcie, ale odporúčame vám aplikovať ich so závislým PTF. Ak posielate opravu cez Riadiacu centrálu, dopredu vyžadované opravy distribúcie sa neposielajú. | | |

#### **Oneskorené a okamžité opravy**

Niektoré opravy PTF možno aplikovať bez vykonania IPL a iné opravy možno aplikovať len počas IPL. Úvodná stránka vás poinformuje, či je PTF okamžitá alebo oneskorená.

#### **Oneskorené opravy**

Oneskorené opravy možno aplikovať len počas IPL. Oneskorené opravy, ktoré ovplyvňujú licenčný interný kód možno aplikovať hneď, ak server používa úložnú oblasť A.

#### **Okamžité opravy**

Okamžité opravy možno aplikovať bez vykonania IPL, ak sa nepoužívajú objekty, ktoré sú ovplyvnené týmito opravami. Okamžité opravy možno aplikovať aj pri najbližšom IPL.

#### **Súvisiace úlohy**

| | |

> "Krok 4: [Skontrolujte](#page-43-0) inštaláciu opravy" na strane 38 Po nainštalovaní vašich opráv je potrebné skontrolovať, či bola inštalácia úspešná.

#### **Balíky kumulovaných PTF:**

Balíky kumulatívnych dočasných opráv programov (PTF) obsahujú opravy pre dané vydanie operačného systému |

i5/OS. Opravy obsiahnuté v kumulatívnom balíku PTF sú pre licenčný interný kód a väčšinu licenčných programov, | ktoré sa dajú nainštalovať v danom vydaní operačného systému. |

Ako implikuje názov, každý balík je kumulatívny, teda obsahuje všetky opravy z predošlého balíka plus dodatočné opravy, ktoré boli vydané po vydaní predošlého balíka. Mnohé, avšak nie všetky, nové opravy sú zaradené do kumulatívnych balíkov. Opravy, ktoré nie sú zahrnuté, sú zvyčajne použiteľné len na špecifické situácie užívateľa alebo aplikácie. Tieto opravy nie sú všeobecne dostupné s cieľom vyhnúť sa zavádzaniu nechcenej zmeny a možným programovým chybám do kumulatívneho balíka, kde má kvalita kódu najvyššiu prioritu. Keď si objednáte kumulatívny balík PTF, dostanete tiež najnovšiu skupinu PTF pre databázu a skupinu PTF HIPER.

Frekvencia vydávania kumulatívnych balíkov závisí od stavu životného cyklu vydania i5/OS. Počas zhruba prvých šiestich mesiacov všeobecnej dostupnosti pre nové vydanie môže byť kumulatívny balík dostupný každých štyri až šesť týždňov. Po tomto čase sú kumulatívne balíky plánované na štvrťročnej báze. Keď je vydanie i5/OS dostupné dlhší čas, frekvencia sa môže opäť znížiť. Frekvencia dostupnosti závisí od počtu nových opráv pridávaných do balíka.

V dynamických prostrediach by ste mali kumulatívne balíky PTF inštalovať kvartálne, v stabilných prostrediach menej | často. Inštaláciu kumulatívnych balíkov by ste mali zvážiť aj pred podstatnými zmenami hardvéru alebo softvéru vo vašom prostredí. |  $\blacksquare$ 

#### **Súvisiace úlohy**

"Inštalácia [kumulatívnych](#page-32-0) balíkov PTF" na strane 27

Táto téma opisuje kroky pre inštaláciu kumulatívneho balíka PTF z fyzického alebo virtuálneho zariadenia.

#### **Skupiny opráv:**

*Skupina PTF* alebo *skupina opráv* je názov používaný na objednanie a manažovanie skupiny logicky súvisiacich opráv PTF.

Skupina PTF alebo skupina opráv obsahuje zoznam opráv PTF, ktoré sú definované z účelom manažovania týchto | opráv PTF ako jednej entity. Skupina PTF môže identifikovať ostatné skupiny PTF s názvom *súvisiace skupiny PTF*. |

IBM vytvára a udržiava skupinu opráv PTF pre určité funkcie v systéme. Skupiny PTF sú dostupné pre každé | podporované vydanie i5/OS a sú pravidelne aktualizované. Úplný zoznam skupín PTF nájdete v informáciách o |

preventívnom plánovaní servisu na webovej lokalite IBM eServer iSeries [Support](http://www.ibm.com/servers/eserver/support/iseries/) |

<span id="page-12-0"></span>Kumulatívny balík PTF je zobrazený ako skupina PTF na obrazovke WRKPTFGRP a v inventári skupín opráv

- Riadiacej centrály. Kumulatívny balík PTF je identifikovaný ako skupina PTF s názvom vo formáte *SF99vrm*, kde *vrm* |
- je verzia, vydanie a modifikácia operačného systému. Niektoré z operácií podporovaných Centrálnym riadením však | nie sú pre túto skupinu opráv povolené. Medzi tieto operácie patrí odosielanie opráv, odosielanie a inštalácia opráv a inštalácia opráv.

V Navigátor iSeries môžete so skupinami opráv vykonávať tieto úlohy: poslať, poslať a nainštalovať, nainštalovať. Keď kopírujete vaše opravy z média, skupiny opráv sa automaticky kopírujú z média, keď si zvolíte Všetky produkty alebo Všetky podporované produkty pre Opravy, ktoré sa majú kopírovať.

*Súvisiaca skupina opráv* je skupina opráv, ktorá je uvedená v inej skupine opráv. Opravy v skupine opráv ako aj opravy vo všetkých súvisiacich skupinách opráv sa používajú na určenie celkového stavu skupiny opráv. Keď vyberiete odoslanie a nainštalovanie skupiny opráv, opravy zo všetkých súvisiacich skupín opráv sa tiež odošlú a nainštalujú.

Informácie o úlohách, ktoré môžete vykonať so skupinami PTF nájdete v nasledujúcich položkách:

#### **Objednanie skupín PTF**

| | Skupiny PTF môžete objednať viacerými metódami. Ak chcete určiť najvhodnejší spôsob, pozrite si časť ["Objednávanie](#page-27-0) opráv" na strane 22.

#### **manažovanie skupín PTF**

Skupiny PTF môžete manažovať príkazom WRKPTFGRP (Work with PTF Groups), príkazom CPYPTFGRP (Copy PTF Group) alebo funkciou pre skupiny opráv, ktorá je dostupná z Navigátor iSeries

#### **Zobrazenie vlastností pre skupiny opráv**

Na zobrazenie vlastností opráv a skupín opráv použite Navigátor iSeries. Pozrite si časť ["Zobrazenie](#page-55-0) vlastností opravy alebo [skupiny](#page-55-0) opráv" na strane 50.

#### **Vytvorenie skupín PTF**

Vytvorte svoju vlastnú skupinu opráv príkazom QpzCreatePtfGroup (Create PTF Group).

#### **Súvisiaci odkaz**

Príkaz WRKPTFGRP (Work with PTF Groups)

Príkaz CPYPTFGRP (Copy PTF Group)

API QpzCreatePtfGroup (Create PTF Group)

#### **Servisné balíky:**

*Servisný balík* je kolekcia opráv kódu (nie PTF) pre produkty iSeries Access for Windows, ktoré sú obsiahnutí v |

jednom PTF i5/OS. |

Informácie o špecifickom servisnom balíku nájdete na:

• [Webová](http://www.ibm.com/servers/eserver/iseries/access/) lokalita IBM eServer iSeries Access

Na tejto webovej lokalite sa dozviete, ktoré servisné balíky sú dostupné, ako môžete byť upozornený na vydanie nového servisného balíka a ako objednať a prevziať servisný balík.

v Inštalácia servisných balíkov

V tejto téme sa dozviete, ako skontrolovať servisnú úroveň, ako získať najnovší servisný balík a ako ho nainštalovať.

# **Sprievodné listy opráv**

Sprievodné listy poskytujú informácie o opravách, ku ktorým sú priložené. Vysvetľujú obsah opravy, problém, ktorý |

oprava rieši, špeciálne pokyny pre danú opravu a požiadavky, ktoré musia byť nainštalované vo vašom systéme, aby |

oprava fungovala správne. |

Vaše úvodné stránky si môžete prezerať pomocou jednej z nasledujúcich metód:

- v Príkaz DSPPTFCVR (Display PTF Cover Letter)
- v Príkaz DSPPTF (Display PTF)

v Inventár opráv v Navigátor iSeries. (Pozrite si časť ["Zobrazenie](#page-56-0) inventára opráv vo vašom serveri cez Riadiacu [centrálu"](#page-56-0) na strane 51.)

Úvodné stránky dostanete elektronicky ako členy fyzického súboru alebo na konkrétnom médiu s opravami. Úvodné stránky sú uložené v členoch súboru QAPZCOVER v knižnici QGPL a majú názov Q*pppppppxx*, kde *ppppppp* je ID opravy alebo časová značka v závislosti od toho, ako bol úložný súbor opravy pomenovaný. *xx* sú posledné dve číslice jazykového kódu úvodnej stránky. Pre úvodné stránky v anglickom jazyku sa posledné dve číslice jazykového kódu neobjavia a názov člena bude rovnaký ako názov zodpovedajúceho úložného súboru opravy.Zoznam úloh, ktoré sa | týkajú sprievodných listov opráv, nájdete v časti "Práca s [úvodnými](#page-58-0) stránkami opráv" na strane 53.

**Súvisiaci odkaz**

 $\blacksquare$ 

|

 $\blacksquare$ | | | | | | | |  $\perp$ | | | | | | | |  $\perp$ | | | | | | | |  $\perp$ | | | |  $\perp$ | | | |  $\perp$ | | | |

 $\mathbf{I}$ 

Príkaz DSPPTFCVR (Display PTF Cover Letter) Príkaz DSPPTF (Display PTF)

#### **Vzorová úvodná stránka opravy a opis polí:**

Tento obrázok znázorňuje príklad obsahu typického sprievodného listu opravy. |

Nasleduje tabuľka "Opis polí" na [strane](#page-14-0) 9. |

```
PTF/FIX #: SIxxxxx - IBM
  i5/OS
   LICENSED PROGRAM: 5722SS1
   ---------------------------------------------------------------------------
   : SYSTEM : RELEASE : LEVEL : RECOMPILE : LIBRARY : MRI : APAR :
    : : : : : MIN/MAX : : : : : FEATURE: FIXED :
   : : : : : : : :
   : iSeries : VxRxMx : 00/00 : N : QSYS : NONE : SExxxxx :
   ---------------------------------------------------------------------------
   PRE/CO-REQUISITE PTF/FIX LIST
   -----------------------------
   REQ LICENSED PTF/FIX LEVEL
   TYPE PROGRAM REL NUMBER MIN/MAX OPTION
   ---- -------- --- ------- ------- ------
    PRE 5722SS1 xxx SIxxxxx NONE 0000
    PRE 5722999 xxx MFxxxxx NONE 0000
    CO 5722SS1 xxx SIxxxxx NONE 0000
    DIST 5722SS1 xxx SIxxxxx NONE 0000
    DIST 5722SS1 xxx SExxxxx NONE 0000 (SEE MRI PTF/FIX LIST BELOW)
   MRI PTF/FIX LIST
   ----------------
   APAR SExxxxx AFFECTS THESE LANGUAGES. IF YOU HAVE ANY OF THESE LANGUAGES
   INSTALLED, INSTALL THE CO-REQUISITE MRI PTF THAT CORRESPONDS TO THE LANGUAGE(S)
   INSTALLED ON YOUR SYSTEM.
   -------------------------------------------------------------------------------
    FEATURE LICENSED PTF/FIX
    CODE LANGUAGE PROGRAM NUMBER
   ------- --------------------------- -------- -------
   2924 ENGLISH UPPER/LOWER CASE 5722SS1 SIxxxxx
   2938 ENGLISH UPPERCASE DBCS 5722SS1 SIxxxxx
   2984 ENGLISH U/L DBCS 5722SS1 SIxxxxx
   DESCRIPTION OF PROBLEM FIXED FOR APAR SExxxxx :
   -----------------------------------------------
   USERS CANNOT RECEIVE PTFS FOR PRODUCTS NOT INSTALLED
    ON THEIR SYSTEMS.
    CORRECTION FOR APAR 9959319 :
\blacksquare
```

```
-----------------------------
   ELECTRONIC CUSTOMER SUPPORT PROGRAM CODE WILL BE CHANGED SO THAT PTFS WILL
   BE REQUESTED EVEN IF THE CORRESPONDING PRODUCTS ARE NOT INSTALLED ON THE
   REQUESTING SYSTEM.
CIRCUMVENTION FOR APAR SExxxxx :
|
--------------------------------
|
   None.
  ACTIVATION INSTRUCTIONS :
  -------------------------
   None.
 SPECIAL INSTRUCTIONS :
  ----------------------
   None.
 DEFAULT INSTRUCTIONS :
  ----------------------
  THIS PTF MUST BE APPLIED AT IPL TIME.
   SUPERSEDES
   PTF/FIX NO(S). APAR TITLE LINE
```
<span id="page-14-0"></span>|  $\overline{\phantom{a}}$ |  $\blacksquare$ | |

| | |  $\blacksquare$  $\blacksquare$ | | | | | | | | | | | | | | | | |  $\|$ 

-------------- ------------------------------------------------------------ OSP-RSTS36F-MSGCPA2C6C RESTORING ALL FILES FROM SYSTEM/34

# **Opis polí**

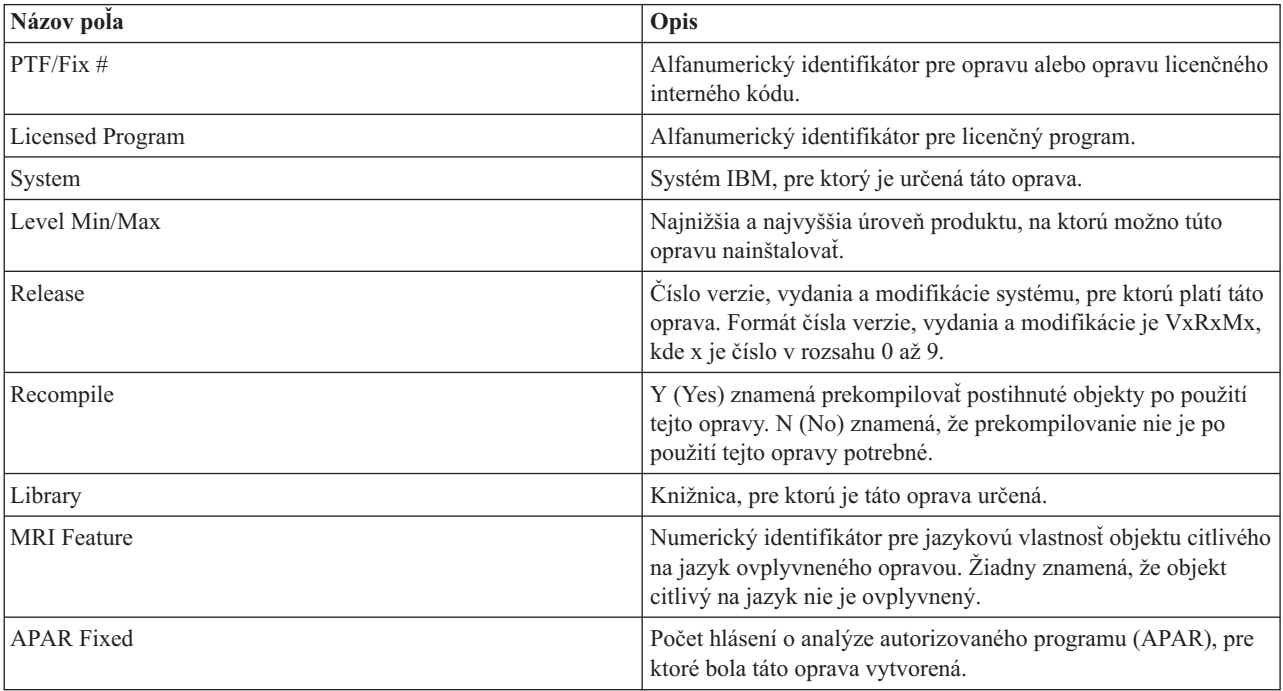

<span id="page-15-0"></span>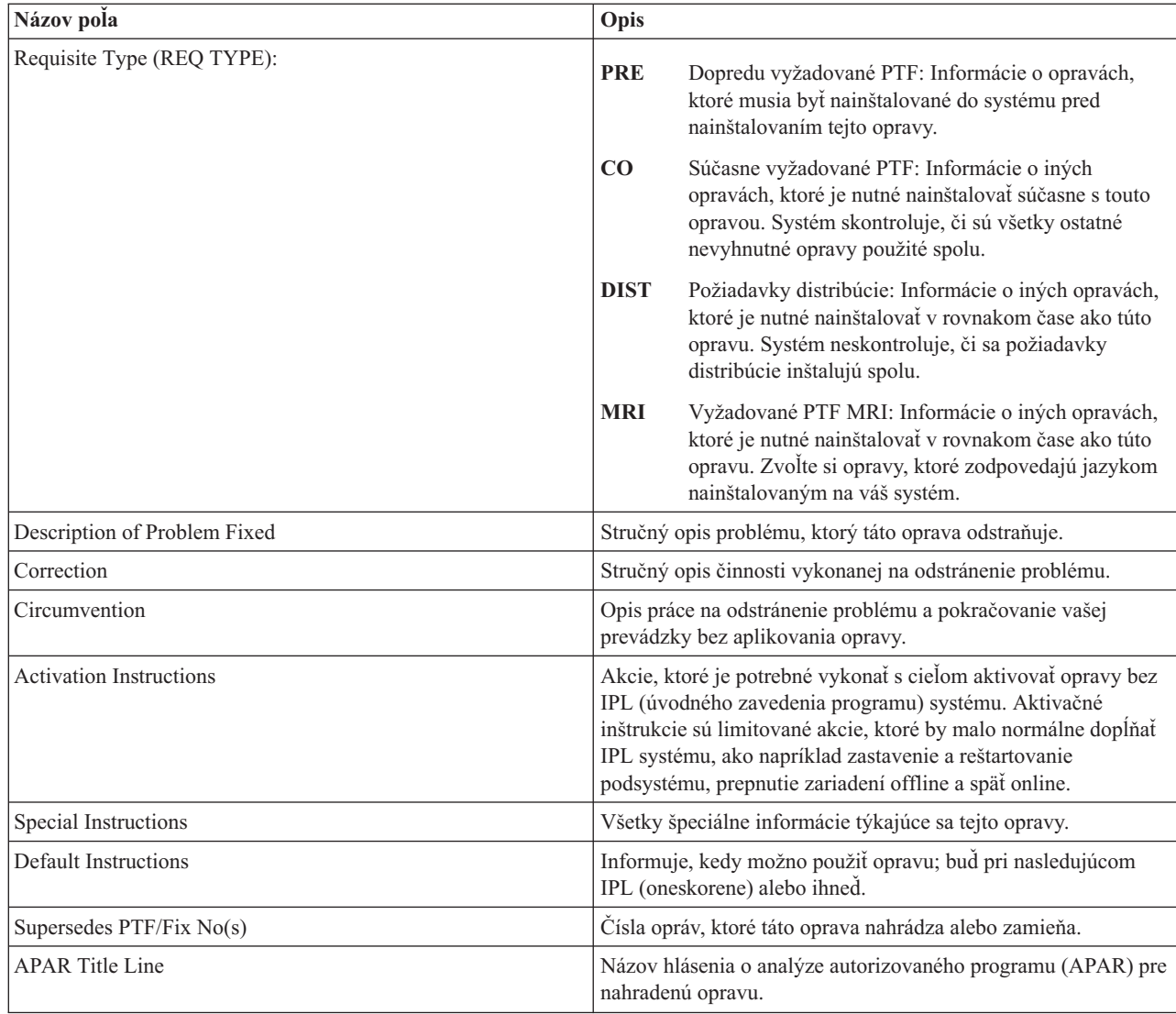

# **Úložné súbory opravy**

| | | | | | | | | | | | | | | |

Úložné súbory vám dovoľujú distribuovať opravy do iných systémov vo vašej sieti, čo vám dovoľuje udržiavať vaše systémy aktuálnymi vďaka najnovším opravám. |

*Úložný súbor* je súbor, ktorý obsahuje údaje vo formáte, ktorý je vhodný pre prenos do iného súboru. Pri opravách (PTF) softvéru úložný súbor obsahuje všetky potrebné údaje na inštaláciu (zavedenie a použitie) opravy alebo na jej odoslanie do iných systémov. V tomto prípade, boli akcie vykonané oproti úložnému súboru pre opravu, bez toho, aby vyžadovali pôvodné fyzické médium, na ktorom bola oprava pôvodne dodaná. Ak chcete vaše opravy distribuovať elektronicky, musíte mať úložné súbory.

Servisný atribút CPYPTF (Copy PTFs) určuje, či sa majú skopírovať úložné súbory PTF a sprievodné listy do |

\*SERVICE, keď sa opravy PTF načítavajú z páskového alebo optického zariadenia. Úložné súbory PTF musia byť v | \*SERVICE, ak distribuujete opravy PTF do iných systémov, alebo ak používate príkaz SAVSYSINF (Save System |

Information). Ak chcete skopírovať úložné súbory PTF a sprievodné listy pri načítavaní opráv PTF z média, použite |

príkaz CHGSRVA (Change Service Attributes) a zadajte CPYPTF(\*YES). |

Ak je servisný atribút CPYPTF nastavený na \*NO, môžete skopírovať všetky alebo vybraté opravy PTF pre | nainštalované alebo podporované produkty zo zariadenia do úložných súborov PTF. Môžete použiť funkciu Copy from | <span id="page-16-0"></span>Media, ktorá je dostupná z Navigátor iSeries, alebo API QPZCPYSV (Copy Program Temporary Fix to Save File). Pre |

opravy PTF, ktoré ste prijali na médiu, musíte vykonať funkciu kopírovania. Inak nemôžete poslať vaše opravy do iných | systémov. |

Úložné súbory a úvodné stránky pre opravy majú tendenciu sa po čase nahromadiť. Vyčistením vašich úložných | súborov a sprievodných listov môžete získať priestor vo vašom systéme pre iné súbory. Zvážte vymazanie úložných | súborov po trvalej aplikácií opráv, po uložení systému (SAVSYS) a ak už nechcete distribuovať úložný súbor do iného | systému. Použite príkaz DLTPTF (Delete PTF) alebo funkciu vymazania Centrálneho riadenia.Viac informácií nájdete |

v časti ["Vymazanie](#page-60-0) opráv" na strane 55. |

### **Súvisiace informácie**

API QPZCPYSV (Copy Program Temporary Fix to Save File)

## **Informácie o stave opráv**

Stav PTF alebo opravy označuje aktivitu daného PTF alebo opravy v produkte. |

Táto téma uvádza opisy stavov pre opravy vo vašom serveri, z pohľadu Navigátor iSeries aj príkazu DSPPTF (Display | PTF). |

**Poznámka:** Ak potrebujete pomoc pri rozhodovaní, či na prácu s vašimi opravami používať rozhranie Navigátor iSeries alebo rozhranie príkazov, pozrite si časť "Určenie [rozhrania,](#page-25-0) ktoré sa má použiť" na strane 20.

#### **Súvisiace koncepty**

"Kde nájsť [informácie](#page-21-0) o opravách" na strane 16

Buďte informovaný o opravách: ktoré opravy sú pre vás dostupné, čo môžu konkrétne opravy spraviť vo vašom prostredí a ktoré opravy nemusia byť pre vás potrebné. Pomocou týchto informácií zistite, kde môžete získať najnovšie aktualizácie o opravách.

#### **Opisy stavov opráv v Navigátor iSeries:**

Navigátor iSeries poskytuje funkciu manažmentu opráv cez Riadiacu centrálu na zobrazovanie stavov opráv. |

Funkcia manažmentu opráv vám dovoľuje manažovať vaše opravy a skupiny opráv cez grafické užívateľské rozhranie. Veľa stavov sa zhoduje so stavmi zobrazenými príkazom DSPPTF (Display PTF), ale niektoré stavy sú odlišné. Nasledujúce tabuľky opisujú stavy opráv a skupín opráv, ktoré sú dostupné v Riadiacej centrále. Pre stavy, ktoré končia slovami *čaká na dokončenie*, stav reprezentuje buď príponu ACN, alebo PND, ktorú nájdete v zodpovedajúcom opise stavu pre rovnakú opravu, keď použijete príkaz DSPPTF. Zodpovedajúci stav z DSPPTF je uvedený v tabuľke pre tých, ktorí sú oboznámení so znakovým rozhraním, ale teraz používajú Navigátor iSeries.

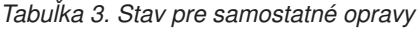

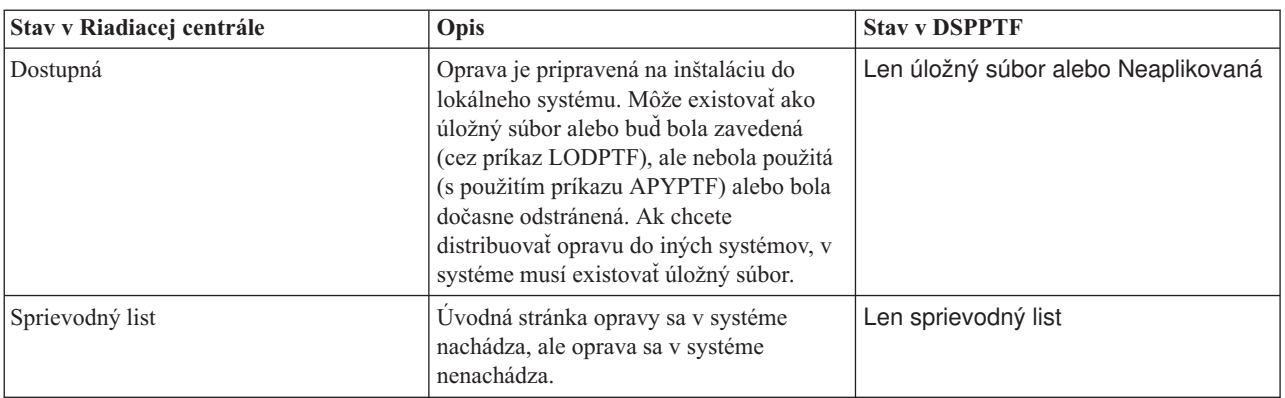

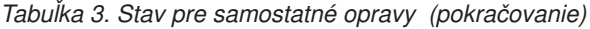

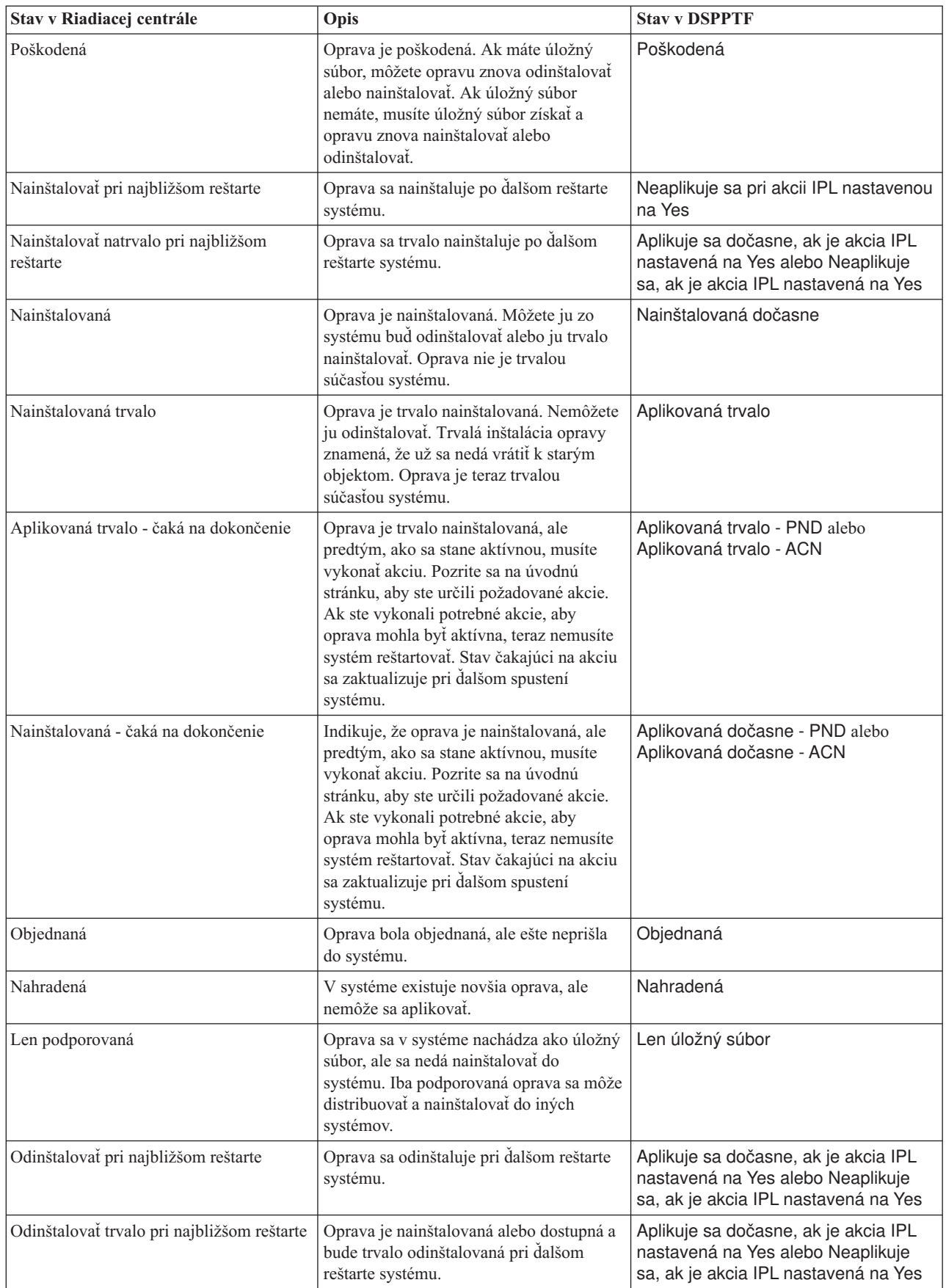

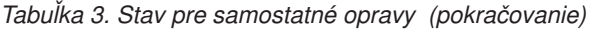

| Stav v Riadiacej centrále                | Opis                                                                                                    | <b>Stav v DSPPTF</b>                                       |
|------------------------------------------|----------------------------------------------------------------------------------------------------|------------------------------------------------------------|
| Odinštalovať trvalo - čaká na dokončenie | Oprava je trvale odinštalovaná, ale<br>predtým, ako sa stane definitívne<br>neaktívnou, musíte vykonať akciu. Pozrite<br>sa na úvodnú stránku, aby ste určili<br>požadované akcie. Ak ste vykonali<br>potrebné akcie, teraz nemusíte systém<br>reštartovať. Stav čakajúci na akciu sa<br>zaktualizuje pri ďalšom spustení systému.       | Odstránená trvalo - PND alebo<br>Odstránená trvalo - ACN   |
| Odinštalovaná - čaká na akciu            | Indikuje, že oprava je odinštalovaná, ale<br>predtým, ako sa stane definitívne<br>neaktívnou, musíte vykonať akciu. Pozrite<br>sa na úvodnú stránku, aby ste určili<br>požadované akcie. Ak ste vykonali<br>potrebné akcie, teraz nemusíte systém<br>reštartovať. Stav čakajúci na akciu sa<br>zaktualizuje pri ďalšom spustení systému. | Odstránená dočasne - PND alebo<br>Odstránená dočasne - ACN |

*Tabuľka 4. Stav pre skupiny opráv*

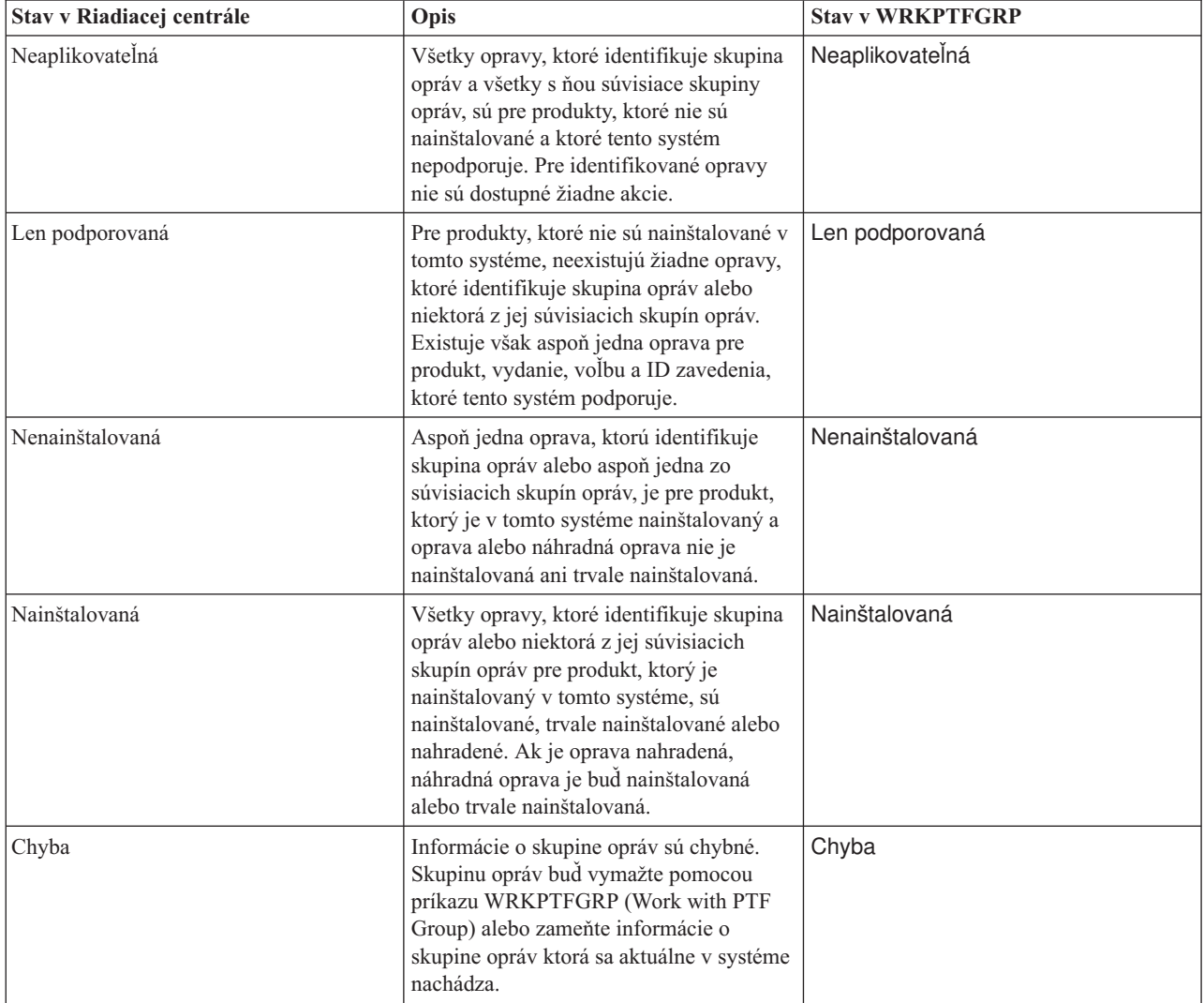

<span id="page-19-0"></span>*Tabuľka 4. Stav pre skupiny opráv (pokračovanie)*

| Stav v Riadiacej centrále | Opis                                                                                                    | <b>Stav v WRKPTFGRP</b> |
|---------------------------|----------------------------------------------------------------------------------------------------|-------------------------|
| Nenašla sa                | Indikuje, že súvisiaca skupina opráv, ktorú   Nenašla sa<br>identifikuje skupina opráv, vlastnosti<br>ktorej zobrazujete, nebola v systéme<br>nájdená. Tento stav sa ukáže iba vtedy,<br>keď si prezeráte vlastnosti súvisiacej<br>skupiny opráv. Pri prezeraní inventára<br>opráv tento stav neuvidíte.                              |                         |
| Neznámy                   | Stav skupiny opráv sa nedá rozlíšiť,<br>pretože skupina opráv identifikuje jednu<br>alebo viac súvisiacich skupín opráv, ktoré<br>neboli v systéme nájdené alebo sú chybné.<br>Pre identifikované opravy nie sú dostupné<br>žiadne akcie, pretože akcia nebude<br>úspešná pri všetkých opravách, ktoré<br>skupina opráv identifikuje. | Neznámy                 |

### **Opisy stavov opráv v rozhraní príkazov:**

Príkaz DSPPTF (Display PTF) zobrazí opisy stavov opráv. |

Vaše PTF môžete riadiť pomocou volieb, ktoré sú dostupné v ponuke GO PTF. Voľba 5 (Zobraziť dočasnú opravu programu) vám ukazuje stav vašich PTF. Okrem stavu PTF tiež môžete zistiť všeobecné informácie o PTF. |

Možné stavy opráv sú popísané v nasledujúcej tabuľke. Všimnite si, že stavy čakajúci a akcia indikujú, že sa musia vykonať ďalšie akcie, aby sa PTF stala aktívnou alebo neaktívnou. PND znamená, že stav PTF sa zaktualizuje po vykonaní akcií. ACN znamená, že stav PTF nebude aktualizovaný do vykonania ďalšieho IPL, pretože nebol poskytnutý žiadny ukončovací program, aby overil, či boli akcie skutočne vykonané. Dočasne použitá - ACN neznamená, že oprava nie je účinná. Znamená to, že systém nedokáže overiť, či je oprava účinná.

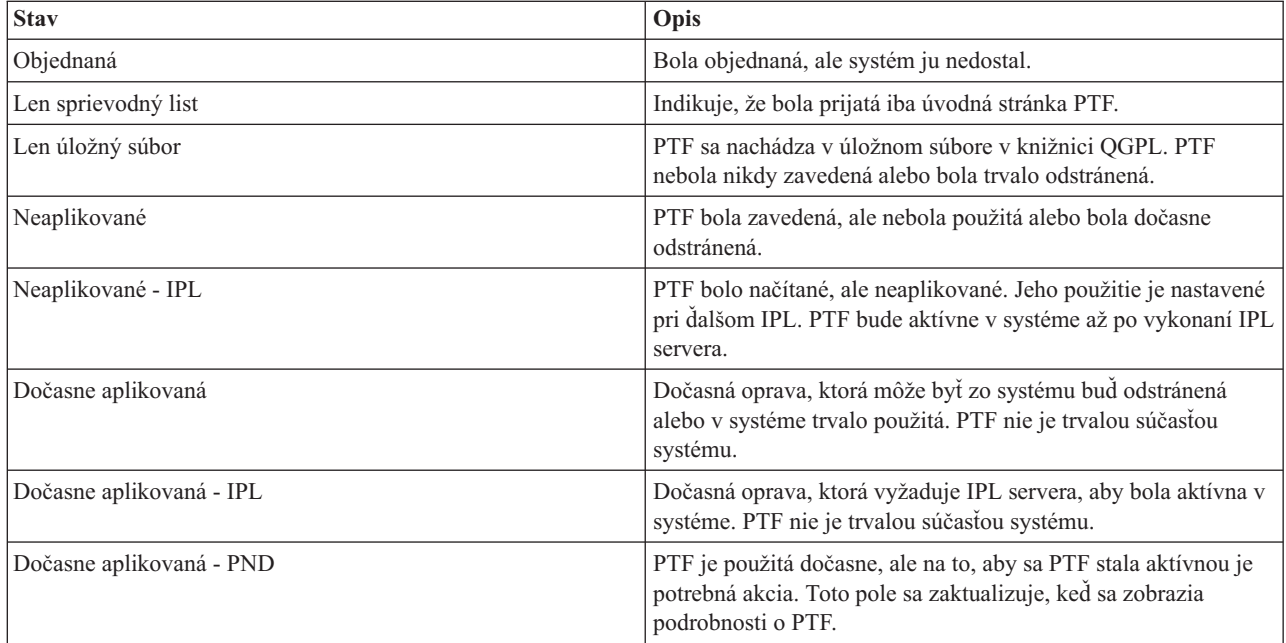

<span id="page-20-0"></span>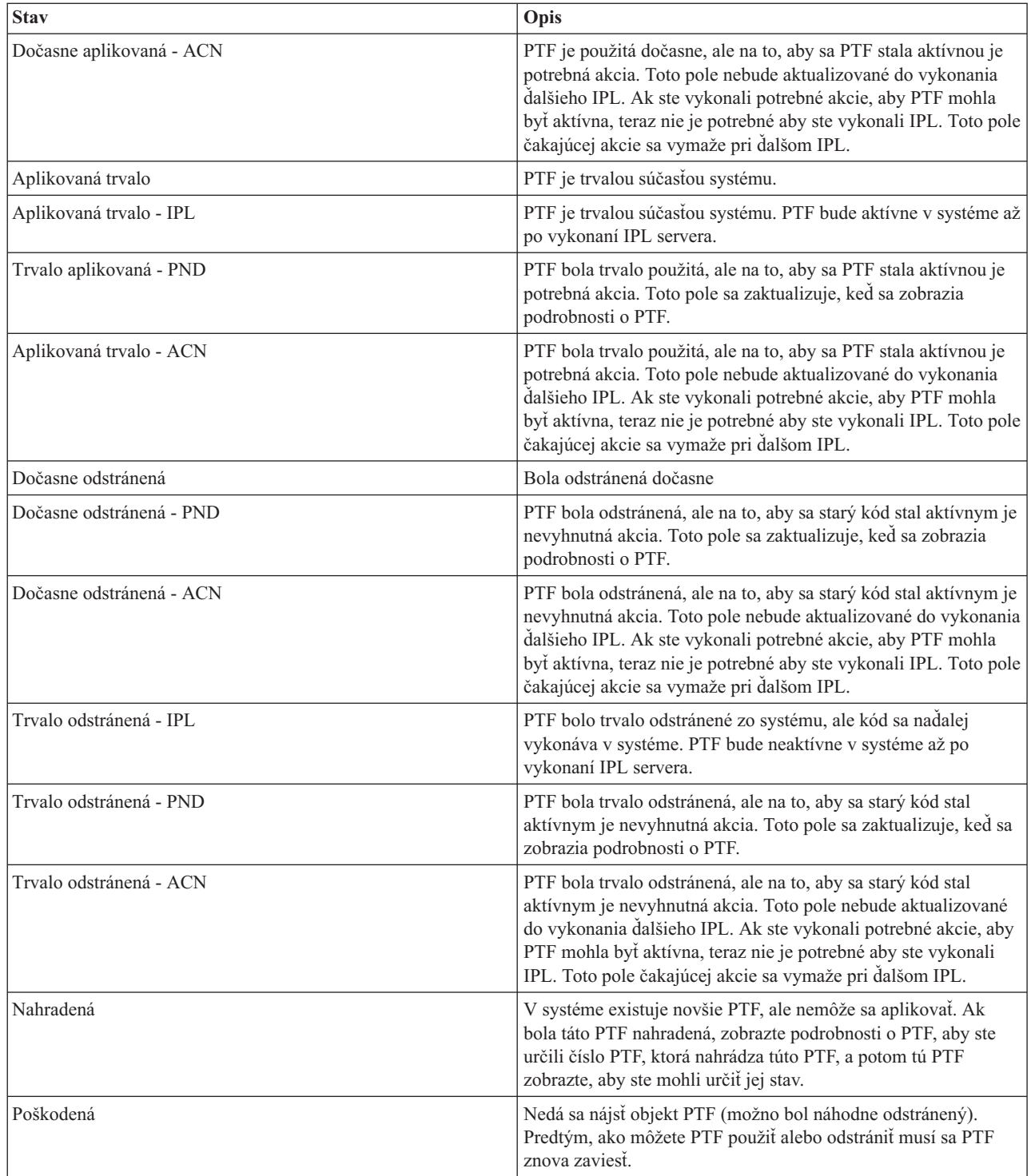

## **Stav objednania opravy:**

Príležitostne môžete nahlásiť hardvérový alebo softvérový problém, ktorý môže viesť k vytvoreniu PTF na vyriešenie |

vášho problému. Pomocou príkazu WRKPRB (Work with Problem) môžete sledovať stav vášho problému. |

Ak chcete zistiť stav vášho problému, vykonajte tieto kroky: |

1. Do ľubovoľného príkazového riadka napíšte WRKPRB. Stlačte Enter.

- <span id="page-21-0"></span>2. Všetky opravy, ktoré ste požadovali a ktoré boli odoslané (buď elektronicky alebo poštou) sú na obrazovke Práca s problémami identifikované v stĺpci Popis problému ako Požiadavka na opravu.
- 3. Použitie voľby 5 (Zobraziť podrobnosti) pri probléme s popisom problému Požiadavky na opravu.
- 4. Na obrazovke Zobrazenie podrobností o probléme stlačte F9 (Zobraziť PTF). Všetky opravy, ktoré súvisia s problémom, ktorý ste vybrali, sa ukážu na obrazovke Zobrazenie informácií o PTF. To zahŕňa opravy, ktoré ste objednali, okrem všetkých ostatných požadovaných, ktoré sa ešte nenachádzajú vo vašom systéme.

#### **Súvisiace úlohy**

Ohlásenie problému

## **Kde nájsť informácie o opravách**

Buďte informovaný o opravách: ktoré opravy sú pre vás dostupné, čo môžu konkrétne opravy spraviť vo vašom prostredí a ktoré opravy nemusia byť pre vás potrebné. Pomocou týchto informácií zistite, kde môžete získať najnovšie aktualizácie o opravách.

Ako administrátor systému, jednou z vašich zodpovedností je udržiavanie vášho servera IBM i5/OS. Časť úloh zahŕňa poznatky o tom, kde nájsť informácie o opravách. Musíte vedieť, či existujú nejaké špeciálne inštrukcie súvisiace s inštaláciou vašich opráv. Dodržiavaním stratégie údržby opráv môžete predchádzať problémom.

#### **Súvisiace koncepty**

["Informácie](#page-16-0) o stave opráv" na strane 11

Stav PTF alebo opravy označuje aktivitu daného PTF alebo opravy v produkte.

#### **Súvisiace úlohy**

|

"Inštalácia [kumulatívnych](#page-32-0) balíkov PTF" na strane 27 Táto téma opisuje kroky pre inštaláciu kumulatívneho balíka PTF z fyzického alebo virtuálneho zariadenia.

#### **Súhrnné zoznamy opráv:**

Servis IBM vám pošle len objednanú opravu. Ak je táto oprava nahradená inou opravou, musíte vedieť, ktorú náhradnú opravu si máte objednať. Na vykonanie uvedenej identifikácie použite súhrnný zoznam opráv.

Sumárny zoznam je sprievodný list, ktorý obsahuje zoznam dostupných opráv v kategórii licenčných programov IBM. Súhrnný zoznam opráv identifikuje aktuálny balík opráv a to do ktorého balíka bola každá oprava zahrnutá. Centrum podpory pre softvér IBM aktualizuje pravidelne sumárny zoznam.

Nezabudnite, že keď objednáte opravu, servis IBM neprehľadá opravy a nenájde najnovšiu úroveň. Napríklad, ak objednáte opravu, ktorá je nahradená inou opravou, servis IBM vám pošle len opravu, ktorú ste si objednali, nie nahradzujúcu opravu. Súhrnný zoznam sa musí použiť na identifikáciu opravy, ktorú si potrebujete objednať. V sumárnom zozname môžete nájsť opravy, ktoré nahradzujú problémovú opravu a potom objednať novú opravu.

Ak chcete mať istotu, že objednáte všetky opravy pre nové vydanie, ktoré ste mali na predošlom vydaní, pozrite si | sumárny zoznam krížových referencií opráv. Ak chcete objednať sumárny zoznam opráv, zadajte tento príkaz: | SNDPTFORD SF97vrm

Písmená *vrm* označujú verziu, vydanie a úroveň modifikácie. Pre verziu 5, vydanie 4, modifikáciu 0 použite 540. |

Nasledujúci text je príklad sumárneho zoznamu opráv. |

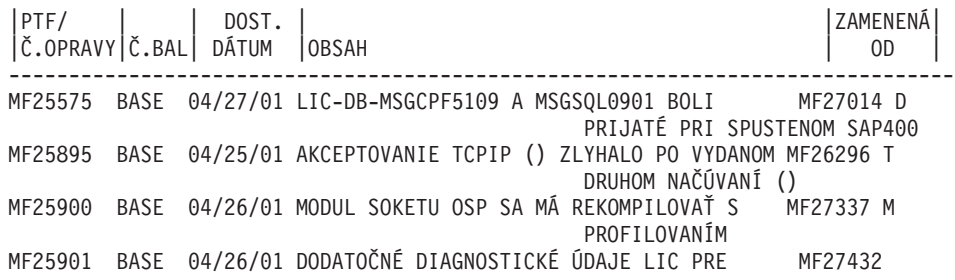

<span id="page-22-0"></span>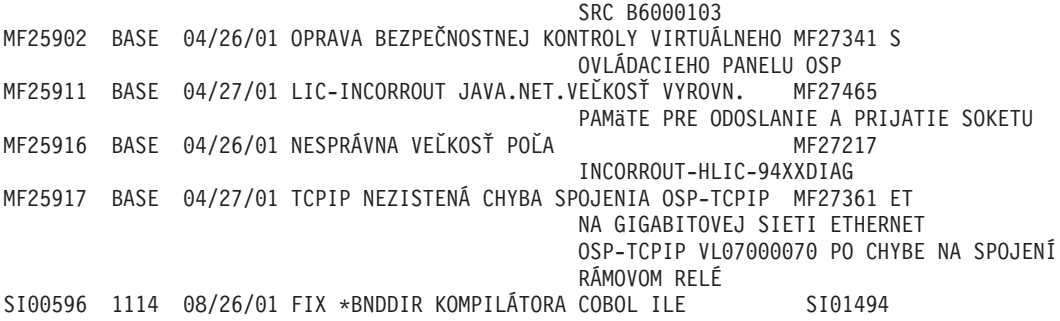

#### **Súhrnné zoznamy krížových odkazov opráv:**

Pomocou tohto zoznamu skontrolujte, či si objednávate opravy pre nové vydanie, ktoré ste mali v predchádzajúcom vydaní.

*Sumárny zoznam krížových referencií* poskytuje prehľad opráv zo staršieho vydania, ktoré sú zahrnuté v súčasnom vydaní. Pomocou tohto zoznamu skontrolujte, či objednávate opravy pre nové vydanie, ktoré ste mali v predchádzajúcom vydaní, ale nie sú zaradené na zoznam. Tieto opravy nebudú mať rovnaké číslo, ale odstraňujú rovnaký problém.

- Ak chcete objednať tento zoznam elektronicky, vyberte verziu a vydanie operačného systému, z ktorého sa presúvate a |
- použite zodpovedajúci príkaz. Pozrite si tabuľku príkazu SNDPTFORD (Send PTF Order) v časti ["Objednávanie](#page-28-0) opráv |

cez príkaz Send PTF [Order"](#page-28-0) na strane 23, kde nájdete sumár krížových referencií opráv. |

#### **Informácie o preventívnom plánovaní servisu:**

Informácie o preventívnom plánovaní servisu (PSP) obsahujú najnovšie informácie, ktoré sa týkajú vášho hardvéru |

alebo softvéru. Informácie o PSP by ste si mali prečítať pred nainštalovaním licenčného programu, kumulatívneho |

balíka PTF alebo hardvéru. |

Efektívne používanie informácií o PSP je dôležitý prvok vašej stratégie manažmentu opráv. Informácie o PSP sú poskytované centrom podpory pre softvér IBM na použitie pri inštalácii licenčného programu, kumulatívnych balíkov PTF alebo hardvéru. Tieto informácie by ste si mali prezrieť predtým, ako nainštalujete nejaký softvér, aby ste mali informácie o možných podmienkach, ktoré by mohli zdržiavať proces inštalácie vášho softvéru. Informácie o PSP môžete použiť aj na objednanie informácií o plánovaní preventívneho servisu a na periodické prezeranie odporúčaných opráv HIPER (High Impact PERvasive) alebo môžete objednať skupinu HIPER PTF. Skupina opráv HIPER je

aktualizovaná každý druhý týždeň. Vždy používajte najnovšie vydanie informácií o PSP, pretože centrum podpory pre | softvér IBM ich aktualizuje často.

Ak chcete vytlačiť informácie o PSP, ktoré ste objednali a prevzali do vášho servera, použite pokyny v časti |

["Zobrazenie](#page-59-0) a tlač úvodných stránok opráv" na strane 54. Keď sa vám informácie o PSP odosielajú, sú umiestnené v | QAPZCOVER. |

#### **Súvisiace informácie**

[Webová](http://www-912.ibm.com/s_dir/sline003.nsf/sline003home) lokalita PSP

[Podpora](http://www.ibm.com/servers/eserver/support/iseries) IBM eServer iSeries

*Ako získať informácie o preventívnom plánovaní servisu:*

Informácie o preventívnom plánovaní servisu (PSP) môžete získať ľubovoľnou z týchto metód. |

#### v **Získanie informácií o PSP na Webe**

Môžete ísť priamo na webovú lokalitu PSP alebo domovskú stránku IBM eServer iSeries Support. Na tejto webovej lokalite nájdete informácie o PSP v kategórii Technical Databases. | |

v **Objednanie informácií o PSP s naplánovanými kumulatívnymi balíkmi PTF**

Kumulatívne balíky PTF sa vydávajú pravidelne pre užívateľov, ktorí chcú inštalovať opravy za účelom prevencie, inými slovami, minimalizovať možné problémy. Ak si zvolíte objednávanie a inštaláciu balíka kumulovaných PTF v pravidelných intervaloch, odporúča sa to každý štvrťrok. Ak chcete objednať informácie o PSP, ktoré sú pridružené k aktuálnemu balíku kumulovaných PTF, použite nasledujúce príkazy:

## **Pre licenčné programy:** Zadajte SNDPTFORD SF98vrm

Písmená *vrm* označujú verziu, vydanie a úroveň modifikácie. Pre verziu 5, vydanie 4, modifikáciu 0 použite 540. Je možné použiť aj:

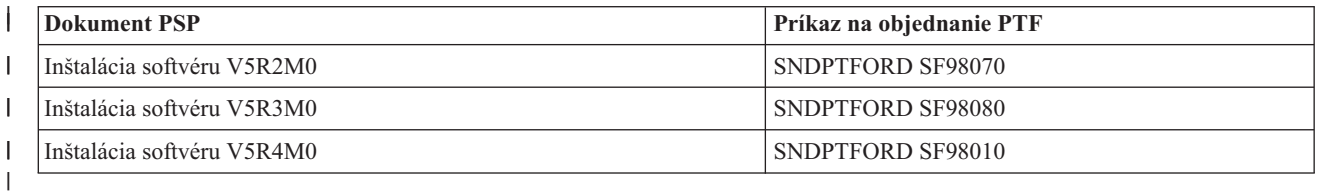

#### **Pre Licenčný interný kód:** SNDPTFORD MF98vrm

Písmená *vrm* označujú verziu, vydanie a úroveň modifikácie. Pre verziu 5, vydanie 4, modifikáciu 0 použite 540. |

v **Získanie informácií o PSP cez elektronickú podporu zákazníkov**

Informácie o PSP môžete prevziať do vášho servera iSeries cez elektronickú podporu zákazníkov.

v **Získanie informácií o PSP od vášho poskytovateľa servisu pre softvér**

Ak nemáte prístup k Internetu a vo vašom serveri iSeries nemáte elektronickú podporu zákazníkov, najnovšie informácie o PSP môžete získať od vášho poskytovateľa servisu pre softvér.

### *Obsah informácií o PSP:*

| |

> Informácie o preventívnom plánovaní servisu sú dostupné pre nasledujúce aspekty údržby licenčný interný kód a | i5/OS: |

- Inštaláciu licenčných programov
- v Licenčného interného kódu
- · Systémové vybavenie
- Balíky kumulovaných PTF
- Chybné PTF (opravy) (PE)
- v Problémy s veľkým dopadom alebo rozsahom (HIPER)
- v Všeobecné informácie
- | Text pred HIPER

Dokumenty PSP sú zoradené do kategórií podľa tém ako to vidíte nižšie. Pozrite si najnovší dokument o inštalácii softvéru a všeobecný dokument pre vydanie operačného systému, ktoré sa vás týka. Všeobecný dokument uvádza témy, ktoré sú zahrnuté v iných dokumentoch s informáciami o plánovaní preventívneho servisu, ktoré si môžete v prípade záujmu objednať, ak sa vzťahujú na váš systém. Medzi témy o PSP patria nasledujúce:

#### **Informácie o inštalácii**

| | Informácie, ktoré sa zaoberajú rozšírením a novou inštaláciou, vrátane informácií o inštalácii balíka

kumulovaných PTF. Viac informácií nájdete v časti "Balíky [kumulovaných](#page-11-0) PTF" na strane 6.

#### **Všeobecné informácie**

Rady alebo tipy pre prácu s balíkmi opráv alebo s produktmi. Normálne tieto informácie nie sú zdokumentované na iných miestach. Tu uvedené informácie boli zistené až po sprístupnení vydania.

## **Opravy PTF s chybou**

Informácie o všetkých opravách, pri ktorých bol zistený problém, o užívateľoch, ktorých problém postihne a odporúčania o tom, ako sa problému vyhnúť. Táto časť obsahuje zoznam opráv, ktoré sú zahrnuté v tomto kumulovanom balíku, o ktorých sa po odoslaní zistilo, že boli chybné. Máte dve voľby: nainštalovať

<span id="page-24-0"></span>kumulovaný balík bez použitia chybných opráv alebo môžete nainštalovať opravné opravy pre chybné PTF, ak sú k dispozícii. Táto časť uvádza chybnú opravu, postihnutých užívateľov, dôvod, prečo je oprava chybná a odporúčané akcie.

#### **Odporúčania pre servis**

| | | | | Podrobné informácie o kritických opravách, ktoré musíte nainštalovať. Táto časť uvádza tie HIPER (High Impact PERvasive) problémy, ktoré boli zistené v základnom kóde po odoslaní a neboli zahrnuté v tomto kumulovanom balíku. Ako predtým, tieto odporúčania by ste si mali pozrieť na základe nastavenia vášho systému a konfigurácie. Viac informácií o opravách PTF HIPER nájdete v téme ["Samostatné](#page-10-0) opravy" na [strane](#page-10-0) 5.

Informácie o PSP obsahujú aj zoznam identifikátorov opráv pre objednanie informácií o PSP pre Licenčný interný kód a systémové vybavenie, inštaláciu licenčných programov a dokumenty PSP pre staršie kumulované balíky.

#### **Hlásenie o analýze autorizovaným programom (APAR):**

Hlásenia o analýze autorizovaným programom (APAR) sa používajú na zistenie, ktoré z identifikovaných problémov by mohli spôsobiť možné problémy. Môžete si prezerať APAR podľa komponentu, vydania alebo si pozrieť celý zoznam.

*Hlásenie o analýze autorizovaným programom (APAR)* je požiadavka o opravenie defektu v aktuálnom vydaní programu od IBM. APAR obsahuje informácie o probléme zo záznamu problémov, všetky priradené spoolové súbory, položku chybového protokolu a všetky dostupné vitálne údaje o produkte, ktoré existujú pre licenčný program. Dôležité údaje o produkte sú štruktúrovaným opisom zariadenia alebo programu. V tomto prípade zahŕňajú:

- v Názov licenčného programu, skupina licenčného interného kódu alebo produkt
- v Vydanie a modifikáciu a názvy programového modulu
- Vybraté národné jazyky
- v Ostatné informácie o zlyhanom programe môžu byť tiež ich súčasťou.

Jeden typ APAR je *informačný APAR*. Informačné APAR sa vytvárajú, keď vznikne potreba poskytnúť celosvetový prístup k informáciám. Zvyčajne sa informačné APAR vytvárajú s cieľom popísať nevyhnutné užívateľské chyby, poskytnúť akcie obnovy pre bezchybné situácie alebo vysvetliť fungovanie systému.

Centrum podpory pre softvér IBM pravidelne aktualizuje zoznamy hlásení APAR. |

#### **Súvisiace informácie**

[Zoznam](http://www-912.ibm.com/s_dir/sline003.nsf/sline003home) APAR

# **Plánovanie stratégie riadenia vašich opráv**

Tieto informácie použite na vytvorenie stratégie údržby na minimalizovanie dopadu neplánovaných výpadkov alebo zlyhaní programov na prevádzku i5/OS. | |

Pre väčšinu ľudí znamená preventívna údržba výmena oleja v aute každých 5000 kilometrov, výmenu pozície |

pneumatík každých 15 000 kilometrov a vykonanie veľkej generálky každých 50 000 kilometrov. Toto je štandardná |stratégia údržby, ktorú výrobcovia automobilov odporúčajú pri nových vozidlách, aby sa zamedzilo závažným a na opravu nákladným poruchám.

IBM má podobné pokyny, ktoré vám pomôžu vytvoriť efektívnu stratégiu údržby programov. Cieľom týchto smerníc je poskytnúť základné definície údržby programov, informácie a usmernenie pre nových užívateľov alebo pre tých ktorí ešte nemajú stratégiu údržby programov zavedenú.

# **Prečo odporúčame stratégiu údržby i5/OS**

Tri zo štyroch nahlásených problémov, ktoré súvisia s poruchami, sú opakované zisťovania už skôr nahlásených problémov. Mnoho užívateľov by sa mohlo problémom alebo výpadkom vyhnúť, ak by sa v ich systémoch použila dostupná oprava. Neplánované výpadky majú obrovský dopad na výkonnosť zamestnancov, podnikové operácie a tržby.

# <span id="page-25-0"></span>**Odporúčania pre vytvorenie efektívnej stratégie údržby**

Žiaľ, neexistuje univerzálne odporúčanie pre údržbu opráv. Každý systém alebo prostredie je treba vyhodnotiť | individuálne. Poradca pre údržbu opráv vám pomôže určiť stratégiu pre preventívnu údržbu, ktorá bude založená na | vašom prostredí iSeries a aplikáciách. Pri vytváraní vašej stratégie sa treba pripraviť na niektoré otázky: |

- v Čo robíte pre ochranu pred neočakávanými zlyhaniami v licenčných programoch i5/OS, vrátane prerušenia komunikačných sietí alebo neplánovaných výpadkov vašich serverov iSeries?
- v Je váš štandardný prístup k údržbe programov reaktívny, a to v zmysle, že použijete opravy, keď nastane zlyhanie?
- Používate stratégiu preventívnej údržby pre vaše servery iSeries?
- v Používate svoj systém vo výrobnom prostredí 24x7, čo vyžaduje maximálnu dostupnosť, alebo je obmedzený na testovanie nových aplikácií a používa ho obmedzené množstvo programátorov iba počas prvej smeny od pondelka do piatka?
- v Používa váš server nové vydanie softvéru, alebo používa vydanie, ktoré sa vo vašom prostredí osvedčilo ako stabilné?
- v Aká bude tolerancia a náklady pre výrobu pri neočakávanom výpadku systému?
- Váš plán preventívnej údržby môže obsahovať nasledujúce úlohy: |

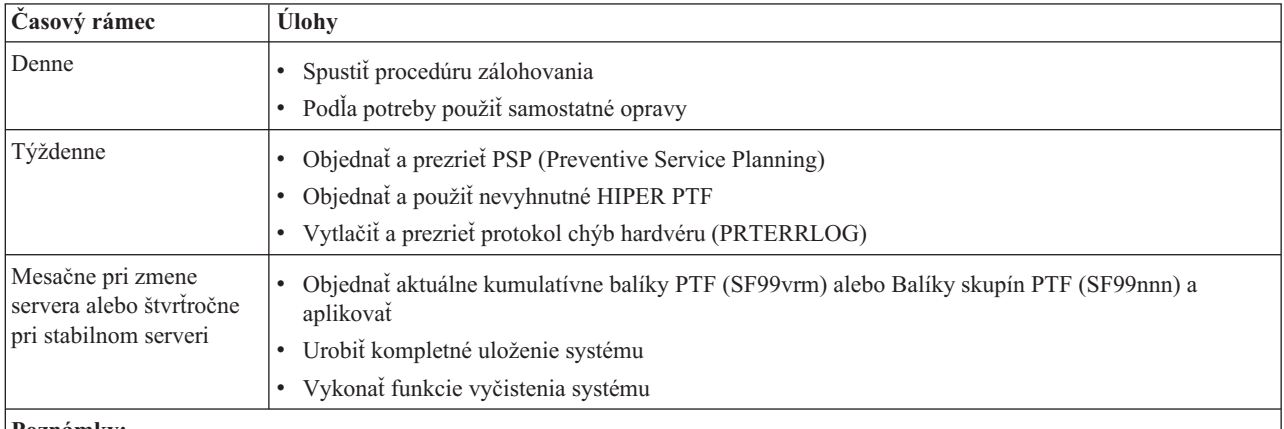

#### **Poznámky:**

- 1. V stabilnom prostredí, uvažujte o inštalácií najaktuálnejšieho balíka kumulovaných PTF každé tri až štyri mesiace.
- 2. Zvážte inštaláciu najaktuálnejšieho balíka kumulovaných PTF predtým, ako vykonáte veľké zmeny vo vašom systéme (hardvérové alebo softvérové).
- 3. Ak potrebujete nadmerné množstvo opráv korekčných služieb, zvážte častejšiu inštaláciu balíkov kumulovaných PTF.

Keď vytvoríte stratégiu údržby, môžete redukovať vplyv neplánovaných výpadkov alebo zlyhaní programov na prevádzku i5/OS. Keď použijete stratégiu údržby programov, ktorá vyhovuje pre vaše prostredie, dokážete zabezpečiť optimálny výkon a dostupnosť systému.

#### **Súvisiace informácie**

- Návod pre [opravy](http://www.ibm.com/servers/eserver/support/iseries/fixes/guide/index.html)
- [Stratégia](http://www.ibm.com/eserver/iseries/support/s_dir/slkbase.nsf/docnumber/14854405?OpenDocument) údržby PTF
- [Podpora](http://www.ibm.com/servers/eserver/support/iseries/) IBM eServer iSeries

# **Určenie rozhrania, ktoré sa má použiť**

Server iSeries vám ponúka niekoľko spôsobov pripojenia a komunikácie so servermi vo vašom prostredí iSeries a |

existujú rôzne metódy na vykonávanie úloh, ktoré sa týkajú manažovania vašich opráv. Ak chcete vykonať tieto úlohy, | mali by ste vedieť, či je lepšie použiť znakové rozhranie alebo Navigátor iSeries. |

Ak používate komunikačný protokol SNA (Systems Network Architecture), pravdepodobne používate licenčný program System Manager (5722-SM1), alebo úlohy manažmentu opráv vykonávate cez príkazy a ponuky i5/OS, ktoré sú dostupné zo servera iSeries. Ak používate komunikačný protokol TCP/IP, môžete zistiť, že Navigátor iSeries, grafické užívateľské rozhranie, je vám vyhovujúci spôsob manažovania a spravovania vašich serverov iSeries.

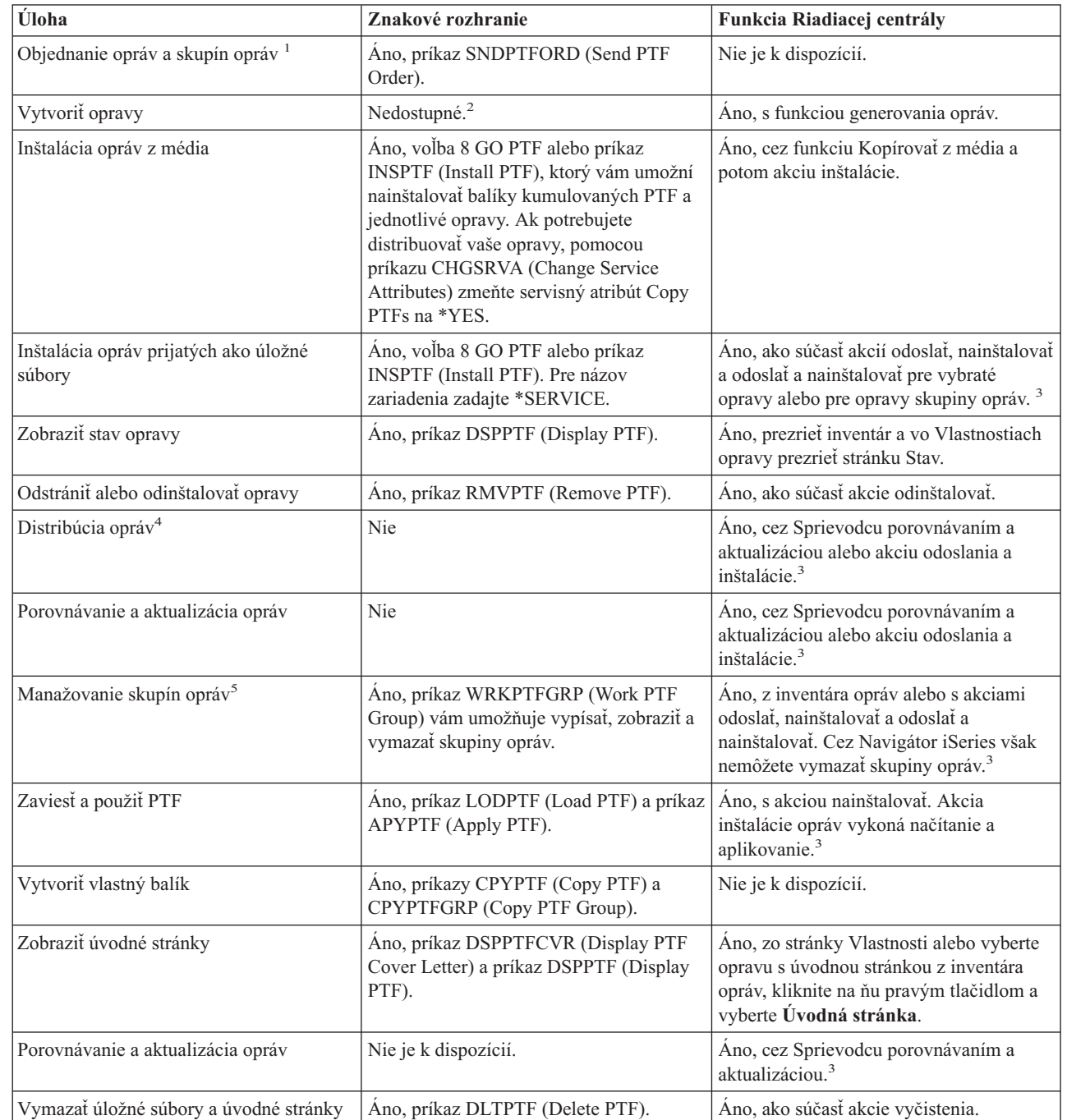

Viac informácii o určovaní rozhrania, ktoré sa má použiť pre určitú úlohu nájdete v nasledujúcej tabuľke.

 $\frac{1}{1}$ |

<span id="page-27-0"></span>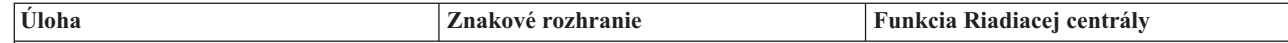

<sup>1</sup> Okrem objednania opráv príkazom SNDPTFORD tiež môžete objednať opravy cez Internet, telefonicky alebo cez elektronickú podporu zákazníkov.

<sup>2</sup>Licenčný program System Manager vám umožňuje vytvárať opravy pre vaše vlastné produkty. Na vytváranie opráv tiež môžete použiť rozhrania API pre softvérové produkty.

<sup>3</sup> Ak zdrojový systém, ktorý používate s funkciou Riadiacej centrály, vybral skupinu opráv kumulatívneho balíka PTF, zdrojový systém vám zabráni vykonať niektoré operácie. Medzi tieto operácie Centrálneho riadenia patrí odosielanie opráv, odosielanie a inštalácia opráv ako aj inštalácia opráv. Zdrojový systém vydá správu CPDB7CB. Operácia zlyhá.

4 Licenčný program System Manager tiež distribuuje opravy na ďalšie servery vo vašej sieti.

<sup>5</sup> Mnohé z týchto úloh je tiež možné vykonať cez rozhrania API pre sortvérové produkty.

Ak si chcete prečítať o popisoch stavov opráv, pozrite si tieto témy:

#### **Opis stavov opráv Navigátor iSeries**

Navigátor iSeries poskytuje funkciu manažmentu opráv cez Riadiacu centrálu. Pozrite si opisy stavov opráv, ako aj porovnanie medzi opismi Navigátor iSeries a opismi stavov v príkaze DSPPTF.

#### **Popisy stavu opráv rozhrania príkazu**

Prezrite si popisy stavov opráv, ktoré ukazujú príkazy DSPPTF.

**Súvisiace koncepty**

Navigátor iSeries

#### **Súvisiaci odkaz**

| |

Rozhrania API pre softvérové produkty

# **Objednávanie opráv**

Existuje viacero metód objednávania opráv: tradičné príkazy i5/OS, elektronická podpora, prebranie z Webu a iné. Túto tému použite na určenie najlepšieho spôsobu objednávania opráv vo vašom individuálnom podnikovom prostredí.

Predtým, ako začnete s objednávaním opráv, mali by ste objednať a použiť najnovší balík kumulovaných PTF. Keď použijete balíky kumulovaných PTF, znížite tým počet opráv, ktoré budete musieť objednať a použiť neskôr.

Niektoré objednávky opráv vyžadujú špeciálne spracovanie pri ich prijatí poskytovateľom servisu i5/OS od žiadateľa servisu. V nasledujúcom zozname sú identifikované tieto osobitné balíky opráv a tento zoznam obsahuje aj informácie o týchto balíkoch:

- MF98vrm: balík pre Plánovanie hardvérového servisu
- SF98vrm: balík pre Plánovanie preventívneho servisu
- v SF99vrm: balík kumulovaných PTF
- SF99xxx: skupina PTF
- v SF97vrm: balík súhrnných PTF

Písmená *vrm* označujú verziu, vydanie a úroveň modifikácie operačného systému, pre ktorý objednávate balík PTF. Tieto balíky PTF môžete objednať samostatne alebo ako časť zoznamu. Väčšinu PTF môžete objednať ako časť zmiešaného zoznamu. Objednávka PTF zmiešaného zoznamu môže obsahovať opravy operačného systému, opravy najbežnejších licenčných programov a opravy licenčného interného kódu. Do zmiešaného zoznamu nie sú zahrnuté iba opravy, ktoré začínajú predponou SH. Tieto opravy si objednajte osobitne. Informačné hlásenia APAR sú kódované s predponou *II* a nepovažujú sa za opravy. Musíte si ich objednať osobitne.

Existuje niekoľko metód objednávania opráv: hlasová podpora, Centrum opráv a príkaz SNDPTFORD. Nájdete tu | detaily o Centre opráv a príkaze SNDPTFORD. Viac informácií o ostatných metódach nájdete na webovej stránke |

Ordering PTFs for your iSeries family system. |

<span id="page-28-0"></span>**Poznámka:** V niektorých špeciálnych prípadoch môžete chcieť vytvoriť svoj vlastný balík na zaslanie, načítanie a aplikovanie opráv v serveroch vo vašej sieti. Viac informácií nájdete v časti ["Rozšírená](#page-45-0) inštalácia opráv: [Vytvorenie](#page-45-0) vlastného balíka opráv" na strane 40.

#### **Súvisiace informácie**

[Objednávanie](http://www.ibm.com/eserver/iseries/support/supporthome.nsf/document/10000069) opráv PTF pre váš systém rodiny iSeries

## **Objednávanie opráv cez Internet**

Centrum opráv z IBM vám dovoľuje vybrať, objednať a prevziať opravy PTF cez Internet. Ak chcete používať túto funkciu, musíte mať ID užívateľa IBM a heslo.

Najrýchlejší spôsob ako môžete získať PTF je prostredníctvom internetu. Ak chcete získať opravy PTF z Internetu, pripojte aspoň jednu pracovnú stanicu k serveru iSeries, ktorý je nastavený na používanie Internetu. Nečakajte, kým nastane stav núdze a vy budete potrebovať rýchlo požiadať o PTF, a až vtedy zistíte, že potrebujete zaregistrovať a nastaviť túto funkciu. Buďte pripravený : funkciu zaregistrujte, nastavte a žiadajte o PTF, aby ste proces otestovali.

Centrum opráv vám poskytuje rôzne spôsoby prevzatia alebo objednania opráv PTF pre váš systém. Viac informácií | nájdete na webovej lokalite Centra opráv. |

### **Súvisiace informácie**

[Centrum](http://www.ibm.com/eserver/support/fixes) opráv

# **Objednávanie opráv cez príkaz Send PTF Order**

Ak uprednostňujete rozhranie príkazu, môžete na objednanie samostatných opráv, viacerých opráv, skupín PTF, súhrnu PTF alebo úvodných stránok použiť príkaz SNDPTFORD (Send PTF Order).

Príkaz SNDPTFORD sa používa primárne na objednávanie a príjem opráv (alebo dočasných opráv programov, PTF) od IBM pre server iSeries a aplikácie od IBM. Tento príkaz môžete použiť prostredníctvom konfigurácie elektronickej podpory zákazníkov, ktorá buď používa pripojenie SNA alebo pripojiteľnosť TCP/IP cez univerzálne pripojenie.

**Poznámka:** Ak chcete použiť univerzálne pripojenie, parameter vzdialeného riadiaceho bodu musí byť nastavený na \*IBMSRV. | |

**Súvisiace koncepty** Konfigurácia univerzálneho pripojenia Práca s Riadiacou centrálou **Súvisiace informácie** API QPDETPOL (Set User Policy) API QPDETRTV (Retrieve Policy Data)

## **Opravy a informácie, ktoré môžete objednať cez príkaz SNDPTFORD:**

Príkaz SNDPTFORD môžete použiť na objednanie rôznych opráv a súvisiacich informácií. Nasledujúca tabuľka | zobrazuje, ako použiť príkaz SNDPTFORD na objednanie rôznych typov opráv a informácií o opravách. Túto tabuľku |

- si môžete vytlačiť a používať ako pomôcku pri objednávaní opráv. |
	- v Osobitné alebo sprievodné úvodné stránky
	- Samostatné opravy
	- Viacero opráv
	- Balíky kumulovaných PTF
	- Skupiny PTF
	- Sumár PTF
	- v Súhrnný zoznam krížových odkazov
	- v Tipy pre plánovanie preventívneho servisu

<span id="page-29-0"></span>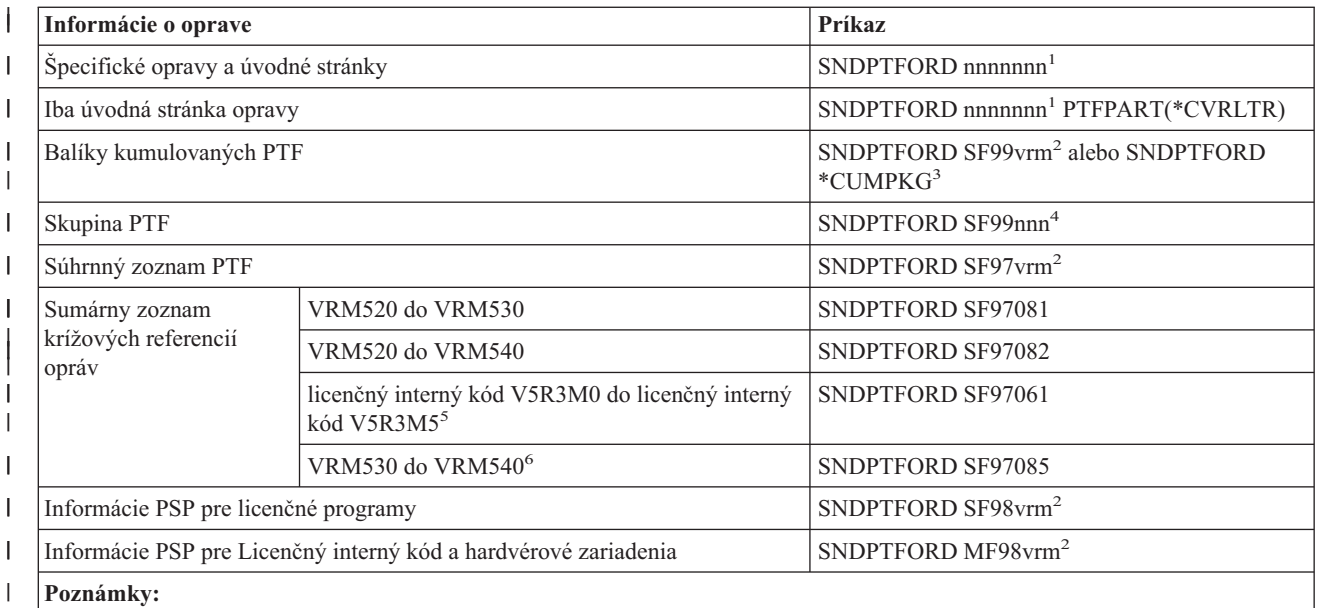

<sup>1</sup> nnnnnn je identifikátor opravy. Naraz si môžete objednať až 20 opráv.

 $2 \text{ v}$  je verzia, r je vydanie a m je úroveň modifikácie systému. Pre verziu 5, vydanie 4, modifikáciu 0 napíšte 540.

<sup>3</sup> Keď zadáte \*CUMPKG, objedná sa najnovšia úroveň kumulatívneho balíka PTF pre vydanie operačného systému, ktoré je nainštalované v systéme. | |

<sup>4</sup> nnn je identifikátor opravy a môže byť ľubovoľné číslo.

<sup>5</sup> Tento sumárny zoznam krížových referencií opráv obsahuje len opravy PTF pre licenčný interný kód. Pre iné operačné systémy, PTF pre licenčné programy nájdete v sumárnom zozname krížových referencií pre daný operačný systém, ktorý zodpovedá vydaniu vášho operačného systému.

<sup>6</sup> Patrí sem licenčný interný kód V5R3M5 až VRM540.

#### **Používanie príkazu Send PTF Order:**

| |

|

| | |

| |

| |

Ak chcete použiť príkaz SNDPTFORD (Send PTF Order), postupujte podľa nasledujúceho:

- 1. V rozhraní príkazov servera iSeries zadajte príkaz **SNDPTFORD nnnnnnn**, kde *nnnnnnn* je číslo samostatnej opravy, ktorú chcete objednať. Ak na manažovanie vašich opráv používate Riadiacu centrálu, príkaz SNDPTFORD môžete použiť zo systému, ktorý použijete ako zdrojový systém pri porovnávaní a aktualizovaní úrovní opráv.
- 2. Ak chcete spracovať vašu objednávku PTF v dávke, použite príkaz SBMJOB (Submit Job). Napríklad, príkaz SNDPTFORD môžete zadať pre parameter CMD.
- 3. Vaša objednávka sa potom odošle do IBM, kde sa rozhodne, či vám opravy budú zaslané elektronicky alebo na médiu. Ak sú súbory opráv príliš veľké na to, aby boli doručené elektronicky, budú doručené na médiu.
- 4. PTF sa odošlú elektronicky alebo sa umiestnia na médium. Ak budú opravy uložené na médium, médium sa zabalí a pošle sa užívateľovi.
- 5. Po elektronickom doručení opráv alebo cez komunikačnú linku vášho poskytovateľa servisu, máte voľbu prijať opravy ako úložné súbory alebo ako optické súbory s obrazom. Typ súboru je určený tým, ako ste zadali parameter DLVRYFMT (Delivery format). Úložné súbory sa umiestnia do knižnice QGPL. Vo väčšine prípadov sa názov súboru skladá z identifikátora opravy, pred ktorým je písmeno Q. Napríklad, úložný súbor pre identifikátor opravy SInnnnn je QSInnnnn. Optické súbory s obrazom obsahujú opravy PTF a sprievodné listy a uložia sa do adresára určeného parametrom IMGDIR (Image directory). | | | | | |
- **Poznámka:** DLVRYFMT(\*IMAGE) je podporované len v prípade, ak je váš systém nakonfigurovaný na používanie univerzálneho pripojenia.

<span id="page-30-0"></span>Ak chcete objednať balík kumulovaných PTF pomocou príkazu SNDPTFORD, postupujte takto:

- 1. Napíšte buď SNDPTFORD \*CUMPKG, alebo SNDPTFORD SF99VRM, kde *VRM* je verzia, vydanie a úroveň |
- modifikácie vášho licenčného programu. Napríklad, verziu 5, vydanie 4, úroveň modifikácie 0 napíšete ako SNDPTFORD SF99540. | |
	- 2. Na obrazovke Overenie kontaktných informácií si overte informácie potrebné pre doručenie. Ak niektorá z informácia nie je správna, zmeňte ju a stlačte kláves Enter.
	- 3. Na obrazovke Výber voľby hlásenia vyberte voľbu 1 (Odoslať požiadavku na službu teraz). Týmto sa zašle objednávka na opravu.

#### **Určenie média pre dodanie opravy:**

Môžete zadať médium pre všetky opravy, aby boli doručené tradičným spôsobom namiesto ich odoslania elektronickou cestou, keď urobíte nasledujúce:

- 1. Do ľubovoľného príkazového riadka napíšte WRKCNTINF.
- 2. Stlačte Enter. Objaví sa obrazovka Práca s pomocnými kontaktnými informáciami.
- 3. Vyberte **Voľba 2**.
- 4. Stlačte Enter. Objaví sa obrazovka Práca s informáciami o lokálnom servise.
- 5. Vyberte **Voľba 2**.
- 6. Stlačte Enter. Objaví sa obrazovka Zmeniť informácie o kontakte na servis.
- 7. Stránkujte nadol na poslednú obrazovku. |
- 8. Zadajte typ média pre opravy. |
	- 9. Stlačte Enter.

Príkaz WRKCNTINF sa používa v spojení s parametrom DELIVERY v príkaze SNDPTFORD. Ak zadáte DELIVERY(\*ANY), opravy sa odošlú ľubovoľnou dostupnou metódou. Ak zadáte DELIVERY(\*LINKONLY), vašu objednávku nemusíte dostať, ak veľkosť vašich opráv prekročí limit vysielania servisného spoja.

#### **Dodatočné aspekty:**

Keď budete používať príkaz SNDPTFORD, majte na pamäti nasledujúce body:

- v Keď objednáte opravu, ktorá bola zamenená (nahradená) inou opravou, dostanete objednanú opravu, nie zamenenú opravu. Zamenené (nahradené) opravy nájdete v sumárnom zozname opravy.
- v Ak objednáte opravu pre produkt, ktorý je nainštalovaný vo vašom systéme, dostanete objednanú opravu a ňou | vyžadované opravy. |
	- v Ak objednáte opravu pre produkt, ktorý nie je vo vašom systéme nainštalovaný, dostanete iba tú opravu, ktorú ste si objednali. Ak na práve objednanú opravu použijete príkaz DSPPTF (Display Program Temporary), zobrazí sa nasledujúca správa: PTF 5722xxx-SIxxxxx is not found. Táto správa znamená, že oprava je pre vydanie produktu, ktorý nie je nainštalovaný vo vašom systéme. Obráťte sa na svojho poskytovateľa služieb so žiadosťou o správne číslo opravy. Aby ste predišli tejto situácii, môžete pridať podporu pre produkt.
- | · Pomocou rozhraní API QPDETPOL (Set User Policy) a QPDETRTV (Retrieve Policy Data) nastavte a získajte maximálnu veľkosť opravy PTF. Táto politika sa použije len v prípade, ak je váš systém nakonfigurovaný na používanie univerzálneho pripojenia. | |
- v Ak určíte formát doručenia \*SAVF a zodpovedajúci úložný súbor je už v systéme, PTF sa opakovane neobjedná. |
- v Opravy PTF, ktoré sú priveľké pre servisné pripojenie, sa pošlú na vybratom médiu, ak je metóda doručenia | (DELIVERY) \*ANY. Ak sú opravy PTF priveľké na doručenie len servisným pripojením (\*LINKONLY), príkaz zlyhá. | |

Viac informácií o objednávaní opráv PTF cez IBM Technical Support nájdete v časti ["Objednávanie](#page-28-0) opráv cez | [Internet"](#page-28-0) na strane 23. |

# <span id="page-31-0"></span>**Inštalácia opráv**

Túto tému použite na vyhľadanie informácií o scenári na inštaláciu opráv a potom vykonajte úlohy potrebné na ich úspešnú inštaláciu.

Táto téma poskytuje prehľad úloh, ktoré musíte vykonať, aby bola inštalácia vašich opráv úspešná. Každá z nasledujúcich úloh opisuje určitú časť procesu inštalácie opráv. Táto téma je založená na použití príkazu INSPTF (Install PTF) alebo voľbe 8 z ponuky GO PTF.

Či inštalujete opravy v samostatných systémoch, vzdialených systémoch alebo v systémoch s logickými oddielmi, | musíte vykonať sériu krokov pre efektívnu inštaláciu vašich opráv. |

# **Krok 1: Prehľad úvodných stránok opráv pred inštaláciou týchto opráv**

Zistite, či existujú nejaké špeciálne inštrukcie, o ktorých by ste mali vedieť pred inštaláciou vašich opráv.

Je potrebné vždy si pozrieť úvodné stránky a zistiť, či neexistujú nejaké špeciálne inštrukcie. Ak inštalujete kumulatívny balík PTF, je potrebné prečítať si inštrukcie dodávané spolu s balíkom. Ak to nie je kumulatívny balík, mali by ste zobraziť a vytlačiť sprievodné listy vašich opráv, pretože môžu obsahovať špeciálne pokyny. Po ich prečítaní sa môžete vyhnúť problémom súvisiacim s časovo náročnou obnovou.

Ak niektorý zo sprievodných listov obsahuje špeciálne pokyny na vykonanie pred inštaláciou, vykonajte ich ako prvé.

# **Krok 2: Príprava vášho servera na inštaláciu opráv**

Prehľad prípravných úloh, ktoré môžete vykonať na vašich serveroch s cieľom zabezpečiť úspešnú inštaláciu zahŕňajúcu zisťovanie prítomnosti špeciálnych inštrukcií.

Určite spôsob inštalácie vašich opráv. Niektoré opravy možno aplikovať bez požadovania IPL. Tieto opravy sa nazývajú *okamžité opravy*. Niektoré opravy možno aplikovať len počas IPL. Tieto sa volajú oneskorené opravy. Pozrite si *oneskorené opravy*. Okamžité opravy možno tiež aplikovať počas IPL. Je potrebné určiť, či inštalujete oneskorené opravy a kedy je pre vás výhodné vykonať IPL systému s cieľom aplikovať opravy. Úvodná stránka vás poinformuje, či je oprava okamžitá alebo oneskorená.

Skôr než začnete inštalovať opravy, vykonajte tieto úlohy:

- v Vykonajte aktuálne zálohovanie vašich užívateľských údajov, operačného systému a licenčných programov. Ak ste zálohovali operačný systém a licenčné programy od poslednej aplikácie opráv, takáto záloha bude akceptovateľná.
- v Všetci užívatelia by sa mali odhlásiť zo systému len pri vykonávaní IPL, keď inštalujete opravu.
- | Pre modely 8xx, pred aplikovaním opravy pre primárny oddiel systému s logickými oddielmi vypnite sekundárne oddiely. Pozrite si časť ["Inštalácia](#page-41-0) opráv na systémoch s logickými oddielmi" na strane 36, kde nájdete viac informácií. Pre modely eServer 5xx, pozrite si témy Zákaznícky servis, podpora a odstraňovanie problémov a ["Inštalácia](#page-41-0) opráv na systémoch riadených konzolou HMC" na strane 36.
	- v Skontrolujte, či máte oprávnenie užívateľskej triedy správcu bezpečnosti (\*SECOFR), ktoré potrebujete na vykonanie ostatných inštalačných krokov.
	- v Skontrolujte, či je váš systém spustený v pamäťovej oblasti B. Pozrite si tému Určenie úložnej oblasti, kde nájdete viac informácií. Váš server uchováva dve kópie všetkých licenčných interných kódov: trvalú a dočasnú. V tejto téme sa môžete dozvedieť viac o dostupných pamäťových oblastiach.

## **Určenie pamäťovej oblasti pred nainštalovaním opráv:**

Tieto informácie definujú úložné oblasti A a B a opisujú, ako určiť, ktorú z nich použiť na inštaláciu opráv. |

Systém uchováva dve kópie licenčného interného kódu. Jedna kópia sa považuje za trvalú a je uložená v systémovej **pamäťovej oblasti A**. Druhá kópia sa považuje za dočasnú a je uložená v systémovej **pamäťovej oblasti B**. Keď je systém spustený, používa kópiu vybratú pred posledným IPL (úvodným programovým zavedením).

*Úložné oblasti A a B:*

| |  $\overline{1}$ |

<span id="page-32-0"></span>A B na údajovom displeji predného panela systémovej jednotky označuje, že najbližšie IPL systému sa vykoná z oblasti B alebo dočasnej úložnej oblasti. Úložná oblasť B obsahuje všetky opravy licenčného interného kódu, ktoré boli aplikované dočasne alebo trvalo. Dočasne aplikované opravy licenčného interného kódu možno aplikovať natrvalo (skopírované do pamäťovej oblasti A) alebo ich možno natrvalo odstrániť.

Ak má systém použiť najnovšie opravy licenčného interného kódu, ktoré sú dočasne aplikované, musí používať úložnú oblasť B. Normálne používate úložnú oblasť B. Ak zlyhá IPL z úložnej oblasti B v dôsledku dočasne aplikovanej opravy licenčného interného kódu, vyberte úložnú oblasť A.

## *Určenie úložnej oblasti:*

- 1. V ľubovoľnom príkazovom riadku napíšte **dspptf 5722999** a stlačte **Enter**.
- 2. Na obrazovke Zobrazenie stavu PTF je pamäťová oblasť identifikovaná v zdrojovom poli IPL. ##MACH#A je pamäťová oblasť **A** a ##MACH#B je pamäťová oblasť **B**.
- 3. Ak nepoužívate úložnú oblasť **B**, napíšte nasledujúci príkaz na ľubovoľnom príkazovom riadku a stlačte kláves **Enter**: **PWRDWNSYS \*IMMED RESTART(\*YES) IPLSRC(B)**

#### *Výber úložnej oblasti A alebo B:*

Z príkazového riadka alebo ovládacieho panelu môžete zmeniť pamäťovú oblasť:

- 1. V príkazovom riadku napíšte PWRDWNSYS \*IMMED RESTART(\*YES) IPLSRC(X), kde X je pamäťová oblasť, ktorú si chcete zvoliť. Ak používate ovládací panel, pokračujte krokom 3.
- 2. Ak používate hardvérovú riadiacu konzolu (HMC), prejdite do časti Zmena typu IPL pre logický oddiel i5/OS , kde | nájdete viac pokynov. |
	- 3. Na ovládacom paneli vykonajte tieto kroky:
		- a. Pre systémy s tlačidlom režimu nastavte systém na **manuálny** režim. Pre systémy bez tlačidla na výber režimu, začnite krokom 3b.
		- b. Stláčajte tlačidlá posunu nahor/nadol, až kým sa na obrazovke funkcií/údajov na ovládacom paneli neobjaví 02.
		- c. Stlačte tlačidlo Enter na ovládacom paneli.
		- d. Pri systémoch s tlačidlom režimu stláčajte tlačidlá posunu nahor/nadol, až kým sa na obrazovke funkcií/údajov neobjaví znak predstavujúci pamäťovú oblasť, ktorú chcete použiť pre váš zdroj IPL (A alebo B). Pri systémoch bez tlačidla režimu stláčajte tlačidlá posunu nahor/nadol, až pokým neuvidíte Normal (N) a písmeno (A alebo B) pre pamäťovú oblasť IPL, ktorá sa má objaviť na obrazovke funkcií/údajov.
		- e. Stlačte tlačidlo Enter na ovládacom paneli a uložte nastavenie IPL.
		- f. Pre systémy s tlačidlom režimu nastavte režim na **normálny**.
		- g. Vypnite systém pomocou voľby 4 (Vypnúť a okamžite zapnúť systém) v ponuke Úlohy zapnutia a vypnutia (POWER). Počkajte na vypnutie systému a automatické začatie IPL. Po dokončení IPL uvidíte obrazovku prihlásenia. Pamäťová oblasť je teraz zmenená.

# **Krok 3: Výber scenára inštalácie vašej opravy**

Môžete inštalovať veľa druhov opráv, vrátane kumulatívnych balíkov PTF, opráv HIPER, opráv pre i5/OS a iné |

- licenčné programy a opravy pre licenčný interný kód. |
- K faktorom, ktoré môžu ovplyvniť výber metódy, patria vaše prostredie (logické oddiely), ako ste prijali vaše opravy |
- (elektronicky alebo na médiu) alebo typ zariadenia, ktoré chcete používať (katalóg obrazov). |

## **Inštalácia kumulatívnych balíkov PTF:**

Táto téma opisuje kroky pre inštaláciu kumulatívneho balíka PTF z fyzického alebo virtuálneho zariadenia.

Ak ste prijali kumulatívny balík PTF ako úložné súbory, pozrite si časť ["Inštalácia](#page-34-0) opráv prijatých ako úložné súbory" na [strane](#page-34-0) 29.

Je potrebné objednať a nainštalovať aktuálny kumulatívny balík PTF, aby ste váš server udržali na najnovšej úrovni opráv. Vykonávajte to pravidelne podľa vašej stratégie údržby opráv, alebo keď nainštalujete nové vydanie niektorého licenčného programu.

## **Poznámky:**

| |

|

| |

|

|

- 1. Kumulatívny balík PTF automaticky obsahuje najnovšiu skupinu PTF pre databázu a skupinu PTF HIPER.
- 2. V snahe o zjednodušenie procesu inštalácie kumulatívneho balíka PTF z média, niektoré špeciálne pokyny môžu byť zautomatizované počas inštalácie, ak to je možné.

Je dôležité, aby ste si prečítali pokyny k inštalácii, ktoré boli dodané s balíkom. Tieto informácie poskytujú špeciálne | pokyny, o ktorých by ste mali vedieť pred nainštalovaním kumulatívneho balíka PTF. Kroky, ktoré nasledujú za krokom | 1, sú tiež súčasťou sprievodného listu. Sú tu uvedené ako prehľad niektorých krokov, ktoré je potrebné vykonať. Ak | chcete nainštalovať kumulatívne balíky PTF, vykonajte tieto kroky: |

- 1. Prečítajte si všetky pokyny k inštalácii a riaďte sa podľa nich. |
	- 2. Vyberte úložnú oblasť, ak ste tak ešte nespravili. Pri inštalácii kumulatívnych balíkov PTF by ste sa mali nachádzať v pamäťovej oblasti B (strana B).
- 3. Ak ste prijali váš kumulatívny balík PTF ako obraz, pozrite si časť ["Inštalácia](#page-42-0) opráv z katalógu obrazov" na strane [37.](#page-42-0) | |
	- 4. Do príkazového riadka napíšte GO PTF.
	- 5. Napíšte voľbu 8 (Inštalovať balík dočasných programových opráv) a stlačte Enter. Objaví sa obrazovka inštalácie volieb pre dočasné programové opravy.
		- v Napíšte optyy, kde *optyy* je názov optického zariadenia (napríklad opt01), kam ste zaviedli médium s opravami.
		- v Ak chcete po zavedení týchto opráv zaviesť svoj systém automatickým IPL, napíšte Y (Áno) do poľa Automatické IPL.
	- v Ak nepoužívate katalóg obrazov a v tejto chvíli máte na inštaláciu ďalšie opravy, napíšte 2 (Multiple PTF volume sets) do poľa Prompt for media a nainštalujte ďalšie opravy.
		- Napíšte Y pre Other options. Objaví sa obrazovka ostatných inštalačných volieb.
		- Napíšte 1 pre Apply Type.
		- Napíšte 1 pre PTF type.
		- **Poznámka:** Ak chcete zabrániť, aby niekto náhodne nevykonal IPL vášho systému pri používaní voľby 7 alebo 8 z GO PTF, použite príkaz (CHGSRVA) (Change Service Attributes). Zadajte \*DLYALL pre parameter PTFINSTYPE, aby ste nahradili pole Automatic IPL a pole Apply type vo voľbe 7 a 8 z GO PTF.

#### **Súvisiace koncepty**

"Balíky [kumulovaných](#page-11-0) PTF" na strane 6

- $\overline{1}$ Balíky kumulatívnych dočasných opráv programov (PTF) obsahujú opravy pre dané vydanie operačného systému |
	- i5/OS. Opravy obsiahnuté v kumulatívnom balíku PTF sú pre licenčný interný kód a väčšinu licenčných
- programov, ktoré sa dajú nainštalovať v danom vydaní operačného systému. |

"Kde nájsť [informácie](#page-21-0) o opravách" na strane 16

Buďte informovaný o opravách: ktoré opravy sú pre vás dostupné, čo môžu konkrétne opravy spraviť vo vašom prostredí a ktoré opravy nemusia byť pre vás potrebné. Pomocou týchto informácií zistite, kde môžete získať najnovšie aktualizácie o opravách.

Naplánovanie vypnutia a reštartu systému

*Vynechanie jednotlivých opráv pri inštalácii kumulatívneho balíka PTF:*

Funkcia vynechania vám umožní uviesť jednotlivé opravy, ktoré nechcete z vášho kumulatívneho balíka nainštalovať. | Môže dôjsť k situácii, kedy ste prijali najnovší kumulatívny balík od IBM a informácie preventívneho plánovania | servisu (PSP) oznamujú, že balík obsahuje dve poškodené opravy PTF. Za takýchto okolností si nechcete nainštalovať | uvedené chybné PTF. Ak chcete vynechať niektoré opravy PTF, vykonajte tieto kroky: |

1. Na ľubovoľnom príkazovom riadku zadajte GO PTF.

- <span id="page-34-0"></span>2. Vyberte voľbu 8 (Install Program Temporary Fix package) a stlačte kláves Enter. |
	- 3. Na obrazovke Install Options for Program Temporary Fixes zadajte Y pre pole Other options a stlačte kláves Enter. Zobrazí sa obrazovka Other Install Options.
	- 4. Zadajte Y pre pole Omit PTFs a hodnotu pre pole Apply Type a potom stlačte kláves Enter. Objaví sa obrazovka vynechania dočasných programových opráv.
	- 5. Do stĺpca Opt napíšte 1 vedľa každého produktu a vydania, pre ktoré chcete vynechať inštaláciu opráv a stlačte kláves Enter. Objaví sa obrazovka vynechania PTF pre každý produkt, ktorý bol vybratý na predchádzajúcej obrazovke. Táto obrazovka uvádza opravy, ktorých zavedenie pre určitý produkt a vydanie bude vynechané.
	- 6. Ak chcete pridať opravy do zoznamu obrazovke PTFs to Omit, napíšte 1 na prvý riadok stĺpca Opt a zadajte ID opravy do stĺpca PTF ID.Stlačte Enter.
	- 7. Opakujte krok 6, kým neurčíte všetky opravy na vynechanie pre produkt alebo vydanie. Znovu stlačte kláves Enter a zopakujte procedúru pre ďalší produkt a vydanie, ktorý vyberiete na obrazovke Omit Program Temporary Fixes. Po vykonaní týchto krokov pre posledný produkt a vydanie, ktoré ste si zvolili, sa obrazovka vynechania dočasných programových opráv zobrazí znova. Symbol > vedľa produktu a vydania určuje, že ste uviedli opravy, ktoré sa majú vynechať. Stlačte Enter. Objaví sa obrazovka potvrdenia vynechania PTF.
	- 8. Obrazovka potvrdenia vynechania PTF uvádza každú z opráv, ktorých inštalácia sa má vynechať. Ak je zoznam aktuálny, stlačte kláves Enter. Normálny proces inštalácie opráv bude pokračovať od tohto bodu.

Nezabudnite, že opravy môžete inštalovať aj naplánovaním času na ukončenie a reštartovanie systému.

### *Váš ďalší krok:*

Skontrolujte, či sú opravy nainštalované. Pozrite si časť "Krok 4: [Skontrolujte](#page-43-0) inštaláciu opravy" na strane 38. Ak sa na | úvodnej stránke nachádzajú nejaké špeciálne poinštalačné inštrukcie, postupujte teraz podľa nich. |

#### **Inštalácia opráv prijatých ako úložné súbory:**

Opravy sa do vášho systému posielajú cez servisné pripojenie elektronickej podpory zákazníkov, alebo ich dostanete na | distribučnom médiu, napríklad CD-ROM, v závislosti od veľkosti a počtu vami objednaných opráv. |

Ak vám opravy pošlú cez servisné pripojenie elektronickej podpory zákazníkov, môžete si vybrať, či ich prijmete ako |

úložné súbory alebo ako obrazy. Ak ich prijmete ako úložné súbory, uložia sa do knižnice QGPL. Na inštaláciu opráv, | ktoré ste prijali ako úložné súbory, môžete použiť Riadiacu centrálu alebo ponuku GO PTF. Ak ste prijali opravy ako | obrazy, pozrite si časť ["Inštalácia](#page-42-0) opráv z katalógu obrazov" na strane 37. |

**Poznámka:** Ak prijmete úložné súbory PTF inou metódou, na zaprotokolovanie informácií o opravách môžete použiť | |

príkaz UPDPTFINF (Update PTF Information) alebo API QPZLOGFX (Log Program Temporary Fix Information). Informácie o opravách musia byť zaprotokolované, aby ich bolo možné nainštalovať alebo distribuovať do vzdialených systémov.

Riadiaca centrála používa pre veľa svojich úloh inventár, preto po vykonaní akcií v koncových systémoch, ktoré menia | stav niektorej položky v inventári, inventár môže byť zastaraný. Pred nainštalovaním opráv cez Riadiacu centrálu musíte zaručiť, že váš inventár je aktuálny. | |

#### **Súvisiaci odkaz**

| |

 $\overline{\phantom{a}}$ 

API QPZLOGFX (Log Program Temporary Fix Information)

#### *Inštalácia opráv cez Riadiacu centrálu:*

Pred nainštalovaním opráv cez Riadiacu centrálu skontrolujte, či je váš inventár aktuálny. Riadiaca centrála používa |

inventár pre množstvo svojich úloh. Po vykonaní akcií v koncových systémoch, ktoré menia stav niektorej položky v | inventári, inventár môže byť zastaraný. |

- 1. V Navigátor iSeries, rozviňte položku **Riadiaca centrála**.
- 2. Rozviňte **Koncové systémy** alebo **Systémové skupiny**.
- <span id="page-35-0"></span>3. Rozviňte **Konfigurácia a servis**.
- 4. Rozviňte **Inventár opráv**.
- 5. Zvoľte **Všetky opravy**, **Skupiny opráv**, alebo konkrétny produkt, ktorého opravu, alebo skupinu opráv chcete nainštalovať. Stav opravy alebo skupiny opráv musí byť Available, čo znamená, že oprava je pripravená na inštaláciu.

## *Inštalácia opráv cez ponuku GO PTF:*

- 1. Na ľubovoľnom príkazovom riadku zadajte GO PTF.
- 2. Zvoľte si voľbu 8 (Nainštalovať balík dočasných programových opráv) na obrazovke dočasných programových opráv (PTF). Objaví sa obrazovka inštalácie volieb pre dočasné programové opravy.
	- Pre zariadenie napíšte \*SERVICE.
	- v Ak nechcete nainštalovať niektoré opravy, môžete ich vynechať pomocou procedúry opísanej v téme ["Inštalácia](#page-32-0) [kumulatívnych](#page-32-0) balíkov PTF" na strane 27.

## *Poznámky:*

| |

|

- v Ak chcete použiť ľubovoľné dočasne aplikované opravy licenčného interného kódu, musíte použiť úložnú oblasť B. Dočasne aplikované opravy licenčného interného kódu možno aplikovať natrvalo (skopírované do pamäťovej oblasti A). Ak chcete natrvalo aplikovať oneskorené alebo okamžité opravy licenčného interného kódu, musíte sa nachádzať v pamäťovej oblasti B. Tieto opravy možno natrvalo aplikovať bez IPL.
- v Keď sa nachádzate v pamäťovej oblasti A, systém bude automaticky aplikovať okamžité opravy licenčného interného | kódu. Pre opravy licenčného interného kódu, ktoré sa aplikujú okamžite bez IPL, viac informácií nájdete v časti "Rozšírená inštalácia opráv: [Aplikovanie](#page-49-0) opráv" na strane 44. |
- v Pre opravy i5/OS, ktoré sa aplikujú okamžite bez IPL (počiatočného zavedenia programov), pozrite si pokyny v časti | "Rozšírená inštalácia opráv: [Aplikovanie](#page-53-0) opráv licenčného interného kódu bez IPL" na strane 48. |
- v Ak chcete zabrániť, aby niekto náhodne nevykonal IPL vášho systému pri používaní voľby 7 alebo 8 z GO PTF, použite príkaz (CHGSRVA) (Change Service Attributes). Zadajte \*DLYALL pre parameter PTFINSTYPE, aby ste nahradili pole Automatic IPL a pole Apply type vo voľbe 7 a 8 z GO PTF. |

## *Váš ďalší krok:*

Skontrolujte, či sú opravy nainštalované. Pozrite si časť "Krok 4: [Skontrolujte](#page-43-0) inštaláciu opravy" na strane 38. Ak sa na |

úvodnej stránke nachádzajú nejaké špeciálne poinštalačné inštrukcie, postupujte teraz podľa nich. |

## **Inštalácia opráv z média:**

Opravy sa do vášho systému posielajú cez servisné pripojenie elektronickej podpory zákazníkov, alebo ich dostanete na | distribučnom médiu, napríklad CD-ROM. |

Keď prijmete opravy na fyzickom médiu alebo ako obraz, na inštaláciu opráv môžete použiť Riadiacu centrálu alebo ponuku GO PTF. Použitie Riadiacej centrály je komplexnejšie, pretože inštalácia opráv zo zariadenia nie je priamo podporovaná Riadiacou centrálou. Pred inštaláciou opráv najprv musíte skopírovať opravy PTF z média.

## **Súvisiaci odkaz**

API QPZLOGFX (Log Program Temporary Fix Information)

*Inštalácia opráv cez Riadiacu centrálu:*

- 1. V Navigátor iSeries, rozviňte položku **Riadiaca centrála**.
- 2. Rozviňte **Koncové systémy** alebo **Systémové skupiny**.
- 3. Rozviňte **Konfigurácia a servis**.
- 4. Rozviňte **Inventár opráv**.
- 5. Zvoľte si **Všetky opravy** alebo špecifický produkt a vyberte si, ktorý úložný súbor opravy chcete kopírovať z média. Dialóg **Kopírovať z média** vám umožní kopírovať úložný súbor pre opravu z pásky alebo optického
zariadenia do systému. Skupiny opráv sa automaticky kopírujú z média, keď si pre Opravy, ktoré sa majú kopírovať zvolíte Všetky produkty alebo Všetky podporované produkty.

- 6. Znova zhromaždite inventár vašich opráv.
- 7. Zvoľte **Všetky opravy**, **Skupiny opráv**, alebo konkrétny produkt, ktorého opravu, alebo skupinu opráv chcete nainštalovať. Stav opravy alebo skupiny opráv musí byť **Available**, čo znamená, že oprava je pripravená na inštaláciu. Opravy môžete nainštalovať, keď sú zodpovedajúce produkty nainštalované na systéme.

### *Inštalácia opráv cez ponuku GO PTF:*

- 1. Do príkazového riadka napíšte GO PTF.
- 2. Vyberte voľbu 8 (Inštalovať balík dočasných programových opráv) a stlačte Enter. Objaví sa obrazovka inštalácie volieb pre dočasné programové opravy. | |
	- v Napíšte optyy, kde *optyy* je názov optického zariadenia (napríklad opt01), kam ste zaviedli médium s opravami.
- v Ak nechcete nainštalovať niektoré opravy, môžete ich vynechať pomocou procedúry opísanej v téme ["Inštalácia](#page-32-0) [kumulatívnych](#page-32-0) balíkov PTF" na strane 27. | |

### *Poznámky:*

|

|

- v Ak chcete použiť ľubovoľné dočasne aplikované opravy licenčného interného kódu, musíte použiť úložnú oblasť B. Dočasne aplikované opravy licenčného interného kódu možno aplikovať natrvalo (skopírované do pamäťovej oblasti A). Ak chcete natrvalo aplikovať oneskorené alebo okamžité opravy licenčného interného kódu, musíte sa nachádzať v pamäťovej oblasti B. Tieto opravy možno natrvalo aplikovať bez IPL.
- v Keď sa nachádzate v pamäťovej oblasti A, systém bude automaticky aplikovať okamžité opravy licenčného interného | kódu. Pre opravy licenčného interného kódu, ktoré sa aplikujú okamžite bez IPL, viac informácií nájdete v časti |
- "Rozšírená inštalácia opráv: [Aplikovanie](#page-49-0) opráv" na strane 44. |
	- v Pre opravy i5/OS, ktoré sa aplikujú okamžite bez IPL (počiatočného zavedenia programov), pozrite si pokyny v časti "Rozšírená inštalácia opráv: [Aplikovanie](#page-52-0) opráv bez IPL" na strane 47.
	- v Ak chcete zabrániť, aby niekto náhodne nevykonal IPL vášho systému pri používaní voľby 7 alebo 8 z GO PTF, použite príkaz CHGSRVA (Change Service Attributes). Zadajte \*DLYALL pre parameter PTFINSTYPE, aby ste nahradili pole Automatic IPL a pole Apply type vo voľbe 7 a 8 z GO PTF.

### *Váš ďalší krok:*

Skontrolujte, či sú opravy nainštalované. Pozrite si časť "Krok 4: [Skontrolujte](#page-43-0) inštaláciu opravy" na strane 38. Ak sa na | úvodnej stránke nachádzajú nejaké špeciálne poinštalačné inštrukcie, postupujte teraz podľa nich. |

**Distribúcia opráv do viacerých serverov cez Navigátor iSeries:**

Ak máte sieť serverov iSeries, ktoré chcete udržiavať na rovnakej úrovni opráv, dozviete sa tu, ako jednoducho manažovať vaše servery cez sprievodcu porovnaním a aktualizáciou. Dozviete sa tu, ako nainštalovať opravy do vzdialených systémov cez Navigátor iSeries.

Po prijatí vašich opráv môžete použiť Navigátor iSeries a distribuovať ich do ostatných serverov vo vašej sieti. Keď ste v minulosti chceli odoslať objekty, vašou voľbou boli služby SNADS (Systems Network Architecture). Ak ste v prostredí TCP/IP, na posielanie a distribuovanie vašich opráv môžete používať Riadiacu centrálu, funkciu grafického rozhrania Navigátor iSeries.

Aby ste pochopili, ako je sieť nastavená, pozrite si v nasledujúcom zozname popisy rozličných rolí. Jeden systém môže mať viacero rol. Napríklad, rovnaký systém môže byť centrálnym systémom, zdrojovým systémom a modelovým systémom.

### **Centrálny systém**

Centrálny systém usmerňuje a sleduje činnosť prebiehajúcu vo vašom prostredí. Má aktívne pripojenie k iSeries Access z vášho grafického klienta a momentálne je vybratý ako centrálny systém. Jeho server a inventár poskytuje prehľad úloh Centrálneho riadenia a koncových systémov.

#### <span id="page-37-0"></span>**Koncové systémy**

Koncové systémy sú systémy, ktoré riadite vo vašom prostredí. Koncové systémy sú riadené centrálnym systémom. Koncové systémy boli objavené alebo vytvorené na vašom centrálnom systéme.

#### **Zdrojový systém**

Ide o systém, z ktorého sa odosielajú položky pri vykonávaní úlohy. Zdrojový systém predstavuje zdroj zasielanej položky. Je to systém, ktorý ste si zvolili ako sklad úložných súborov pre opravy, ktoré budete distribuovať na ďalšie vaše servery.

#### **Cieľový systém**

Ide o systém, na ktorý sa zasielajú položky pri vykonávaní úlohy. Cieľový systém predstavuje cieľ zasielanej položky.

#### **Modelový systém**

Ide o systém, ktorý je nastavený presne tak, ako to potrebujete s ohľadom na nainštalované opravy. Modelový systém má nainštalované tie opravy, o ktorých ste rozhodli, že majú byť nainštalované. Vašim želaním je, aby ostatné systémy, ktoré riadite, mali nainštalované tie isté opravy ako modelový systém. Sprievodca porovnávaním a aktualizáciou uľahčí riadenie vašich opráv.

#### *Zasielanie a inštalácia opráv:*

Na posielanie vašich opráv do vzdialených systémov a ich inštaláciu môžete použiť Navigátor iSeries.

Niektoré alebo všetky opravy, ktoré ste prijali, môžete distribuovať do vzdialeného systému cez Riadiacu centrálu. Na distribúciu opráv však potrebujete úložné súbory. Ak prijmete opravy PTF na médiu, môžete použiť funkciu Copy from | Media, ktorá je dostupná z Navigátor iSeries a skopírovať úložné súbory pre opravy do vášho zdrojového systému. Ak |

ste už nainštalovali opravy PTF z média a servisný atribút CPYPTF (Copy PTFs) bol nastavený na \*YES, úložné |

- súbory sa už umiestnili do vášho systému. |
	- 1. "Kopírovanie opráv z média".
	- 2. Po skopírovaní opráv zhromaždite inventár vašich opráv. Kliknite pravým tlačidlom myši na váš zdrojový systém, zvoľte si **Inventár** a potom **Zhromažďovať**.
	- 3. Zvoľte **Všetky opravy**, **Skupiny opráv**, alebo konkrétny produkt, ktorého opravu alebo skupinu opráv chcete odoslať a nainštalovať.
	- 4. Postupujte podľa inštrukcií v sprievodcovi a zašlite a nainštalujte vybraté opravy alebo skupiny opráv.
	- **Poznámka:** Ak zdrojový systém, ktorý používate s funkciou Riadiacej centrály, vybral skupinu opráv kumulatívneho balíka PTF, zdrojový systém vám zabráni vykonať niektoré operácie. Medzi tieto operácie Centrálneho riadenia patrí odosielanie opráv, odosielanie a inštalácia opráv ako aj inštalácia opráv. Zdrojový systém vydá správu CPDB7CB. Operácia zlyhá.

Ak chcete zistiť, ako môžete pridať podporu do vášho zdrojového systému pre produkt, ktorý je nainštalovaný v serveri | vo vašej sieti, ale nie je nainštalovaný vo vašom zdrojovom systéme, pozrite si časť ["Pridanie](#page-38-0) podpory opráv pre | [softvérový](#page-38-0) produkt" na strane 33. |

### *Váš ďalší krok:*

Ak chcete nájsť informácie o vašich ďalších krokoch pre inštaláciu opráv vo vašich serveroch, pozrite si časť ["Krok](#page-43-0) 4: | [Skontrolujte](#page-43-0) inštaláciu opravy" na strane 38. |

### *Kopírovanie opráv z média:*

Centrálne riadenie poskytuje schopnosť kopírovať úložné súbory opráv z média, čo uľahčuje ukladanie úložných súborov opráv do služby na vašom zdrojovom systéme.

Ak chcete opravy distribuovať do vašej siete, potrebujete úložné súbory. Keď načítate a aplikujete opravy z média (cez | voľbu 8 ponuky GO PTF), úložné súbory sa skopírujú do systému len v prípade, ak je servisný atribút CPYPTF (Copy |

- <span id="page-38-0"></span>PTFs) nastavený na \*YES. Ak je servisný atribút CPYPTF (Copy PTFs) nastavený na \*NO, úložné súbory musíte |
- skopírovať z média pomocou tejto funkcie a tak ich distribuovať do iných systémov. |

Ak chcete kopírovať z média, vykonajte tieto kroky:

# 1. Rozviňte **Centrálne riadenie**.

- 2. Rozviňte systém, do ktorého chcete skopírovať úložné súbory opráv pre distribúciu. Je to systém, ktorý ste si zvolili za svoj zdrojový systém. Môže byť aj vašim modelovým systémom.
- 3. Rozviňte **Konfigurácia a služby**, a potom rozviňte **Inventár opráv**.
- 4. Pravým tlačidlom kliknite na **Všetky produkty** alebo na produkt, pre ktorý chcete opravy kopírovať. Skupiny opráv sa automaticky kopírujú z média, keď si pre Opravy, ktoré sa majú kopírovať zvolíte Všetky produkty alebo Všetky podporované produkty.
- 5. Vyberte **Kopírovať z média**.
- 6. Vyplňte polia s použitím online pomoci.
- 7. Kliknite na **OK**. Pri kopírovaní opráv do úložných súborov sa objaví okno Kopírovanie z média.

Po skopírovaní opráv by ste mali znova zhromaždiť inventár vašich opráv. Kliknite pravým tlačidlom myši na váš zdrojový systém, zvoľte si **Inventár** a potom **Zhromažďovať**.Hneď po zhromaždení inventára, môžete opravy nainštalovať alebo ich môžete distribuovať do iných systémov.

Ak vo vašom zdrojovom systéme nie je nainštalovaný niektorý produkt, pridaním podpory pre nainštalovaný produkt |

môžete zachovať jeho úložné súbory vo vašom zdrojovom súbore kvôli distribúcii do systémov, ktoré manažujete. Aby |

ste to mohli urobiť, produkt musíte označiť ako podporovaný. Funkcia Kopírovať z média vám poskytuje voľbu, aby ste |

mohli označovať produkty ako podporované.Viac informácií nájdete v časti "Pridanie podpory opráv pre softvérový |

produkt". |

# *Pridanie podpory opráv pre softvérový produkt:*

Funkcia na pridanie podpory opráv pre produkty vám ako poskytovateľovi servisu dovoľuje podporovať produkt, ktorý |

- nie je nainštalovaný vo vašom systéme. |
- Ako poskytovateľ servisu manažujete veľa vzdialených systémov vo vašej sieti. Každý vzdialený systém má | nainštalované iné produkty. Ako poskytovateľ servisu na zdrojovom systéme nechcete mať nainštalované všetky produkty na zdrojovom systéme, aby ste mohli poskytovať podporu vzdialeným systémom. Z finančného hľadiska sú licencie pre každý z týchto produktov nákladné.

### **Poznámky:**

| | |

- v Keď použijete funkciu porovnania a aktualizácie podľa modelového systému, porovnajú sa len nainštalované opravy. Funkcia nepoužije opravy, ktoré existujú len ako úložné súbory.
- v Produkty, ktoré sú nainštalované vo vašom systéme, nie sú automaticky podporované po prechode na nové vydanie. Ak chcete zachovať súbory PTF pre aktuálne nainštalované produkty po rozšírení, pridajte podporu pre vaše aktuálne nainštalované produkty ešte pred rozšírením.
- Ak chcete pridať podporu pre produkt, vykonajte tieto kroky: |
	- 1. Rozviňte **Koncové systémy**.
	- 2. Rozviňte koncový systém, na ktorý chcete pridať podporu pre produkt.
	- 3. Rozviňte **Konfigurácia a servis**.
	- 4. Rozviňte **Inventár softvéru**.
	- 5. Kliknite pravým tlačidlom myši na **Podporované produkty** a vyberte **Pridať podporu**.
	- 6. Kliknite na **Prehliadať** a zvoľte si zo zoznamu všetkých produktov v centrálnom systémovom inventári. Keď si zvolíte produkty zo zoznamu, zvyšok informácií bude vyplnený za vás.
	- 7. Po vyplnení príslušných polí kliknite na **OK**.

<span id="page-39-0"></span>Na pridanie alebo odstránenie podpory pre nainštalované programy je možné použiť API QSZSPTPR (Add or Remove Product Support).

### *Porovnávanie a aktualizácia opráv:*

Navigátor iSeries môžete používať na porovnávanie opráv vo vašich systémoch alebo sieťach systémov. Následne si môžete zvoliť aktualizáciu vašich systémov pomocou chýbajúcich opráv. Oboznámte sa so spôsobom fungovania Sprievodcu porovnávaním a aktualizáciou.

iSeries poskytuje nástroje a sprievodcov, ktorí vám pomôžu efektívne manažovať vaše opravy. Zistíte, že Sprievodca porovnávaním a aktualizáciou bude pre vás veľmi užitočný. Sprievodca porovnáva úrovne opráv jedného alebo viacerých systémov s modelovým systémom. Úložné súbory chýbajúcich opráv môžete odoslať zo zdrojového systému a potom nainštalovať opravy a zabezpečiť tak, aby mali systémy rovnakú úroveň opráv. Tiež si môžete zvoliť, ktoré chýbajúce opravy chcete odoslať. Sprievodcu porovnávaním a aktualizáciou môžete spustiť z koncového systému, systémovej skupiny alebo zo systému v zozname vašich pripojení.

**Poznámka:** Hoci vám Sprievodca porovnávaním a aktualizáciou nebráni porovnať a aktualizovať opravy v systémoch s rôznymi kumulatívnymi úrovňami, odporúčame, aby vaše systémy boli na rovnakej kumulatívnej úrovni. Pomocou ponuky GO PTF sa uistite, že sú všetky vaše systémy na rovnakej úrovni a potom použite Sprievodcu porovnávaním a aktualizáciou na prácu s nižším počtom rozdielov. Dodržaním tohto odporúčania zaručíte, že ste splnili špeciálne pokyny, ktoré sú dodané s kumulatívnymi balíkmi PTF.

Ak chcete porovnávať a aktualizovať úrovne inventárov vašich opráv, musíte definovať modelový a zdrojový systém. Váš zdrojový systém bude obsahovať úložné súbory opráv. Váš modelový systém použijete na porovnávanie s ostatnými systémami vo vašej sieti s cieľom zabezpečiť, aby mali ostatné vaše systémy rovnakú úroveň opráv ako modelový systém. Sprievodca porovnávaním a aktualizáciou vyhľadáva chýbajúce a nadbytočné opravy v cieľových systémoch. Nasledujúci obrázok znázorňuje vzorovú sieť.

So Sprievodcom porovnávaním a aktualizáciou môžete vykonávať len porovnávanie opráv. Môžete si zvoliť prezeranie vášho zoznamu chýbajúcich a nadbytočných opráv bez toho, aby ste požadovali vykonanie aktualizácie pre chýbajúce opravy.

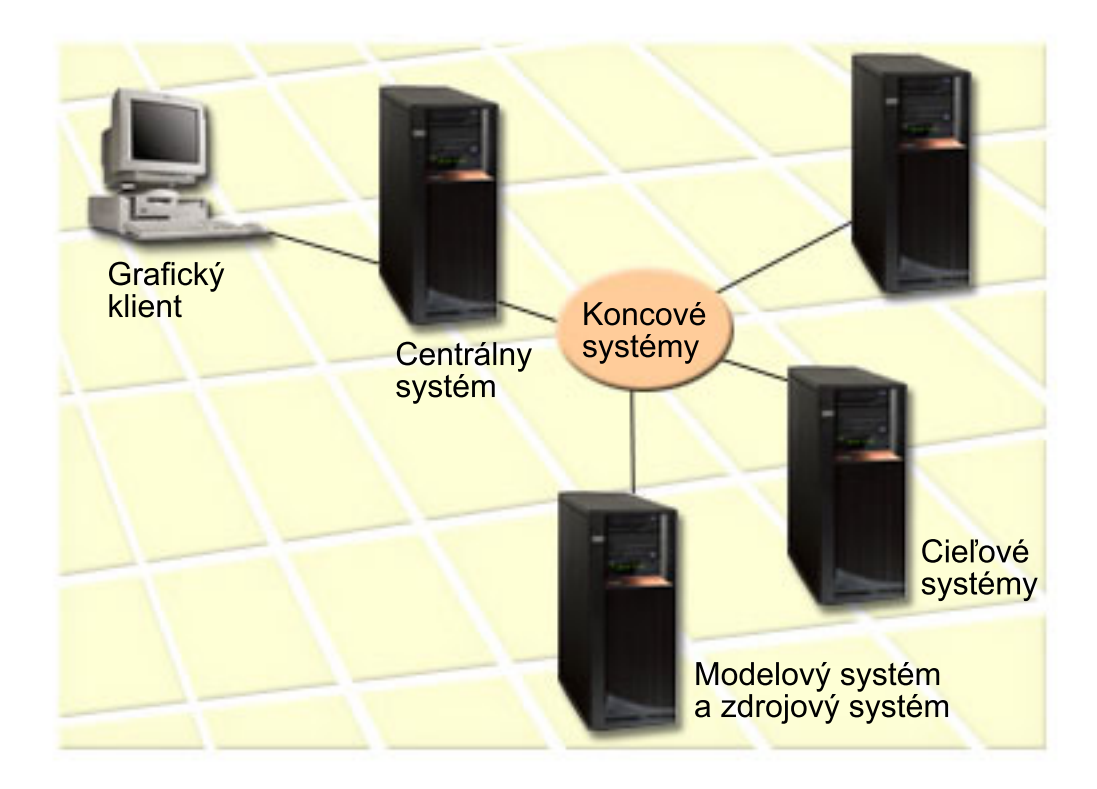

### 1. **Nastavenie vášho modelového systému**

Nastavte modelový systém, ktorý má nainštalované príslušné opravy pre určité produkty, všetky opravy pre všetky produkty alebo opravy pre určité vydania. V niektorých prípadoch môže váš modelový systém slúžiť ako váš centrálny systém. Mali by ste definovať modelový systém, ktorý pracuje vo vašom prostredí najlepšie. Pri nastavovaní vášho modelového systému postupujte takto:

- a. Určite, ktoré opravy chcete nainštalovať na váš modelový systém.
- b. Nainštalujte uvedené opravy.

# 2. **Nastavenie vášho zdrojového systému**

Skontrolujte, či vo vašom zdrojovom systéme existujú úložné súbory pre opravy nainštalované na modelovom systéme. V niektorých prípadoch môže váš zdrojový systém slúžiť ako váš modelový systém. Pomocou funkcie kopírovania z média preneste úložné súbory na zdrojový systém.

### 3. **Obnovenie vášho inventára**

Porovnávanie sa vykonáva na základe informácií z inventára a teraz, keď nastavujete váš modelový a zdrojový systém, budete možno chcieť tento inventár obnoviť. Ak neobnovíte váš inventár teraz, možnosť obnoviť ho vám ponúkne Sprievodca porovnávaním a aktualizáciou.

Sprievodcu môžete použiť na porovnávanie a voliteľne na zaslanie chýbajúcich opráv alebo na zaslanie a inštaláciu chýbajúcich opráv po dokončení porovnávania. Vo všeobecnosti platí, že je dôležité mať aktuálny inventár, keďže na vykonanie tejto úlohy sa používa zhromaždený inventár. Inventár vašich opráv by ste mali zhromažďovať vo všetkých systémoch a až potom vykonávať úlohu porovnávania a aktualizácie.

Ak chcete **porovnávať a aktualizovať opravy na vašich cieľových systémoch**, postupujte takto:

- 1. V Navigátor iSeries, rozviňte položku **Riadiaca centrála**.
- 2. Rozviňte **Koncové systémy** alebo **Systémové skupiny**.
- 3. Kliknite pravým tlačidlom myši na systém alebo skupinu a vyberte **Opravy** a potom **Porovnávanie a aktualizáciu**.
- 4. Ak chcete zistiť, ktoré opravy chýbajú na vašom cieľovom systéme pri porovnávaní s vašim modelovým systémom, použite Sprievodcu porovnávaním a aktualizáciou. Po dokončení môže Centrálne riadenie zaslať alebo zaslať a nainštalovať všetky chýbajúce opravy na cieľový systém. Po nainštalovaní chýbajúcich opráv budú mať cieľové systémy rovnakú úroveň nainštalovaných opráv ako modelový systém.

### *Aspekty pre porovnávanie a aktualizáciu:*

Keď oprava na modelovom systéme je na cieľovom systéme označená ako nahradená, môže dôjsť k scenárom. V tomto prípade vám funkcia porovnávania a aktualizácie povie, že oprava na cieľovom systéme chýba, pretože nie je nainštalovaná nahradená alebo nahrádzaná oprava. Táto oprava je naďalej zobrazovaná ako chýbajúca, až kým nahradená oprava nie je nainštalovaná. Oprava so stavom *Nahradená* neznamená, že bola nainštalovaná neskoršia oprava. Túto opravu môžete stále zaviesť a použiť. Stav *Nahradená* znamená, že v systéme už existuje neskoršia oprava. Je možné, že táto oprava nebola použitá. Toto popisujú nasledujúce scenáre.

### *Scenár 1:*

PTF A na cieľovom systéme nie je nainštalovaná, ale jej stav je zobrazený ako Nahradená. PTF A je na cieľovom systéme označená ako chýbajúca. PTF je odoslaná a nainštalovaná a jej stav na cieľovom systéme je označený ako Aplikovaná dočasne.

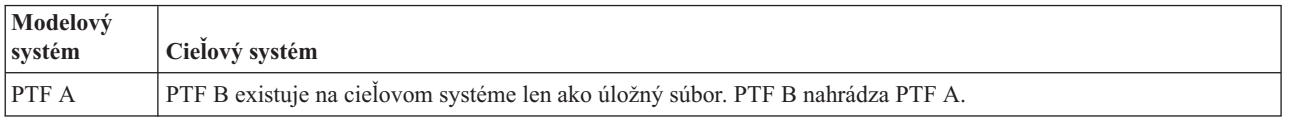

*Scenár 2:*

<span id="page-41-0"></span>PTF A na cieľovom systéme nie je nainštalovaná, ale jej stav je zobrazený ako Nahradená. PTF A je na cieľovom systéme označená ako chýbajúca a nemôže byť nainštalovaná, pretože bola zavedená PTF B. PTF B je nainštalovaná na cieľovom systéme. Ak stav PTF A je *Nahradená*, môže byť nainštalovaná len ak bola zavedená náhradná PTF, PTF B.

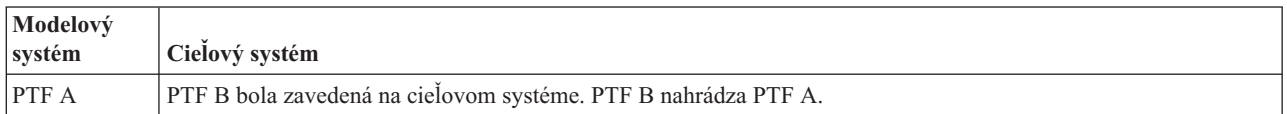

# **Poznámky:**

- 1. Odoslané a inštalované môžu byť len tie opravy, ktoré sú označené ako chýbajúce. Nemožno odinštalovať nadbytočné opravy, možno ich len zobraziť.
- 2. Vo funkcii porovnávania a aktualizácie sa nepoužívajú skupiny opráv.
- 3. Funkcia porovnávania a aktualizácie opráv funguje len s opravami nainštalovanými v niektorom modelovom systéme, pre produkty, ktoré sú nainštalované v modelovom systéme.

### **Inštalácia opráv na systémoch s logickými oddielmi:**

Hoci sú základné kroky inštalácie opravy v systéme s logickými oddielmi rovnaké ako v systéme bez logických | oddielov, je niekoľko položiek, ktorých si musíte byť vedomý pred začatím inštalácie opráv. |

Pre modely 8xx, základné kroky inštalácie opravy alebo PTF sú rovnaké v systéme s logickými oddielmi ako v systéme | bez logických oddielov. |

Mali by ste však prijať nasledujúce opatrenia: |

- v Keď zavádzate opravy do primárneho oddielu, vypnite všetky sekundárne oddiely, až potom reštartujte primárny oddiel.
- v Keď používate príkaz GO PTF na primárnom oddiele, zmeňte parameter automatického IPL zo štandardného (\*YES) na (\*NO). Ak ste najprv vypli sekundárne oddiely, uvedené opatrenie nemusíte vykonať.

Informácie o modeloch IBM eServer 5xx nájdete v časti Zákaznícky servis, podpora a odstraňovanie problémov a | "Inštalácia opráv na systémoch riadených konzolou HMC". |

### **Súvisiace koncepty**

Reštart systému a logických oddielov

**Súvisiace úlohy**

Vypnutie

### **Inštalácia opráv na systémoch riadených konzolou HMC:**

Táto téma opisuje, ako inštalovať opravy i5/OS, keď je váš systém manažovaný hardvérovou riadiacou konzolou. |

Ako administrátor systému alebo systémový operátor, ktorý manažuje úroveň softvéru vo vašich systémoch a oddieloch, pre systémy manažované hardvérovou riadiacou konzolou (HMC) máte dve možnosti na vykonanie tejto úlohy:

- v Úroveň softvéru firmvéru servera riadite cez servisný oddiel i5/OS. Aby sa pri tejto metóde uplatnili aktualizácie, je nevyhnutné IPL servera. IPL servera si vyžaduje, aby boli naraz vypnuté všetky oddiely. | |
- | · Povolíte HMC riadiť úroveň firmvéru servera. Na systémoch, ku ktorým je pripojená HMC, je táto akcia predvolená. Pri tejto metóde je nevyhnutné, aby ste opravy nainštalovali pomocou HMC. Pri tejto metóde má servisný oddiel
- i5/OS zakázané aplikovať aktualizácie pre firmvér servera. Keď sa ukáže obrazovka DSPPTF pre licenčný produkt 5722999, zobrazí sa správa CPD35FA. Táto správa označuje, že aktualizácie zo servisného oddielu i5/OS nie sú |
- povolené a firmvér servera, ktorý je aktuálne aktívny, je na odlišnej úrovni ako časť licenčného interného kódu s |
- firmvérom servera, ktorý je nainštalovaný v systéme. Ak chcete dovoliť aktualizácie cez HMC, pozrite si časť Zákaznícky servis, podpora a odstraňovanie problémov. |

<span id="page-42-0"></span>IPL servera môžete vykonať z dvoch rôznych zdrojov: strana T alebo strana P. Strana T sa považuje za dočasnú stranu, ktorá je ekvivalentom zdroja IPL B v serveri iSeries. Strana P sa považuje za trvalú stranu, ktorá je ekvivalentom zdroja IPL A v serveri iSeries. Tieto zdroje IPL sa nemusia synchronizovať. Servisný oddiel sa normálne vykonáva v zdroji

- IPL B a kód pre firmvér servera sa vykonáva zo strany T. Príkaz DSPPTF zobrazí kópiu firmvéru servera, ktorá sa použila pri predošlom IPL servera v poli hlavičky zdroja IPL (##SERV#T alebo ##SERV#P). |
- Pri aplikovaní alebo odstránení opráv z časti licenčného interného kódu s firmvérom servera sa odošle správa s | oznamom, či niektorá z opráv PTF vyžaduje IPL servera. Pomocou príkazu DSPPTF môžete určiť, ktoré PTF vyžadujú IPL servera pri aktivovaní zmien. Pole *Požadované IPL servera* je nastavené na Žiaden; ##SERV#T alebo ##SERV#P naznačuje, ktorý zdroj IPL má byť použitý pri IPL servera. Na aktiváciu kódu nestačí vykonať len IPL servisného oddielu, ale musíte súčasne vypnúť všetky oddiely.

### **Inštalácia opráv z katalógu obrazov:**

V tejto téme sa dozviete, ako môžete použiť katalóg obrazov na inštaláciu opráv PTF, ktoré prijmete na fyzickom | médiu, alebo ktoré prijmete cez FTP pri prebratí opráv z Centra opráv. |

**Poznámka:** Opravy PTF nemôžete inštalovať priamo z katalógu obrazov cez Riadiacu centrálu, ale môžete použiť funkciu na kopírovanie z média a skopírovať opravy PTF do úložných súborov z katalógu médií, ktorý je priradený virtuálnemu optickému zariadeniu. Pokyny nájdete v časti ["Kopírovanie](#page-37-0) opráv z média" na [strane](#page-37-0) 32.  $\blacksquare$ | | |

Ak chcete nainštalovať vaše opravy z katalógu obrazov, postupujte takto:

# 1. **Vytvorte virtuálne optické zariadenie**

Ak chcete rozšíriť softvér, je možné, aby ste použili katalóg obrazov, ktorý je priradený k virtuálnemu optickému zariadeniu. Ak ste nepoužili, tento krok nemusíte vykonať. Ak nemáte virtuálne optické zariadenie, musíte ho vytvoriť.

- v Ak chcete vytvoriť opis zariadenia, napíšte do ľubovoľného príkazového riadka nasledovné: CRTDEVOPT DEVD(OPTVRT01) RSRCNAME(\*VRT) ONLINE(\*YES) TEXT(*text-description*)
- v Ak chcete určiť, či existuje virtuálne optické zariadenie, napíšte nasledujúce: |
- WRKDEVD DEVD(\*OPT) |
- Virtuálne optické zariadenie je určené typom zariadenia 632B. |
- Ak chcete skontrolovať, či je zariadenie aktívne, stlačte F14 (Práca so stavom konfigurácie). Ak zariadenie nie je aktívne, napíšte 1 a zapnite ho. | |

# 2. **Vytvorte katalóg obrazov**

Vytvorte katalóg obrazov pre sadu PTF, ktoré chcete nainštalovať. Príkaz CRTIMGCLG (Create Image Catalog) priradí katalóg obrazov k cieľovému adresáru, kde sa načítajú dopredu načítané obrazy. CRTIMGCLG IMGCLG(*ptfcatalog*) DIR(*'/MYCATALOGDIRECTORY'*) CRTDIR(\*YES) TEXT(*text-description*)

**Poznámka:** Adresár sa dá priradiť len jednému katalógu obrazov.

# 3. **Pridajte položku katalógu obrazov**

Do katalógu obrazov môžete pridať položku pre každé vaše fyzické médium. Môžete pridať aj položky katalógu obrazov pre opravy, ktoré ste získali pomocou FTP, ak ste, napríklad, stiahli opravy z Centrály opráv.

- v Pridajte položku katalógu obrazov pre každé fyzické médium, ktoré máte. Tento krok musíte zopakovať pre **každú** jednotku média. Obrazy pridávajte v rovnakom poradí, ako keby ste išli z nich inštalovať. ADDIMGCLGE IMGCLG(*ptfcatalog*) FROMDEV(OPT01) TEXT(*text-description*)
- v Pridajte položku do katalógu obrazov pre opravy, ktoré ste prevzali z Centra opráv do adresára IFS. Tento adresár môžete do katalógu obrazov pridať ktorýmkoľvek z týchto spôsobov:
	- Do rovnakého adresára, ktorý je priradený adresáru katalógu obrazov.
		- ADDIMGCLGE IMGCLG(PTFCATALOG) FROMFILE(iptfxxx\_x.bin) TOFILE(iptfxxx\_x.bin)
- Do iného adresára.

|

```
ADDIMGCLGE IMGCLG(PTFCATALOG)
  FROMFILE('/differentdirectory/iptfxxxx_x.bin')
  TOFILE(iptfxxx_x.bin)
```
# 4. **Zaveďte katalóg obrazov** |

<span id="page-43-0"></span>| | |

| | | | Tento krok priraďuje virtuálne optické zariadenie ku katalógu obrazov. K špecifickému virtuálnemu optickému zariadeniu možno priradiť len jeden katalóg obrazov. Ak chcete zaviesť katalóg obrazov, napíšte nasledujúci príkaz: LODIMGCLG IMGCLG(*ptfcatalog*) DEV(*OPTVRT01*) OPTION(\*LOAD)

# 5. **Skontrolujte, že obrazy sú v správnom poradí**

VFYIMGCLG IMGCLG(*ptfcatalog*) TYPE(\*PTF) SORT(\*YES)

Systém ukladá obrazy v správnom poradí. Štandardne sa nainštaluje jednotka s najnižším indexom; zavedú sa všetky ostatné jednotky. Ak chcete vidieť poradie obrazov, použite príkaz WRKIMGCLGE (Work with Catalog Entries).

**Poznámka:** Ak sa pokúšate načítať jednotlivé opravy PTF príkazom LODPTF (Load PTF), dajú sa načítať len opravy PTF na pripojenej množine médií.

# 6. **Nainštalujte opravy PTF z virtuálneho optického zariadenia**

Ak chcete nainštalovať opravy PTF z katalógu obrazov, ktorý je priradený k virtuálnemu optickému zariadeniu, pozrite si časť ["Inštalácia](#page-35-0) opráv z média" na strane 30 alebo "Inštalácia [kumulatívnych](#page-32-0) balíkov PTF" na strane 27. Pre názov zariadenia zadajte názov virtuálneho optického zariadenia priradeného k vášmu katalógu obrazov. Nainštalované budú všetky PTF z obrazov, ktoré sú nainštalované alebo zavedené.

# 7. **Vymažte obrazy z katalógu obrazov**

Po úspešnej inštalácii opráv by ste mali odstrániť obrazy z katalógu pomocou príkazu RMVIMGCLGE (Remove Image Catalog Entries). Ak budete pridávať nové obrazy do rovnakého katalógu obrazov bez odstránenia starých obrazov, spracovanie inštalácie opráv PTF sa pokúsi nainštalovať opravy zo všetkých načítaných obrazov v katalógu.

# **Krok 4: Skontrolujte inštaláciu opravy**

Po nainštalovaní vašich opráv je potrebné skontrolovať, či bola inštalácia úspešná.

Mali by ste si vytvoriť návyk kontrolovať, či bola inštalácia vašich opráv úspešná. Vo všeobecnosti, ak sa vaše opravy nenainštalovali potrebujete určiť, či zlyhanie nastalo pri inštalácii počas fázy zavádzania alebo počas fázy použitia.

Ak systém nevykonal IPL, potom mohlo zlyhanie nastať počas fázy zavádzania. V správe o zlyhaní stlačte Pomoc, a potom stlačte F10 (Zobraziť správy v protokole úloh). Vyhľadajte všetky správy o prerušení činnosti, ktoré môžu objasniť príčinu problému. Tieto chyby by ste mali opraviť a skúste zadať vašu požiadavku znova.

Ak systém urobil IPL, ale PTF neboli použité, pozrite sa do protokolu histórie.

- 1. Z ľubovoľného príkazového riadka zadajte **GO LICPGM**.
- 2. Zadajte voľbu 50 (Zobraziť protokol pre správy).
- 3. Vyhľadajte všetky správy, ktoré indikujú každú aktivitu PTF počas predchádzajúceho IPL.  $\blacksquare$
- K štandardnému spracovaniu PTF dochádza len počas neobsluhovaného IPL (initial program load), ktoré nasleduje okamžite za štandardným ukončením systému. | |
- Ak ste na obrazovke Install Options for PTFs nešpecifikovali hodnotu Y pre Perform Automatic IPL, skontrolujte, |
- či bol príkaz PWRDWNSYS (Power Down System) spustený s hodnotou RESTART(\*YES) a či bol prepínač režimu v štandardnej polohe. | |
- Ak dôjde k abnormálnemu IPL, niektoré opravy licenčného interného kódu sa mohli nainštalovať, ale nemuseli sa aplikovať žiadne iné opravy PTF pre operačný systém ani licenčné programy. V systémovej hodnote stavu predchádzajúceho ukončenia systému (QABNORMSW) zistíte, či bolo predchádzajúce ukončenie systému štandardné alebo neštandardné. | | | |
	- 4. Pozrite si všetky správy, ktoré indikujú, že počas IPL došlo k zlyhaniu alebo indikujú, že sa vyžaduje IPL servera. Ak nájdete správu o zlyhaní, vykonajte toto:
		- a. Prejdite do protokolu úlohy SCPF (start-control-program-function) (príkaz WRKJOB SCPF).
- b. Ak ste vykonali IPL, vyberte si prvú úlohu, ktorá nie je aktívna a pozrite sa do spoolového súboru pre túto úlohu.
- c. Nájdite chybové správy a určite príčinu chyby
- d. Opravte chyby a vykonajte opakované IPL systému, aby sa použil zvyšok PTF.

Okrem toho môžete urobiť nasledujúce, aby ste skontrolovali, či boli vaše opravy správne nainštalované:

- 1. Na ľubovoľnom príkazovom riadku napíšte GO LICPGM a stlačte kláves Enter. Objaví sa obrazovka Práca s licenčnými programami.
- 2. Vyberte voľbu 50 (Zobraziť protokol pre správy). Objaví sa obrazovka Zobrazenie histórie inštalácie.
- 3. Vyplňte začiatočný dátum a začiatočný čas na obrazovke Zobrazenie histórie inštalácie a stlačte kláves Enter. Ukážu sa správy o inštalácii opráv.

**Ak boli opravy úspešne nainštalované,** uvidíte nasledujúce správy:

```
Spustil sa proces inštalácie PTF.
  Zavádzanie PTF bolo úspešne dokončené.
 Spustilo sa označovanie PTF pre oneskorené aplikácie.
  Označovanie PTF pre oneskorené aplikácie bolo úspešne dokončené.
 Použitie spustených PTF.
  Použitie PTF pre produkt 5722xxx bolo úspešne dokončené.
  Použitie PTF pre produkt 5722xxx bolo úspešne dokončené.
  Použitie PTF pre produkt 5722xxx bolo úspešne dokončené.
```
Použitie PTF bolo dokončené.

. . .

**Ak boli opravy PTF nainštalované úspešne, ale na aktiváciu zmien sa vyžaduje IPL servera**, zobrazia sa podobné správy:

```
Spustil sa proces inštalácie PTF.
PTF úspešne nainštalované, ale akcie sú v procese spracovania.
Je požadované IPL servera.
```
Musíte vykonať IPL servera, aby sa aktivovali zmeny vo firmvéri servera. Pomocou príkazu DSPPTF SELECT(\*ACTRQD) určíte, ktoré PTF vyžadujú IPL servera a ktorý zdroj IPL (##SERV#T alebo ##SERV#P) máte pri tomto IPL servera použiť. Pozrite si časť ["Inštalácia](#page-41-0) opráv na systémoch riadených konzolou HMC" na strane 36, kde nájdete informácie o vykonaní IPL servera. |

**Ak kumulatívny balík PTF nebol úspešne nainštalovaný,** uvidíte chybové správy podobné nasledujúcim:

```
Spustil sa proces inštalácie PTF.
   Zavádzanie PTF zlyhalo.
   Spustilo sa označovanie PTF pre oneskorené aplikácie.
    Označovanie PTF pre oneskorené aplikácie zlyhalo.
   Použitie spustených PTF.
.
.
.
   Zlyhalo použitie PTF pre produkt 5722xxx.
.
.
.
   Použitie PTF zlyhalo.
   Súvisiace koncepty
   "Samostatné opravy" na strane 5
   Samostatné opravy PTF sa aplikujú kvôli opraveniu špecifickým nahláseným problémom.
```
Príčiny abnormálnych IPL

|

# **Rozšírené procedúry inštalácie opráv**

V tejto téme sa dozviete o načítavaní a aplikovaní opráv PTF. Dozviete sa tiež, ako vytvoriť vlastný balík opráv z | CD-ROM a ako vytvoriť balík opráv do virtuálneho obrazu. |

Vo všeobecnosti, na inštaláciu vašich opráv použite voľbu 8 ponuky GO PTF. Voľba 8 zavádza a aplikuje opravy v jednom kroku. Môžu však nastať situácie, kedy budete musieť vykonať kroky pre zavedenie a následnú aplikáciu opráv samostatne. Okrem týchto dvoch tém sa dozviete, ako prispôsobiť balík PTF z CD-ROM a ako prispôsobiť balík PTF pre virtuálny obraz.

### **Rozšírená inštalácia opráv: Vytvorenie vlastného balíka opráv:**

Dozviete sa tu, ako vytvoriť váš vlastný balík opráv, ktorý môžete používať rovnako ako balík opráv od technickej podpory IBM.

Môžu sa vyskytnúť situácie, kedy ako poskytovateľ servisu nebudete chcieť distribuovať žiadateľom o servis rovnaké opravy. V takýchto prípadoch si môžete vytvoriť váš vlastný balík opráv z CD-ROM, ktorý môžete používať rovnako ako balík opráv od technickej podpory IBM. Tento príklad skombinuje balík opráv s jednotlivými opravami do vlastného balíka opráv pre distribúciu do iných serverov iSeries vo vašej sieti.

**Poznámka:** Ak vytvoríte bežný balík opráv a uložíte ho na virtuálne optické médium, nemôžete ich rozdeliť na viacero virtuálnych jednotiek. Váš bežný balík opráv sa musí vojsť na jednu jednotku.

Poradie kumulatívneho balíka PTF je:

- v Vysoko účinné (HIPER) opravy licenčného interného kódu
- Opravy HIPER i5/OS
- Opravy HIPER licenčného programu
- v Oddeľovač, ktorý oddeľuje opravy HIPER od opráv, ktoré nie sú HIPER
- v Opravy licenčného interného kódu, ktoré nie sú HIPER
- Opravy iné ako HIPER i5/OS
- v Opravy online informácií pre i5/OS, ak sú dostupné
- v Opravy licenčného programu, ktoré nie sú HIPER

### *Prispôsobenie balíka PTF z CD-ROM:*

Pre nasledujúci príklad sa predpokladá, že chcete pásku, ktorá obsahuje jednu (SF00600) z opráv PTF z posledného balíka PTF od servisnej podpory IBM, vrátane opráv HIPER PTF. Okrem toho, chcete do balíka zaradiť štyri individuálne PTF prijaté elektronicky z podpory servisu. Týmito PTF sú MF00050, SF00480, SF00500 a SF00800.

Štyri individuálne opravy PTF boli prijaté od servisnej podpory IBM, preto už existujú v úložných súboroch v knižnici QGPL. V knižnici sa nachádzajú ako typ objektu \*file, ako môžete vidieť v nasledovnom:

- OMF00050: \*FILE
- OSF00480: \*FILE
- QSF00500: \*FILE
- QSF00800: \*FILE
- 1. Vyhľadajte identifikátor cesty pre súbor opráv, ktorý chcete kopírovať z kumulatívneho balíka PTF:

**Poznámka:** Identifikátor cesty je 1- až 6-miestne číslo, ktoré identifikuje každý súbor opravy na CD-ROM. Každé vydanie licenčného produktu na CD-ROM má svoju vlastnú jedinečnú sadu identifikátorov. Každá sada identifikátorov cesty pre produkt začína číslom 1, ktoré určuje prvý súbor opráv pre produkt a vydanie. Tento prvý súbor opráv môže ale nemusí obsahovať opravy HIPER pre produkt.

Ak chcete identifikátor cesty pre každý súbor opráv, ktorý chcete kopírovať z kumulatívneho balíka PTF pre váš produkt, použite príkaz CPYPTF (Copy Program Temporary Fix) a uveďte PATHID(\*SELECT). Objaví sa obrazovka Select PTF CD-ROM File.

#### **Select PTF CD-ROM File display**

| | | | | | | | | | | | | | | |

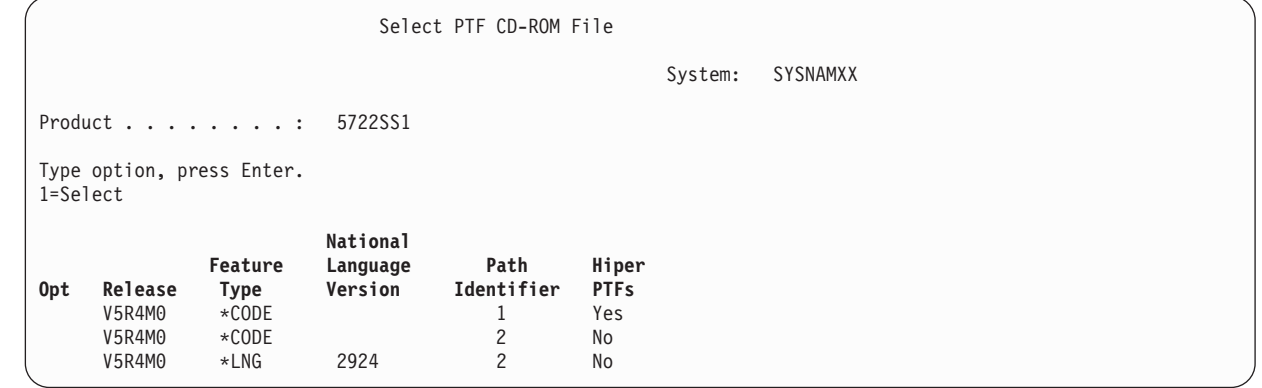

2. Na prenesenie opráv HIPER z kumulatívneho balíka PTF do knižnice QGPL použite príkaz CPYPTF. V tomto prípade sa používajú dva licenčné programy (MF a SF PTF). Súbory opráv HIPER na obrazovke Select PTF CD-ROM File môžete identifikovať pomocou Yes v stĺpci Hiper PTF.

CPYPTF LICPGM(5722999) FROMDEV(OPT01) TODEV(\*SAVF) FROMPATHID(1) TOSAVF(QGPL/PCUMH999) CPYPTF LICPGM(5722SS1)

FROMDEV(OPT01) TODEV(\*SAVF) FROMPATHID(1) TOSAVF(QGPL/PCUMHSS1)

3. Skopírujte oddeľovač produktu do úložného súboru.

CPYPTF LICPGM(5722111) FROMDEV(OPT01) TODEV(\*SAVF) SELECT(\*ALL) FROMPATHID(1) TOSAVF(QGPL/PCUMH111)

4. Skopírujte opravy, ktoré nie sú HIPER, z kumulatívneho balíka do úložného súboru a vynechajte nepotrebné opravy.

CPYPTF LICPGM(5722999) FROMDEV(OPT01) TODEV(\*SAVF) FROMPATHID(2) TOSAVF(QGPL/PCUMP999)

```
CPYPTF LICPGM(5722SS1)
FROMDEV(OPT01)
TODEV(*SAVF)
OMIT(SF00600)
FROMPATHID(2)
TOSAVF(QGPL/PCUMPSS1)
```
*Vytvorenie vlastného balíka:*

Zopakujte príkaz pre každý licenčný program s opravami inými než HIPER. Parameter OMIT bol použitý na identifikáciu opravy, ktorá nebola zahrnutá do upraveného balíka. Názov TOSAVF musí mať dĺžku 8 znakov a musí začínať písmenom P. Zvyšných sedem znakov si môžete vybrať. Knižnica na parametri TOSAVF musí byť QGPL.

Knižnica QGPL teraz obsahuje:

**Názov súboru Typ objektu** QMF00050 \*FILE QSF00480 \*FILE QSF00500 \*FILE QSF00800 \*FILE PCUMH999 \*FILE PCUMHSS1 \*FILE (plus ďalšie pre HIPER opravy licenčných programov) PCUMH111 \*FILE<br>PCUMH999 \*FILE PCUMH999 PCUMPSS1 \*FILE (plus ďalšie pre opravy licenčných programov, ktoré nie sú HIPER)

1. Inicializujte pásku pre upravený kumulatívny balík.

```
INZTAP DEV(TAP01)
NEWVOL(CUMPKG)
```
2. Skopírujte opravy HIPER licenčného interného kódu do jedného súboru a umiestnite ho najprv na pásku.

```
CPYPTF LICPGM(5722999)
FROMDEV(*SERVICE)
TODEV(TAP01)
SELECT(CUMH999)
TOENDOPT(*LEAVE)
```
- Parameter TOENDOPT(\*LEAVE) sa používa na udržanie pozície pásky.
- 3. Skopírujte opravy i5/OS HIPER na CD-ROM.

```
CPYPTF LICPGM(5722SS1)
FROMDEV(*SERVICE)
TODEV(TAP01)
SELECT(CUMHSS1)
TOENDOPT(*LEAVE)
```
Uvedené zopakujte pre každý licenčný program s opravami HIPER.

4. Skopírujte oddeľovač na pásku.

```
CPYPTF LICPGM(5722111)
FROMDEV(*SERVICE)
TODEV(TAP01)
SELECT(CUMH111)
TOENDOPT(*LEAVE)
```
5. Skopírujte opravy licenčného interného kódu, ktoré nie sú HIPER, do jedného súboru a umiestnite ho na pásku.

```
CPYPTF LICPGM(5722999)
FROMDEV(*SERVICE)
TODEV(TAP01)
SELECT(CUMP999 MF00050)
TOENDOPT(*LEAVE)
```
6. Skopírujte opravy iné ako HIPER i5/OS do jedného súboru a umiestnite ho na pásku.

```
CPYPTF LICPGM(5722SS1)
FROMDEV(*SERVICE)
TODEV(TAP01)
SELECT(CUMPSS1 SF00480 SF00500 SF00800)
TOENDOPT(*LEAVE)
```
Uvedené zopakujte pre každý licenčný program s opravami, ktoré nie sú HIPER.

Páska teraz obsahuje upravený balík opráv, ktorý môžete použiť rovnakým spôsobom, akým používate balík opráv zo servisnej podpory.

Opravy možno teraz zaviesť na systém, možno o ne požiadať alebo ich zo systému odstrániť.

### **Rozšírená inštalácia opráv: Vytvorenie virtuálneho obrazu pre balíky opráv:**

V tejto téme sa dozviete, ako môžete vytvoriť svoj vlastný virtuálny obraz pre balíky opráv, ktoré chcete nainštalovať neskôr. | |

# **Poznámky:**

| | |

- 1. Opravy PTF nemôžete inštalovať z katalógu obrazov cez Riadiacu centrálu, ale môžete použiť funkciu na kopírovanie z média a skopírovať opravy PTF do úložných súborov z katalógu médií, ktorý je priradený
- virtuálnemu optickému zariadeniu. Pokyny nájdete v časti ["Kopírovanie](#page-37-0) opráv z média" na strane 32.
- 2. Aby ste mohli použiť tieto príkazy katalógu obrazov, musí mať váš užívateľský profil oprávnenia \*ALLOBJ a \*SECADM.
- 3. Ak nemáte virtuálne optické zariadenie, musíte ho vytvoriť. Ak ho chcete vytvoriť, pozrite si časť ["Inštalácia](#page-42-0) opráv z katalógu [obrazov"](#page-42-0) na strane 37.
- 4. Ak vytvoríte bežný balík opráv a uložíte ho na virtuálne optické médium, nemôžete ich rozdeliť na viacero virtuálnych jednotiek. Váš bežný balík opráv sa musí vojsť na jednu jednotku.

Ak chcete vytvoriť svoj vlastný virtuálny obraz v katalógu obrazov, postupujte takto:

# 1. **Vytvorte katalóg obrazov**

Vytvorte katalóg obrazov pre sadu PTF, ktoré chcete nainštalovať. Príkaz CRTIMGCLG (Create Image Catalog) priraďuje katalóg obrazov k cieľovému adresáru, v ktorom sú zavedené predzavedené obrazy. CRTIMGCLG IMGCLG(*ptfcatalog*) DIR(*'/MYCATALOGDIRECTORY'*) CRTDIR(\*YES) TEXT(*text-description*)

**Poznámka:** Adresár sa dá priradiť len jednému katalógu obrazov.

# 2. **Pridajte položku katalógu obrazov**

|

|

Pridajte položku katalógu obrazov, aby ste vytvorili nový súbor s obrazom v katalógu obrazov. ADDIMGCLGE IMGCLG(*ptfcatalog*) FROMFILE(\*NEW) TOFILE(NEWIMAGEFILE) IMGSIZ(xxxxx) TEXT(*textový-opis*)

Veľkosť obrazu musí byť dostatočne veľká na obsiahnutie veľkosti opráv, ktoré chcete distribuovať.

# 3. **Zaveďte katalóg obrazov**

Tento krok priraďuje virtuálne optické zariadenie ku katalógu obrazov. K špecifickému virtuálnemu optickému zariadeniu možno priradiť len jeden katalóg obrazov. Ak chcete zaviesť katalóg obrazov, napíšte nasledujúci príkaz: LODIMGCLG IMGCLG(*ptfcatalog*) DEV(*OPTVRT01*) OPTION(\*LOAD)

### 4. **Nainicializujte virtuálny obraz**

INZOPT NEWVOL(MYVOLUMEID) DEV(OPTVRT01) CHECK(\*NO) TEXT(MYTEXTDESCRIPTION)

Systém spustí virtuálny obraz.

# 5. **Skopírujte opravy PTF na virtuálne médium**

Skopírujte akékoľvek PTF a skupiny PTF na virtuálne optické zariadenie. Nemôžete ich rozdeliť na viacero optických virtuálnych jednotiek; všetky PTF a skupiny PTF sa musia vojsť na jednu jednotku. Ak kapacitu tejto jednotky presiahnete, buď vytvorte novú jednotku, alebo túto jednotku inicializujte s väčšou veľkosťou.

Pomocou príkazu CPYPTFGRP (Copy PTF Groups) skopírujte skupiny PTF na médium. Ak chcete kopírovať PTF v skupine, môžete v príkaze použiť voliteľné CPYPTF(\*YES).

```
CPYPTFGRP PTFGRP(xxxxxxx) FROMDEV(*SERVICE)
    TODEV(OPTVRT01) CPYPTF(*YES)
```
Skopírujte PTF na médium pomocou príkazu CPYPTF (Copy PTF). Zopakujte tento príkaz pre každý produkt, ktorý máte.

```
CPYPTF LICPGM(xxxxxxx) FROMDEV(*SERVICE)
  TODEV(OPTVRT01) SELECT(xxxxxxx)
```
### **Súvisiace úlohy**

Vytvorenie skutočného média z virtuálneho obrazu

Presun virtuálnych obrazov

### **Rozšírená inštalácia opráv: Načítanie opráv:**

Zistite, ako zaviesť jednu, niektoré alebo všetky vaše opravy pomocou príkazu LODPTF (Load Program Temporary Fix).

<span id="page-49-0"></span>Zvyčajne by ste mali na inštaláciu vašich opráv použiť voľbu 8 z ponuky GO PTF. Môžu však nastať situácie, kedy budete musieť vykonať samostatné kroky pre načítanie opráv a následnú aplikáciu opráv.

Balíky opráv na CD-ROM alebo v úložnom súbore môžu obsahovať mnohé opravy. Pomocou príkazu LODPTF (Load Program Temporary Fix) môžete zaviesť jednu alebo všetky tieto opravy. Po zavedení opráv systém kontroluje správnosť vydania produktu. Stav opravy sa **neaplikuje** potom, ako bola oprava zavedená na systém. Na aplikáciu opravy použite príkaz APYPTF (Apply Program Temporary Fix). Pre niektoré z aplikovaných opráv je stav Dočasne aplikované - ACN. Existujú aj niektoré dočasne aplikované opravy, ktoré majú stav Dočasne aplikované - PND. Pre tieto opravy musíte vykonať ďalšie akcie, aby ste ich zaktivovali.

# *Načítanie jednotlivých úloh z kumulatívneho balíka PTF:*

Ak chcete zaviesť jednu opravu z kumulatívneho balíka, postupujte takto:

- 1. Napíšte LODPTF a stlačte kláves F4 (Prompt).
- 2. Uveďte hodnoty parametra podľa opravy, ktorú zavádzate.
- 3. Zadajte identifikátor opravy, ktorú chcete načítať, ako šesť čísiel parametra SELECT a stlačte kláves Enter.
- 4. Zopakujte príkaz LODPTF pre každú opravu, ktorú chcete zaviesť z kumulatívneho balíka.

Pre opravy na CD-ROM systém automaticky vyhľadá súbor opravy v kumulatívnom balíku, ktorý obsahuje jednotlivé vybraté opravy, keď uvádzate PATHID(\*FIRST). Všetky opravy, ktorá sa majú zaviesť, sa musia nachádzať v rovnakom identifikátore cesty. V opačnom prípade musíte zavádzať opravy samostatne.

Pre opravy v katalógu obrazov sa hľadajú len obrazy, ktoré sú súčasťou sady jednotiek pre obraz, ktorý je nainštalovaný.

### *Načítanie opráv, ktoré nahrádzajú iné opravy:*

Ak načítavaná oprava nahrádza existujúce opravy (identifikované v sprievodnom liste opravy), platí toto:

- v Ak oprava, ktorá má byť nahradená, nie je v systéme aplikovaná, novú opravu možno úspešne zaviesť. Ponechá sa záznam, ktorý určuje, že bola nahradená vymieňaná oprava.
- v Ak je oprava, ktorá sa má vymeniť, aplikovaná natrvalo, považuje sa za súčasť operačného systému alebo licenčného programu, v ktorom bola aplikovaná. Novú opravu možno úspešne zaviesť.
- v Ak je oprava, ktorá má byť nahradená, aplikovaná dočasne, operácia zavedenia automaticky natrvalo aplikuje všetky vymenené (nahradené) opravy. Ak nechcete, aby funkcia opravy trvale aplikovala ľubovoľné vymenené (nahradené) dočasne aplikované opravy automaticky, uveďte \*NOAPY pre parameter Nahradené PTF (SPRPTF) na príkaze LODPTF. Opravy, ktoré sa majú nahrádzať, musia byť najprv trvalo aplikované alebo trvalo odstránené, až potom možno zaviesť opravy, ktoré ich nahrádzajú.
- **Poznámka:** Keď objednáte opravu, servis IBM neprehľadá opravy a nenájde najnovšiu úroveň. Napríklad, ak objednáte opravu, ktorá je nahradená inou opravou, servis IBM vám pošle len opravu, ktorú ste si objednali, nie nahradzujúcu opravu. Súhrnný zoznam sa musí použiť na identifikáciu opravy, ktorú si potrebujete objednať. V sumárnom zozname môžete nájsť opravy, ktoré nahradzujú problémovú opravu a potom objednať novú opravu. | | | | |

### **Rozšírená inštalácia opráv: Aplikovanie opráv:**

Zistite, ako aplikovať jednu, niektoré alebo všetky vaše opravy pomocou príkazu LODPTF (Apply Program Temporary Fix).

Typicky na inštaláciu vašich opráv použite voľbu 8 ponuky GO PTF. Môžu však nastať situácie, kedy budete musieť vykonať samostatné kroky pre načítanie opráv a následnú aplikáciu.

Niektoré opravy nemožno aplikovať okamžite, pretože operačný systém alebo licenčné programy, na ktoré majú tieto opravy vplyv, sú aktívne. Tieto opravy nazývame oneskorené opravy a môžu byť aplikované len pri ďalšom úvodnom zavedení programu (IPL) systému. Okamžité opravy možno aplikovať bez vykonania IPL, ak nie je licenčný program, na ktorý majú tieto opravy vplyv, aktívny alebo ich možno aplikovať ako oneskorené opravy pri vykonaní nasledujúceho IPL.

Opravy by mali byť vo všeobecnosti nainštalované po prijatí. Inštalácia opráv vám umožňuje ich testovanie vo vašom operačnom prostredí. Najprv by ste sa mali presvedčiť, či nové opravy na vašom systéme riadne pracujú a potom by ste ich mali nainštalovať natrvalo. Pokiaľ sú opravy nainštalované dočasne, možno ich odstrániť. Po ich trvalom nainštalovaní ich už nemožno odstrániť.

Pokiaľ máte istotu, že opravy licenčného interného kódu riadne pracujú, odporúča sa, aby ste ich nainštalovali natrvalo a znížili tak čas potrebný na inštaláciu nasledujúceho kumulatívneho balíka PTF a vytvorili priestor pre budúce opravy. Ak nebude táto pamäť sprístupnená, budete musieť natrvalo nainštalovať niektoré z vašich opráv licenčného interného kódu a potom dočasne nainštalovať niektoré ďalšie opravy. Dočasne nainštalované opravy licenčného interného kódu sú účinné len v prípade, ak na vykonanie IPL použijete úložnú oblasť B.

### **Poznámky:**

- 1. Nemôžete aplikovať alebo odstrániť opravy s povinnými špeciálnymi inštrukciami, keď je na parametri čísel PTF, ktoré sa majú vybrať (SELECT), príkazov APYPTF (Apply Program Temporary Fix) alebo RMVPTF (Remove Program Temporary Fix), zadané \*ALL. Tieto PTF možno aplikovať alebo odstrániť len vtedy, keď sú v parametri SELECT uvedené podľa čísla. Ide o ochranu proti aplikovaniu alebo odstráneniu opráv bez prečítania špeciálnych povinných inštrukcií.
- 2. Pojem oprava sa v tomto kontexte týka opráv licenčného interného kódu a opráv licenčných programov, vrátane opráv programu i5/OS.
- 3. Keď sa inštalujú opravy, ostatné opravy možno uvádzať pre danú opravu ako súvisiace. Tieto rôzne typy zahŕňajú *nutné* a *súčasne požadované opravy*. Každý typ má iný vzťah k oprave, ktorú sa snažíte aplikovať.

Opravy možno aplikovať (aktivovať) na dočasnej alebo trvalej báze. Ak sa oprava aplikuje dočasne (známa aj ako nainštalovaná), uloží sa kópia zmeneného objektu. Ak sa oprava aplikuje natrvalo (známa aj ako trvale nainštalovaná), starý objekt bude odstránený. Natrvalo aplikované opravy nemožno odstrániť. Opravy možno aplikovať aj počas obsluhovaného alebo neobsluhovaného IPL. Nasledujúce úlohy vám poskytujú inštrukcie o spôsobe aplikovania opráv:

*Rozšírená inštalácia opráv: Zrušenie aplikácie opráv:*

Zistite, ako zabrániť nainštalovaniu vybratej opravy pri nasledujúcom IPL.

Ak chcete zabrániť tomu, aby sa vybratá oprava nainštalovala potom, ako ste už v ponuke GO PTF vybrali voľbu 8 (Nainštalovať balík dočasných opráv programu), ale ešte nebolo vykonané IPL, zadajte nasledujúci príkaz: APYPTF LICPGM(XXXXXXX) SELECT(YYYYYYY) DELAYED(\*YES) APY(\*TEMP) IPLAPY(\*NO)

pričom XXXXXXX je licenčným programom a YYYYYYY je číslom opravy, ktorú chcete vynechať.

Táto akcia resetuje indikátor použitia IPL na akciu IPL NONE.

*Rozšírená inštalácia opráv: Aplikovanie opráv počas neobsluhovaného IPL:*

Uvedené inštrukcie sa poskytujú pre dočasnú alebo trvalú inštaláciu oneskorených a okamžitých opráv počas neobsluhovaného IPL.

Oneskorené aj okamžité opravy môžete nainštalovať dočasne alebo natrvalo. Ak chcete nainštalovať oneskorené opravy dočasne, postupujte takto:

- 1. Na ľubovoľnom príkazovom riadku zadajte: APYPTF LICPGM(\*ALL) SELECT(\*ALL) APY(\*TEMP) DELAYED(\*YES) IPLAPY(\*YES)
- 2. Stlačte Enter.

<span id="page-51-0"></span>Ak chcete natrvalo nainštalovať všetky opravy, ktoré sú nainštalované dočasne (stav *Dočasne aplikovaná*), počas najbližšieho neobsluhovaného IPL, alebo trvalo natrvalo nainštalovať všetky okamžité opravy, ktoré majú stav *Neaplikovaná* počas najbližšieho IPL, vykonajte tieto kroky:

1. Na ľubovoľnom príkazovom riadku zadajte:

```
APYPTF LICPGM(*ALL) SELECT(*ALL) APY(*PERM)
       DELAYED(*YES) IPLAPY(*YES)
```
2. Stlačte Enter.

Ak chcete v systéme vykonať IPL, postupujte takto:

- 1. Na ľubovoľnom príkazovom riadku zadajte: PWRDWNSYS \*IMMED RESTART(\*YES) IPLSRC(B)
- 2. Stlačte Enter.

|

**Poznámka:** Ak má váš systém logické rozdelenie, tlačidlo Napájanie, voľba 7 DST alebo príkaz PWRDWNSYS | (Power Down System) môžu mať vplyv na viaceré oddiely.

# **Súvisiace koncepty**

Manažment logických oddielov

*Rozšírená inštalácia opráv: Aplikovanie opráv počas obsluhovaného IPL:*

Zistite, ako dočasne alebo natrvalo nainštalovať oneskorené a okamžité opravy počas neobsluhovaného IPL.

Oneskorené a okamžité opravy, ktoré majú stav *neaplikované*, môžete nainštalovať dočasne alebo natrvalo počas obsluhovaného IPL.

Ak chcete dočasne nainštalovať oneskorenú opravu, potrebujete vykonať len jedno IPL. Ak chcete natrvalo nainštalovať oneskorenú opravu po jej dočasnom aplikovaní a otestovaní, musíte vykonať ďalšie IPL.

**Predtým než začnete:** Zašlite užívateľom správu a oznámte im, že sa majú odhlásiť.

Ak chcete dočasne alebo natrvalo nainštalovať opravu počas obsluhovaného IPL:

- 1. Prepnite systémovú jednotku do manuálneho režimu. Ak inštalujete oneskorenú opravu licenčného interného kódu dočasne, zvoľte si pamäťovú oblasť **A**. Okamžité opravy licenčného interného kódu možno nainštalovať, keď vykonávate IPL do pamäťovej oblasti B. Ak inštalujete opravy licenčného interného kódu natrvalo, zvoľte si pamäťovú oblasť **B**.
- 2. Napíšte:

PWRDWNSYS \*IMMED RESTART(\*YES) IPLSRC(x),

kde x je vaša úložná oblasť, na ľubovoľnom príkazovom riadku a stlačte kláves Enter.

- 3. Zvoľte si voľbu 1 (Vykonať IPL) na obrazovke IPL alebo na obrazovke inštalácie systému.
- 4. Napíšte na prihlasovacej obrazovke vaše ID užívateľa a heslo.
- 5. Na obrazovke výberu produktov na prácu s PTF si zvoľte licenčný program, pre ktorý chcete danú opravu nainštalovať.
	- v Ak sa opravy neaplikujú alebo sa aplikujú dočasne, objaví sa obrazovka práce s PTF. Táto obrazovka sa používa na inštaláciu a odstránenie opráv a zobrazuje aktuálny stav každej opravy, s ktorou môžete pracovať.
	- v Ak chcete udržiavať rovnaký stav pre všetky zobrazené opravy, ponechajte stĺpec voľby prázdny.
	- v Opravy, ktoré nie sú nainštalované, možno nainštalovať dočasne pomocou voľby 1 alebo ich možno natrvalo odstrániť pomocou voľby 4.
	- v Opravy, ktoré sú dočasne nainštalované, možno nainštalovať natrvalo pomocou voľby 2 alebo ich možno dočasne odstrániť pomocou voľby 3.
- **Poznámka:** Príklady *trvalého odstránenia* a *dočasného odstránenia* opráv PTF nájdete v časti ["Odstránenie](#page-61-0) opráv [softvéru"](#page-61-0) na strane 56.
- 6. Po napísaní čísla požadovanej voľby pre každú zo zobrazených opráv stlačte kláves Enter.
- 7. Zopakujte krok 5 na [strane](#page-51-0) 46 a krok 6 pre každý licenčný program, pre ktorý chcete aplikovať opravy.
- 8. Stlačte kláves F3 (Ukončiť), aby ste sa pokračovali v systémových operáciách.

*Rozšírená inštalácia opráv: Aplikovanie opráv bez IPL:*

<span id="page-52-0"></span>| |

- Ak chcete dočasne alebo natrvalo nainštalovať okamžité opravy bez vykonania IPL, vykonajte nasledujúce kroky. |
	- 1. Skontrolujte, či nie sú licenčné programy, pre ktoré sa dané opravy aplikujú, používané.

**Poznámka:** Určite vykonajte všetky špeciálne pokyny, vrátane pokynov k aktivácii, zo sprievodného listu, čím zaručíte, že systém bude v správnom stave.

- 2. Zadajte príkaz APYPTF (Apply Program Temporary Fix) a stlačte kláves F4 (Prompt). Stlačte kláves F9 (All parameters), aby sa zobrazili všetky polia na obrazovke Apply Program Temporary Fix (APYPTF).
- 3. Uveďte číslo zodpovedajúce licenčnému programu, pre ktorý aplikujete opravy, pre parameter produktu (LICPGM).
- 4. Uveďte úroveň vydania pre parameter Vydanie (RLS).

**Poznámka:** Parameter vydania je vyžadovaný len v prípade, ak je nainštalované viac ako jedno vydanie produktu.

- 5. Vykonaním nasledujúcich krokov si zvoľte opravy, ktoré chcete aplikovať:
	- v V parametri Čísla PTF, ktoré sa majú vybrať (SELECT) uveďte identifikátory opravy, ktorú chcete aplikovať. Ak chcete aplikovať všetky opravy, zadajte \*ALL v parametri Čísla PTF, ktoré sa majú vybrať (SELECT).
	- v Uveďte \*ALL pre parameter čísla opráv, ktoré sa majú vybrať (SELECT) a čísla špecifických opráv, ktoré chcete aplikovať pre parameter čísla opráv, ktoré sa majú vynechať (OMIT).

**Poznámka:** Zadajte APYREQ(\*YES) na zaručenie, že sa tiež aplikujú všetky požiadavky v rovnakom produkte, ak sú v parametri SELECT zadané identifikátory jednotlivých opráv.

6. Ak chcete nainštalovať opravy dočasne, uveďte \*TEMP pre parameter Rozsah zmeny (APY). Ak chcete opravy nainštalovať natrvalo, uveďte \*PERM.

**Poznámka:** Opravy, ktoré sú nainštalované dočasne, je možné odstrániť. Opravy, ktoré sú nainštalované trvalo, nie je možné odstrániť (pozrite si časť Odstraňovanie opráv).

7. Uveďte \*NO pre parameter Oneskorené PTF (DELAYED).

**Poznámka:** Ak chcete aplikovať všetky okamžité opravy v tejto chvíli a všetky oneskorené opravy pri najbližšom IPL, zadajte \*ALL pre parameter produktu (LICPGM), \*ALL pre parameter SELECT a \*IMMDLY pre parameter APPLY (Apply Type).

- 8. Stlačte Enter. Systém aplikuje opravy špecifického licenčného programu.
- 9. Opakujte kroky 2 až 8, kým sa neaplikujú opravy pre všetky vybraté licenčné programy.

*Rozšírená inštalácia opráv: Aplikovanie opráv pri najbližšom neobsluhovanom IPL:*

Tieto pokyny sa týkajú aplikovania opráv licenčného interného kódu pri najbližšom neobsluhovanom IPL. |

Ak chcete aplikovať licenčný interný kód, ktorý momentálne operuje v pamäťovej oblasti A, opravy licenčného interného kódu možno aplikovať okamžite.

- 1. Skontrolujte, či je systém v normálnom režime.
- 2. Ak nepoužívate správnu úložnú oblasť, napíšte nasledujúci príkaz na ľubovoľnom príkazovom riadku a stlačte kláves Enter.

PWRDWNSYS \*IMMED RESTART(\*YES) IPLSRC(B)

- 3. Napíšte nasledujúce príkazy na ľubovoľnom príkazovom riadku a po každom z nich stlačte kláves Enter: APYPTF LICPGM(5722999) APY(\*TEMP) DELAYED(\*YES) PWRDWNSYS \*IMMED RESTART(\*YES) IPLSRC(B)
- **Poznámka:** Počas aplikovania opráv licenčného interného kódu môže byť potrebné, aby systém preorganizoval časť úložného priestoru licenčného interného kódu. Táto reorganizácia môže trvať až 1 hodinu. Počas tejto reorganizácie sa zobrazujú referenčné kódy C600 434B a C600 435B. | | |

*Rozšírená inštalácia opráv: Aplikovanie opráv licenčného interného kódu bez IPL:*

Určenie, ako aplikovať opravy licenčného interného kódu bez IPL.

Ak chcete dočasne nainštalovať okamžitú opravu licenčného interného kódu bez vykonania IPL, môžete operovať z ľubovoľnej pamäťovej oblasti. Ak chcete natrvalo nainštalovať alebo dočasne nainštalovať opravu licenčného interného kódu bez vykonania IPL, musíte používať úložnú oblasť B.

Ak chcete natrvalo aplikovať oneskorenú opravu licenčného interného kódu bez vykonania IPL, musíte používať úložnú | oblasť A. Ak ste na strane B, pozrite si časť "Rozšírená inštalácia opráv: [Aplikovanie](#page-52-0) opráv pri najbližšom |

[neobsluhovanom](#page-52-0) IPL" na strane 47. |

Ak chcete určiť, v ktorej pamäťovej oblasti sa momentálne nachádzate:

- 1. Na ľubovoľnom príkazovom riadku zadajte: DSPPTF 5722999
- 2. Stlačte Enter.

Na obrazovke Zobrazenie stavu PTF je pamäťová oblasť identifikovaná v zdrojovom poli IPL. ##MACH#A je pamäťovou oblasťou A a ##MACH#B je pamäťovou oblasťou B.

Ak sa nenachádzate v správnej pamäťovej oblasti, postupujte takto:

1. Na ľubovoľnom príkazovom riadku zadajte:

PWRDWNSYS \*IMMED RESTART(\*YES) IPLSRC(X),

kde IPLSRC(X) je A, ak chcete aplikovať opravy dočasne alebo B, ak ich chcete aplikovať natrvalo.

2. Stlačte Enter.

Ak chcete aplikovať opravy licenčného interného kódu okamžite, postupujte takto:

1. Na ľubovoľnom príkazovom riadku zadajte: APYPTF 5722999 APY(xxxxx) DELAY(\*NO),

kde xxxxx je \*TEMP alebo \*PERM.

2. Stlačte Enter. |

# **Zobrazenie informácií o opravách na vašom serveri**

V tejto téme sa dozviete viac o význame každého stavu opravy a inventára vo vašom prostredí. |

K dispozícii sú vám informácie o účele a obsahu opráv, všeobecné informácie o opravách a podrobnosti o stave opráv | na vašom systéme, Viac informácií nájdete v časti "Kde nájsť [informácie](#page-21-0) o opravách" na strane 16. |

# **Zobrazenie stavu opravy cez Navigátor iSeries**

Na zobrazenie opisov stavov pre vaše opravy môžete použiť Navigátor iSeries.

Funkcia manažmentu opráv, ktorá je dostupná cez Navigátor iSeries, vám dovoľuje manažovať vaše opravy cez grafické užívateľské rozhranie. Ak si chcete prezerať stav opráv pre produkty, ktoré sú nainštalované a podporované na vašom systéme, postupujte takto:

- 1. V Navigátor iSeries, rozviňte položku **Riadiaca centrála**.
- 2. Rozviňte **Koncové systémy**.
- 3. Rozviňte systém pre opravy, pre ktoré chcete zobraziť stav.
- 4. Rozviňte **Konfigurácia a servis**.
- 5. Rozviňte **Inventár opráv**.
- 6. Rozviňte **Všetky opravy** a stav sa zobrazí v pravej časti okna. Ak chcete zobraziť viac informácií, kliknite pravým tlačidlom na požadovanú opravu a vyberte **Vlastnosti**.
- **Poznámka:** Keďže sa zhromaždený inventár používa pre úlohy Centrálneho riadenia, je dôležité mať k dispozícii aktuálny inventár; z tohto dôvodu je potrebné pravidelné zhromažďovanie inventára opráv.

# **Zobrazenie informácií o PTF so znakovým rozhraním**

Na prezeranie opisov stavu vašich opráv použite znakové rozhranie.

Vaše PTF môžete riadiť pomocou volieb, ktoré sú dostupné v ponuke GO PTF. Voľba 5 (Zobraziť dočasnú opravu programu) vám ukazuje stav vašich PTF. Okrem stavu PTF si môžete tiež vyhľadať všeobecné informácie o PTF.

# **Zobrazenie stavových informácií PTF:**

Ak chcete zistiť stav PTF pre produkty, ktoré sú nainštalované a podporované na vašom systéme, postupujte takto:

- 1. Napíšte DSPPTF a stlačte kláves F4 (Prompt).
- 2. Uveďte číslo licenčného programu a identifikátor opravy pre parameter produktu (LICPGM) a pre parameter čísla opráv, ktoré sa majú vyberať (SELECT). Ak chcete zobraziť stav pre všetky produkty v systéme, zadajte \*ALL pre oba parametre a stláčajte kláves Enter, kým sa nezobrazia všetky licenčné programy.
- 3. Obrazovka zobrazenia dočasnej programovej opravy zobrazuje akciu, ktorá sa vykoná pre opravu pri nasledujúcom neobsluhovanom IPL (úvodnom programovom zavedení).

### **Zobrazenie detailov o PTF:**

Ak chcete okrem stavu PTF získať aj všeobecné informácie o oprave, postupujte takto:

- 1. V ľubovoľnom príkazovom riadku napíšte DSPPTF. Objaví sa obrazovka zobrazenia stavu PTF.
- 2. Vyberte špecifickú opravu, ktorú chcete zobraziť a potom vyberte voľbu 5 (Zobraziť detaily o PTF). Objaví sa | ponuka Zobrazenie PTF. |
	- 3. Zvoľte si voľbu 1 (Všeobecné informácie). Objaví sa obrazovka všeobecných informácií.

Nasledujúca tabuľka zobrazuje každé pole na obrazovke všeobecných informácií:

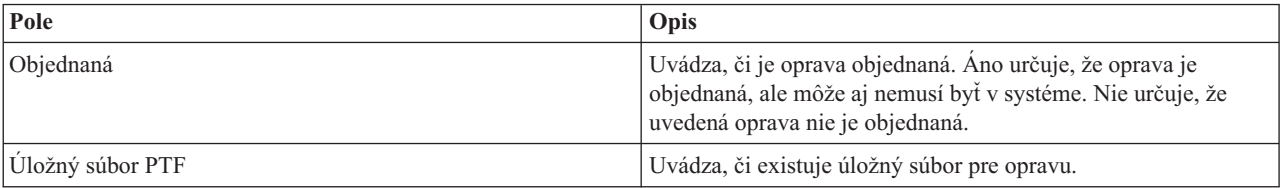

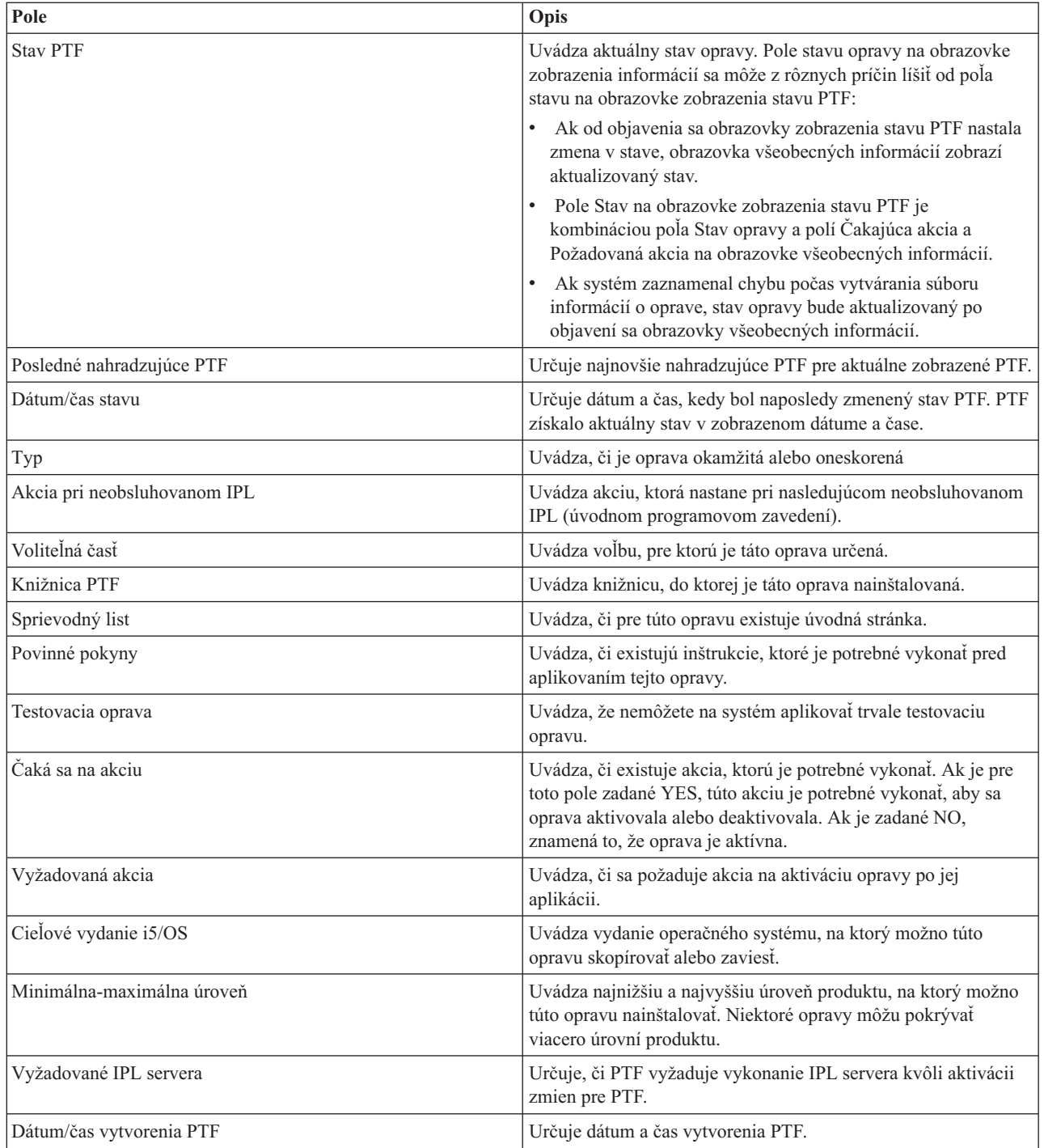

# **Zobrazenie vlastností opravy alebo skupiny opráv**

Na zobrazenie informácií o vašich opravách a skupinách opráv použite Navigátor iSeries.

V Navigátor iSeries sa zobrazia informácie podobné tým, ktoré sa zobrazia pri použití rozhrania príkazov. Existuje napríklad niekoľko stránok vlastností, ktoré poskytujú informácie o opravách podobných tomu, čo sa zobrazí pri použití príkazu DSPPTF (Display PTF). Môžete si pozrieť ID opravy, priradený produkt a vydanie, stav a môžete zistiť, či sa na systéme nachádza úvodná stránka alebo úložný súbor. Okrem toho sa vám zobrazia všetky súvisiace alebo závislé opravy. Nakoniec uvidíte objekty, ktoré sa nachádzajú v oprave a názov knižnice, v ktorej budú tieto objekty umiestnené po nainštalovaní opravy.

<span id="page-56-0"></span>Uvedené platí rovnako, keď si prezeráte vlastnosti pre skupinu opráv. Existuje napríklad niekoľko stránok vlastností,

- ktoré vám poskytujú informácie o skupinách opráv, podobné tým, ktoré zobrazí príkaz WRKPTFGRP (Work with PTF |
- Groups). Uvidíte názov skupiny opráv, jej popis a stav. Zobrazí sa vám aj zoznam všetkých súvisiacich skupín opráv. |

# **Zobrazenie vlastností opravy:**

Ak chcete zobraziť vlastnosti opravy, vykonajte toto:

- 1. V Navigátor iSeries, rozviňte položku **Riadiaca centrála**.
- 2. Rozviňte **Koncové systémy alebo Skupiny systémov**.
- 3. Rozviňte koncový systém s inventárom opráv, ktorý si chcete prezerať.
- 4. Rozviňte **Konfigurácia a servis**.
- 5. Rozviňte **Inventár opráv**.
- 6. Kliknite na **Všetky opravy**.
- 7. Pravým tlačidlom myši kliknite na opravu, ktorej vlastnosti chcete zobraziť a vyberte **Vlastnosti**.

# **Zobrazenie vlastností skupiny opráv:**

- 1. V Navigátor iSeries, rozviňte položku **Riadiaca centrála**.
- 2. Rozviňte **Koncové systémy alebo Skupiny systémov**.
- 3. Rozviňte koncový systém s inventárom opráv, ktorý si chcete prezerať.
- 4. Rozviňte **Konfigurácia a servis**.
- 5. Rozviňte **Inventár opráv**.
- 6. Kliknite na **Skupiny opráv**.
- 7. Pravým tlačidlom myši kliknite na skupinu opráv, ktorej vlastnosti chcete zobraziť a vyberte **Vlastnosti**.

# **Zobrazenie inventára opráv vo vašom serveri cez Riadiacu centrálu**

Na zhromaždenie a zobrazenie inventára opráv vo vašom serveri môžete použiť Navigátor iSeries.

Inventár vašich opráv môžete manažovať cez grafických sprievodcov Riadiacej centrály. Sprievodcu porovnávaním a aktualizáciou použite napríklad na automatické porovnávanie skupiny systémov s modelovým systémom, vyhľadávanie chýbajúcich a nadbytočných opráv a zasielanie chýbajúcich opráv na každý systém a ich inštaláciu. Sprievodcu porovnávaním a aktualizáciou môžete spustiť z koncového systému, systémovej skupiny alebo zo systému v zozname vašich pripojení.

Keď vyberiete inventár opráv z dialógového okna Zhromaždenie inventára, automaticky sa tiež vyberie aj inventár softvéru. Nemôžete vyberať inventár opráv bez zaradenia inventára softvéru. Keď uvediete opravy, bude sa zhromažďovať aj inventár pre skupiny opráv. Môžete tiež uviesť, či chcete zhromažďovať opravy len keď sa vyskytnú zmeny v údajoch opráv alebo aj vtedy, keď od posledného zhromažďovania nenastali žiadne zmeny. Toto nastavenie nebude mať vplyv na zhromažďovanie údajov o skupinách opráv, ktoré sa zhromažďujú vždy. Toto nastavenie zadáte na *záložke pripojenie* strany Vlastnosti Riadiacej centrály.

Zoznam inventáru opráv zobrazuje všetky nainštalované produkty a opravy, ktoré obsahujú. Pre každú opravu si |

môžete prezerať stav opravy a ostatné informácie ako napríklad ID, priradený produkt, vydanie alebo typ. |

Zo zoznamu inventára opráv môžete vykonať nasledovné akcie:

- v Spustiť sprievodcov na inštaláciu opráv, zasielanie a inštaláciu opráv, trvalú inštaláciu opráv alebo ich odinštalovanie.
- v Vymazať úložné súbory a úvodné stránky
- v Vykonať ostatné rozšírené funkcie ako napríklad zrušenie akcií opráv
- v Naplánovať si, kedy vykonať tieto akcie
- v Kopírovanie opráv z média

Zhromaždený inventár sa používa pre úlohy Riadiacej centrály, je dôležité, aby ste mali aktuálny inventár, preto je |

vhodné zhromažďovať inventár opráv pravidelne. Nezabudnite, že niektoré úlohy vykonané zo zoznamu inventára | opráv sa automaticky neprejavia v inventári. |

#### **Súvisiace koncepty**

Riadiaca centrála

|

["Riadenie](#page-68-0) inventára softvéru" na strane 63

Je dôležité, aby ste vo vašom centrálnom serveri udržiavali aktuálny inventár opráv systémov, ktoré manažujete.

# **Zobrazenie úrovne opráv**

Vyhľadajte si najnovšiu úroveň vášho kumulatívneho balíka PTF alebo opráv licenčného interného kódu.

Možno budete chcieť vedieť, aké sú najnovšie úrovne kumulatívnych balíkov PTF, PTF licenčného interného kódu alebo HIPER PTF. Úroveň kumulatívneho balíka PTF vášho systému sa týka posledného kumulatívneho balíka PTF, ktorý je nainštalovaný vo vašich serveroch.

### **Zobrazenie úrovne kumulatívneho balíka PTF:**

Ak chcete zobraziť úroveň kumulatívneho balíka PTF vášho servera, vykonajte nasledujúce kroky z Navigátor iSeries:

- 1. Rozviňte **Centrálne riadenie**.
- 2. Rozviňte **Koncové systémy**.
- 3. Kliknite pravým tlačidlom myši na koncový systém a zvoľte **Vlastnosti** a potom kliknite na záložku **Podrobnosti**.

### **Určenie aktuálnej úrovne kumulatívneho balíka PTF:**

Ak chcete určiť aktuálnu úroveň kumulatívneho balíka PTF, vykonajte jednu z nasledujúcich akcií:

#### **Zobrazte skupinu kumulatívneho PTF**

Použite príkaz WRKPTFGRP (Work with PTF Groups) alebo zobrazte inventár skupín opráv pre systém cez Navigátor iSeries. Nájdite skupinu PTF s názvom SF99540. Stav tejto skupiny PTF naznačuje, či sú na vašom systéme nainštalované všetky PTF z kumulatívneho balíka PTF. Úroveň tejto skupiny PTF naznačuje úroveň kumulatívneho balíka PTF. Napríklad, ak je úroveň 4178, ID vášho kumulatívneho balíka PTF je C4178540 (540 je pridané na koniec ID balíka a znamená verziu 5, vydanie 4 a úroveň modifikácie 0). ID úrovne kumulatívneho balíka naznačuje dátum vydania tohto balíka podľa juliánskeho kalendára. Zadajte WRKPTFGRP SF99540 a napíšte voľbu 8 (Display special handling PTFs). Ak bola zmenená časť osobitného spracovania PTF, môže byť dátum zobrazenia neskorší, než dátum vydania balíka v poli Úroveň. Pri inštalácii vášho kumulatívneho balíka PTF sa na tento dátum môže odkazovať Informácia o PSP. | | | |

#### **Zobrazte značku kumulatívneho PTF**

Ak chcete zobraziť značku kumulatívneho PTF, vykonajte jedno z tohto:

- v Ak chcete zistiť úroveň kumulatívneho balíka PTF, napíšte zo znakového rozhrania nasledovné: DSPPTF LICPGM(5722SS1)
- v Pre úroveň PTF licenčného interného kódu napíšte nasledovné: DSPPTF 5722999

Stĺpec ID PTF na obrazovke Display PTF Status uvádza identifikátory pre všetky kumulatívne balíky PTF nainštalované na váš systém. Identifikátory kumulatívnych balíkov PTF sa začínajú písmenom T.

Ak používate verziu 5, vydanie 4, modifikáciu 0 a máte v systéme nainštalované PTF TC04178, úroveň vášho |

kumulatívneho balíka opráv je C4178540 (540 je pridané na koniec ID balíka a znamená verziu 5, vydanie 4 a úroveň |

modifikácie 0). Posledné štyri číslice ID kumulatívneho balíka určujú dátum vydania balíka podľa Juliánskeho |

kalendára. Najnovšia úroveň kumulatívneho balíka PTF je tá, kde sú posledné štyri číslice najvyššie. |

- **Poznámka:** Identifikátory opráv, ktoré začínajú písmenami TC, oznamujú, že bol aplikovaný celý kumulatívny balík PTF. ID opráv, ktoré sa začínajú písmenami TA určujú, že boli aplikované opravy HIPER a opravy licenčného interného kódu HIPER. ID opráv, ktoré sa začínajú písmenami TL určujú, že boli aplikované opravy licenčného interného kódu HIPER.
- Čísla pre zodpovedajúce identifikátory opráv TC, TA a TL sú zvyčajne rovnaké pre každé vydanie. Pre V5R3 sa však čísla TL pre licenčný interný kód môžu odlišovať od čísiel TC a TA. Napríklad, V5R3M0 má značku TC04178. Značka licenčného interného kódu HIPER je však TL04178 pre V5R3M0 a TL54178 pre V5R3M5.

#### **Vytlačenie alebo zobrazenie sumáru opráv v kumulatívnom balíku PTF na CD-ROM:**

Ak chcete tlačiť alebo zobraziť súhrn opráv nachádzajúci sa v kumulatívnom balíku PTF na CD-ROM, postupujte takto:

- 1. Zasuňte CD-ROM kumulatívneho balíka PTF do mechaniky CD-ROM.
- 2. Na ľubovoľnom príkazovom riadku zadajte:

| | | |

> LODPTF LICPGM(5722999) DEV(OPTYY) SELECT(\*ALL) PATHID(\*FIRST) COVER(\*ONLY),

kde YY je ID jednotky pre mechaniku CD-ROM, do ktorej ste zaviedli CD-ROM PTF. Viac informácií o tlači sumáru kumulatívneho balíka opráv nájdete v časti ["Zobrazenie](#page-59-0) a tlač úvodných stránok opráv" na strane 54. Kópia súhrnu PTF bude uložená do súboru QAPZCOVER v knižnici QGPL.

#### *Zobrazenie opráv PTF pre firmvér servera:*

Ak použijete príkaz DSPPTF (Display PTF), zobrazia sa informácie, ktoré sa týkajú servisného oddielu:

- v Ak je oddiel servisným oddielom, pole pre zdroj IPL na obrazovke zobrazuje stranu, z ktorej bolo vykonané posledné IPL servera pre kód firmvéru servera (##SERV#T alebo ##SERV#P).
- v Ak aplikujete opravy PTF pre časť licenčného interného kódu s firmvérom servera, ale nie sú aktívne, zobrazený stav | oznamuje, že je potrebné vykonať IPL servera na dokončenie operácie. Ak chcete zobraziť opisy stavov pre vaše opravy, pozrite si časť "Opisy stavov opráv v rozhraní [príkazov"](#page-19-0) na strane 14. | |
	- v Ak má aktuálne aktívny firmvér servera novšiu úroveň ako časť licenčného interného kódu s firmvérom servera, ktorý je nainštalovaný v systéme, zobrazí sa správa CPD35F9.
- v Ak došlo k zmene nainštalovanej úrovne časti licenčného interného kódu s firmvérom servera, správa CPD35F8 | oznamuje, že je potrebné vykonať IPL. |
	- v Ak má aktuálne aktívny firmvér servera odlišnú úroveň ako časť licenčného interného kódu s firmvérom servera, ale nie sú dovolené zmeny zo servisného oddielu, zobrazí sa správa CPD35FA.
	- v Voľba 5 (Zobraziť podrobnosti PTF) obsahuje pole, ktoré naznačuje, či táto PTF vyžaduje, alebo nevyžaduje IPL servera (Vyžadované IPL servera). Zobrazená hodnota naznačuje, z ktorej strany má byť IPL vykonané, aby sa aktivovali zmeny. Ak nie je v procese spracovania žiadne IPL servera, je zobrazená hodnota Žiadny.

Keď zadáte DSPPTF SELECT(\*ACTRQD), zobrazia sa všetky opravy PTF, ktoré čakajú na vykonanie vyžadovaných akcií, vrátane opráv PTF, ktoré vyžadujú vykonanie IPL servera.

# **Práca s úvodnými stránkami opráv**

- Sprievodné listy poskytujú informácie o opravách, ku ktorým sú priložené. |
- Hlavnou funkciu úvodnej stránky je oznámenie všetkých osobitných pokynov, ktoré sa môžu objaviť pri inštalácii |

vašich opráv. Z tohto dôvodu je dôležité, aby ste si úvodné stránky prezreli ešte pred inštaláciou vašich opráv. Príklad |

sprievodného listu nájdete v časti ["Vzorová](#page-13-0) úvodná stránka opravy a opis polí" na strane 8. Staré sprievodné listy |

môžete vymazať ako súčasť úlohy vyčistenia opráv a získať priestor vo vašom systém. Viac informácií nájdete v časti |

["Vymazanie](#page-60-0) opráv" na strane 55. |

# <span id="page-59-0"></span>**Objednávanie úvodných stránok opráv**

Ako, kedy a prečo objednať úvodné stránky opráv.

Príkaz SNDPTFORD (Send PTF Order) vám umožňuje pripraviť objednávku na:

- Samostatné opravy
- v Balíky kumulovaných PTF
- Skupinovú opravu
- v Súhrnné informácie pre dostupné opravy
- v Informácie o PSP (plánovaní preventívneho servisu)

Okrem toho vám príkaz SNDPTFORD umožňuje uviesť, či si chcete objednať úplné opravy alebo len úvodné stránky (\*CVRLTR) pre časti opráv. Voľbu Len úvodné stránky použite na zadanie PTFPART(\*CVRLTR) s cieľom prezerať si nové opravy a zistiť, či si chcete danú opravu objednať alebo nie. Ak si chcete objednať úvodnú stránku opravy bez toho, aby ste si objednávali opravu, vykonajte z ľubovoľného príkazového riadka nasledujúce kroky:

- 1. Napíšte SNDPTFORD nnnnnnn PTFPART(\*CVRLTR)
- 2. Stlačte Enter.
- 3. Skontrolujte si kontaktné informácie. Tieto informácie použije servisný zástupca na kontakt s vami alebo na to, aby vám mohol zaslať servisné informácie. Môžete uviesť jazyk, v ktorom chcete vašu úvodnú stránku dostať. Ak nie je uvedený jazyk dostupný, úvodná stránka bude zaslaná v anglickom jazyku.

# **Kopírovanie úvodných stránok opráv z média**

Táto téma opisuje, ako, kedy a prečo kopírovať sprievodné listy opráv.

Opravy, ktoré sú zbalené na CD-ROM, sa zasielajú e-mailom. Obsahujú aj informácie o doručení a každá oprava na médiu má tiež sprievodný list. Ak si chcete prezerať úvodné stránky, musíte použiť príkaz CPYPTFCVR (Copy Program Temporary Fix Cover Letter) na kopírovanie úvodných stránok z optického média do súboru QAPZCOVER v knižnici QGPL. Každá úvodná stránka obsahuje informácie, ako napríklad opis problému, jeho odstránenie a špeciálne pokyny. Táto akcia vám dovoľuje zobraziť a vytlačiť sprievodné listy.

# **Kopírovanie všetkých sprievodných listov**

Ak chcete kopírovať všetky úvodné stránky z média na systém pre opravy, ktoré sa vo vašom systéme zatiaľ neaplikujú, zadajte nasledujúci príkaz:

CPYPTFCVR DEV(YYYYY) LICPGM(\*ALL) SELECT(\*NOTAPY),

YYYYY je názov médiového zariadenia (zvyčajne nazvané OPT01 pre optické jednotky).

# **Kopírovanie sprievodného listu pre špecifickú opravu**

Ak chcete kopírovať úvodnú stránku pre určitú opravu z média na váš systém, zadajte nasledujúci príkaz: CPYPTFCVR DEV(YYYYY) LICPGM(XXXXXXX) SELECT(ZZZZZZZ),

XXXXXXX je číslo licenčného programu, YYYYY je názov zariadenia (zvyčajne nazvané OPT01 pre optické jednotky) a ZZZZZZZ je ID opravy, ktorej sprievodný list chcete skopírovať.

# **Zobrazenie a tlač úvodných stránok opráv**

Ako, kedy a prečo zobraziť a vytlačiť úvodné stránky opráv.

Úvodné stránky poskytujú informácie o opravách, ku ktorým sú priložené. Môžete ich zobraziť cez Navigátor iSeries alebo zobraziť a vytlačiť cez príkaz DSPPTFCVR (Display PTF Cover Letter).

**Poznámka:** Ak na médiu dostanete viac opráv, pred zobrazením sprievodných listov musíte skopírovať sprievodné listy z média. Pokyny nájdete v časti "Kopírovanie úvodných stránok opráv z média".

<span id="page-60-0"></span>**Súvisiaci odkaz**

Príkaz DSPPTFCVR (Display PTF Cover Letter)

# **Zobrazenie sprievodných listov z Navigátor iSeries:**

Ak chcete zobraziť sprievodný list z Navigátor iSeries, vykonajte tieto kroky:

- 1. V Navigátor iSeries, rozviňte položku **Riadiaca centrála**.
- 2. Rozviňte **Koncové systémy**.
- 3. Rozviňte systém pre opravy, pre ktoré chcete zobraziť úvodné stránky.
- 4. Rozviňte **Konfigurácia a servis**.
- 5. Rozviňte **Inventár opráv**.
- 6. Rozviňte **Všetky opravy**.
- 7. Zvoľte si opravy a kliknite pravým tlačidlom myši. Zvoľte si **Úvodnú stránku**.

# **Zobrazenie a tlač sprievodných listov zo znakového rozhrania:**

Ak chcete zobraziť alebo tlačiť úvodné stránky pre všetky opravy, ktoré nie sú momentálne aplikované na vašom systéme, zadajte **jeden** z nasledujúcich príkazov:

```
v
```

```
DSPPTFCVR LICPGM(*ALL) SELECT(*NOTAPY)
```
v

```
DSPPTFCVR LICPGM(*ALL) SELECT(*NOTAPY) OUTPUT(*PRINT)
```
**Poznámka:** Môžete tiež zobraziť len sprievodné listy, ktoré majú určité atribúty. Napríklad zadaním CVRATR(\*SPCINST) zobrazíte všetky sprievodné listy, ktoré majú špeciálne pokyny.

Ak chcete zobraziť alebo tlačiť úvodnú stránku pre určitú opravu, zadajte **jeden** z nasledujúcich príkazov:

```
DSPPTFCVR LICPGM(XXXXXXX) SELECT(ZZZZZZZ)
```
v

v

```
DSPPTFCVR LICPGM(XXXXXXX) SELECT(ZZZZZZZ) OUTPUT(*PRINT),
```
XXXXXXX je číslo licenčného programu a ZZZZZZZ je ID opravy pre požadovaný sprievodný list.

# **Vymazanie opráv**

Ak nemáte na vašom systéme dostatok pamäťového priestoru, možno nastal čas vymazať vaše úložné súbory a úvodné stránky.

Úložné súbory a úvodné stránky pre opravy majú tendenciu sa po čase nahromadiť. Po trvalom nainštalovaní opravy a | vykonaní operácie SAVSYS môžete vymazať úložný súbor opravy a sprievodný list, ak túto opravu už nepotrebujete distribuovať do iného systému a overili ste, že oprava nie je problémová. Po trvalom nainštalovaní opravy a vymazaní úložného súboru budú všetky informácie o oprave s výnimkou informácií o stave taktiež vymazané. Vymazaním úložného súboru môžete vytvoriť viac miesta na vašom systéme pre ostatné súbory. |

# **Vymazanie úložných súborov cez Navigátor iSeries**

Navigátor iSeries vám poskytuje spôsob na vymazanie úložných súborov a sprievodných listov pre opravy, ktoré už nepotrebujete. Ak chcete vymazať vaše úložné súbory a úvodné stránky, postupujte takto:

- 1. V Navigátor iSeries, rozviňte položku **Riadiaca centrála**.
- 2. Zo stromovej hierarchie si zvoľte **Koncové systémy** alebo **Systémové skupiny**. Táto akcia vám umožní zvoliť si jeden alebo viac systémov z pravej časti.
- <span id="page-61-0"></span>3. Kliknite pravým tlačidlom myši na systém alebo systémy, v ktorých chcete vykonať akciu, zvoľte si **Opravy** a potom **Vymazať**.
- 4. Váš výber vykonajte s ohľadom na vymazanie všetkých úložných súborov a úvodných stránok. Túto úlohu môžete vykonať na všetkých opravách (pre všetky produkty), na všetkých opravách pre určitý produkt alebo na vybratých opravách.
- 5. Kliknite na **OK** alebo **Naplánovať**, čím spustíte úlohu.

Navigátor iSeries poskytuje viac ako jeden spôsob na vyčistenie opráv. Pozrite si detailnú pomoc v okne Navigátor iSeries, kde nájdete úplný zoznam všetkých spôsobov. Na ponukovej lište iba kliknite na **Help** a vyberte **Témy pomoci**. Vyberte **Čo môžem robiť s . . .?** a zobrazia sa informácie o tom, čo môžete vykonať a kde sa musíte nachádzať v okne Navigátor iSeries.

# **Vymazanie súborov príkazom DLTPTF**

V znakovom rozhraní použite príkaz DLTPTF (Delete Program Temporary Fix) a vymažte úložné súbory PTF a úvodné stránky. Na vymazanie úložných súborov PTF nepoužívajte príkaz DLTF (Delete File). Ak použijete príkaz DLTF, funkcia PTF nezistí, že ste vymazali úložný súbor.

# **Vyčistenie skupín PTF** |

Ak používate stratégiu údržby PTF, zvyčajne budete mať vo vašom systéme uložených niekoľko skupín PTF. Systém |

udržiava len poslednú úroveň skupiny PTF v systéme a nikdy automaticky nemaže žiadnu skupinu PTF. Pri rozširovaní | na nové vydanie operačného systému IBM i5/OS preto môže byť potrebné, aby ste manuálne vymazali skupiny PTF | predošlých vydaní, ktoré už nie sú potrebné. |

- Ak chcete vymazať skupinu PTF, vykonajte tieto kroky: |
- 1. Použite príkaz WRKPTFGRP (Work with PTF Groups). |
- 2. Vyberte voľbu 4 vedľa každej skupiny PTF, ktorú chcete vymazať. |
- **Poznámka:** Vymazaním skupiny PTF sa zo systému vymažú len informácie o skupine PTF. Zo systému sa nevymažú | žiadne opravy PTF ani súvisiace skupiny PTF, ktoré sú definované v skupine PTF. |

# **Odstránenie opráv softvéru** |

Tu sa môžete dozvedieť viac o tom, kedy a prečo odstrániť opravy z vášho systému.

Môžete odstrániť opravy, ktoré ste nainštalovali dočasne. Oneskorené opravy, ktoré ste nainštalovali dočasne sa môžu dočasne odstrániť, keď vykonáte reštart alebo IPL (initial program load), a potom sa dajú odstrániť natrvalo bez vykonania IPL. Okamžité opravy, ktoré ste nainštalovali dočasne sa môžu odstrániť buď dočasne alebo natrvalo bez vykonania IPL. Tiež môžete odstrániť okamžité opravy, ktoré sa zaviedli, ale neboli použité. Trvalo nainštalované opravy sa nedajú odstrániť.

**Poznámka:** V Navigátor iSeries, koncept odstránenia opravy je zhodný s odinštalovaním opravy. Viac informácií o odinštalovaní opráv nájdete v detailnej pomoci k úlohe, ktorá je dostupná v okne Navigátor iSeries. Na ponukovej lište iba kliknite na **Help** a vyberte **Témy pomoci**. Vyberte **Čo môžem robiť s . . .?** a zobrazia sa informácie o tom, čo môžete vykonať a kde sa musíte nachádzať v okne Navigátor iSeries.

Pri dočasnom odstránení opráv sa pôvodné objekty, ktoré oprava nahradila, obnovia do knižnice programu. Systém si znovu overí, či sa práve odstránená oprava nevyžaduje pri nejakej inej aktuálne použitej oprave. Ak sa zistí, že odstránená oprava je povinná, iná oprava (pre ktorú je povinná) sa musí odstrániť ako prvá alebo v rovnakom čase.

**Poznámka:** Opravy licenčného interného kódu je možné odstrániť len trvalo.

**Poznámka:** Ak zadáte systémové protokoly, počas automatického čistenia sa odstránia úložné súbory opráv a sprievodné listy pre predošlé vydanie.

# **Odstránenie opráv licenčného programu**

Zistite, ako sa dá odstrániť jedna alebo viac opráv licenčného programu.

Ak chcete odstrániť jednu alebo viac opráv licenčného programu, vykonajte tieto kroky:

- 1. Zadajte príkaz RMVPTF (Remove Program Temporary Fix) a stlačte kláves F4 (Prompt).
- 2. Na obrazovke RMVPTF (Remove Program Temporary Fix) zadajte licenčný program pre parameter produktu (LICPGM).
	- 3. Vyberte opravy, ktoré chcete, aby sa odstránili keď urobíte jedno z nasledujúcich:
		- v Pre čísla PTF zadajte do (SELECT) parametra výberu čísla opráv, ktoré chcete odstrániť alebo zadajte \*ALL, aby ste ich odstránili všetky.

**Poznámka:** Keď sú v parametri SELECT zadané čísla špecifických opráv, zadajte aj RMVDEP(\*YES) na zaručenie, že sa tiež vymažú závislosti v rovnakom produkte.

- v Pre čísla PTF zadajte \*ALL, aby ste vybrali pole (SELECT) a čísla špecifických opráv, ktoré nechcete odstrániť pre čísla PTF do (OMIT) parametra pre vynechanie.
- 4. Pre (APY) parameter Rozsahu zmeny zadajte \*TEMP, aby sa opravy odstránili dočasne alebo zadajte \*PERM, aby sa opravy odstránili natrvalo.
- 5. Ak odstraňujete okamžité opravy, pre (DELAYED) parameter oneskorených PTF zadajte \*NO .
- 6. Ak identifikujete oneskorené alebo okamžité opravy, ktoré sa majú automaticky odstrániť počas ďalšieho IPL bez obsluhy, pre (DELAYED) parameter oneskorených PTF zadajte \*YES a pre (IPLRMV) parameter Odstránenia pri IPL bez obsluhy zadajte \*YES.
- 7. Stlačte Enter.

| |

> Ak chcete odinštalovať opravy pre produkt, prejdite do online pomoci Riadiacej centrály v Navigátor iSeries. Kliknite na **Pomoc** z ponukovej lišty a vyberte **Témy pomoci**. Vyberte **Čo môžem robiť s . . .?** a zobrazia sa informácie o tom, čo môžete vykonať a kde sa musíte nachádzať v okne Navigátor iSeries.

# **Odstránenie opráv IBM i5/OS**

Dozviete sa tu, ako odstrániť jednu alebo viacero opráv i5/OS.

Pre dva typy opráv, ktoré existujú (okamžité alebo oneskorené), môžete vybrať dočasné alebo trvalé odstránenie. Nasledujúca tabuľka poskytuje pokyny buď pre dočasné alebo trvalé odstránenie týchto dvoch typov.

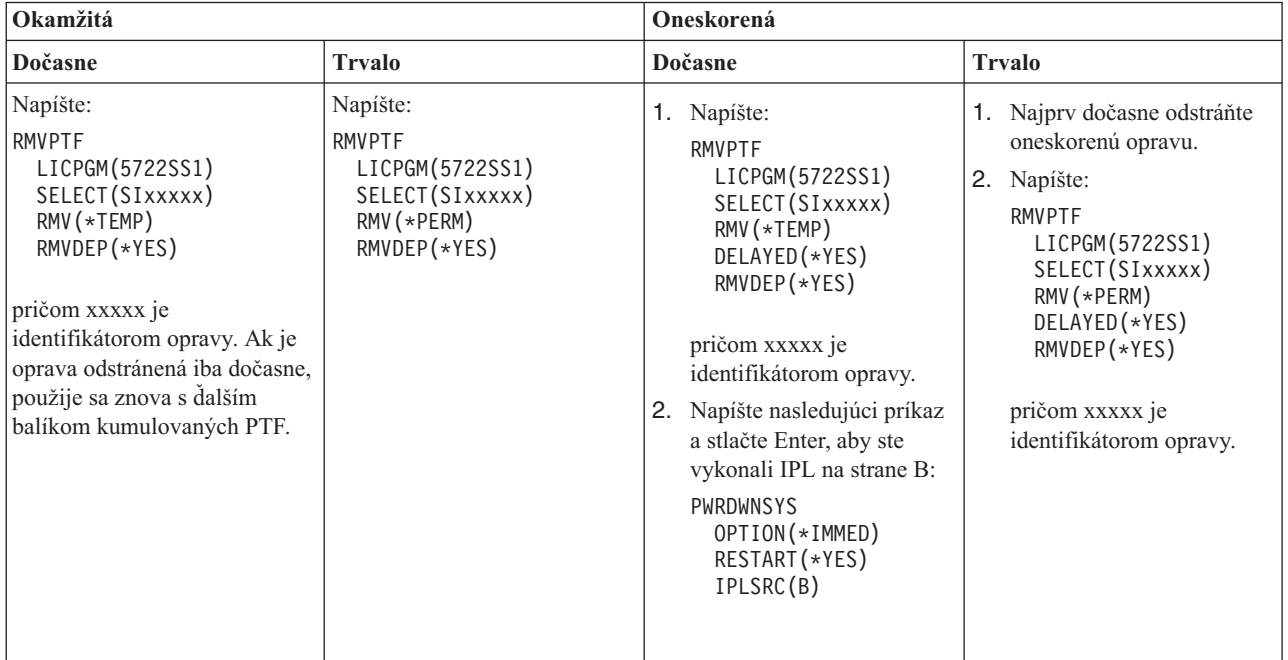

Ak chcete odinštalovať opravy v jednom systéme alebo viac ako v jednom systéme, prejdite do online pomoci Riadiacej centrály v časti Navigátor iSeries. Kliknite na **Pomoc** z ponukovej lišty a vyberte **Témy pomoci**. Vyberte **Čo môžem robiť s . . .?** a zobrazia sa informácie o tom, čo môžete vykonať a kde sa musíte nachádzať v okne Navigátor iSeries.

# **Odstránenie opráv Licenčného interného kódu**

Táto téma opisuje, ako odstrániť opravy licenčného interného kódu. |

Pri dvoch typoch opráv, ktoré existujú, okamžitých alebo oneskorených, ich môžete odstrániť natrvalo. V nasledujúcej tabuľke sú zobrazené dva typy opráv s podrobnosťami o ich odstraňovaní.

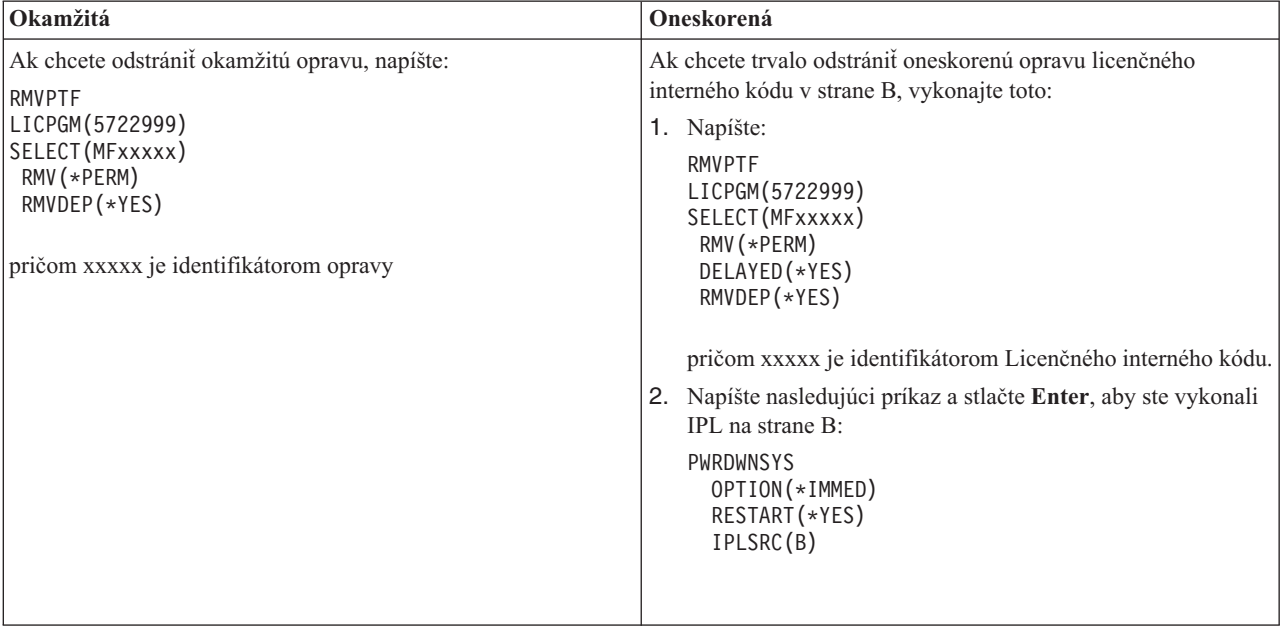

**Poznámka:** Ak chcete odstrániť opravu licenčného interného kódu, ktorý je spustený v strane A, vykonajte pokyny pre odstránenie okamžitej opravy.

Ak chcete zistiť, aké iné typy opráv môžete odstrániť, prejdite do časti Odstránenie opráv softvéru.

# **Práca so softvérovými zmluvami a licenciami**

V týchto informáciách sa dozviete, ako môžete vy a IBM manažovať použitie, dokumentáciu a údržbu informácií o | licenciách na softvér pre zbalené programy. |

*Balíkový produkt* je program na vašom serveri, ktorý bol nainštalovaný buď s použitím príkazu RSTLICPGM (Restore License Program) alebo ponúk GO LICPGM. Zbalený produkt s *licenciou* používa funkcie na manažment licencií na softvér i5/OS.

### **Poznámky:**

- v Môžete si zvoliť zobrazenie alebo vytlačenie zmluvy o softvérovej licencii.
- v Ak chcete zobraziť a zmeniť informácie o licenciách na softvér, ktoré vyžadujú produkty IBM s licenciou, môžete použiť príkaz WRKLICINF (Work with License Information). Cez Centrálne riadenie môžete pracovať s licenčnými kľúčmi a distribuovať ich do vašich systémov.

# **Softvérové zmluvy a koncepty prideľovania licencií**

Predmetom podmienok softvérovej zmluvy môže byť akýkoľvek licenčný program. Vami používané licenčné programy i5/OS sú dostupné cez distribučnú sadu médií, ktorá obsahuje štandardnú sadu, kľúčom chránené sady a jednoduché sady produktov. Kľúčom chránená sada obsahuje produkty a programové voľby, ktoré vyžadujú softvérové licenčné kľúče na regulovanie ich použitia.

Softvérové licenčné zmluvy a softvérové licenčné kľúče sú základmi pre používanie a riadenie licenčných programov.

# **Softvérové zmluvy**

Softvérové zmluvy obsahujú dôležité informácie týkajúce sa používania a riadenia licenčných programov. Môžu obsahovať tlačené softvérové zmluvy aj online softvérové zmluvy.

IBM vám udeľuje licencie na softvér, buď individuálne, alebo ako entite, formou odsúhlasenia právnych podmienok (softvérových zmlúv). Pred nainštalovaním alebo použitím licenčného interného kódu V5R4 a operačného systému i5/OS musíte akceptovať online licenčné zmluvy. Ďalšie licenčné programy firmy IBM môžu mať softvérové zmluvy, s ktorými musíte súhlasiť skôr, než môžu byť tieto licenčné programy nainštalované.

Ak na svoj server potrebujete nainštalovať licenčné programy od iných firiem, než IBM, môžete byť požiadaný, aby ste odsúhlasili aj podmienky ich online softvérovej zmluvy.

Softvérové zmluvy pre produkty IBM alebo produkty iné ako od IBM môžete zobraziť alebo vytlačiť cez príkaz WRKSFWAGR (Work with Software Agreements).

- Ak ste poskytovateľ softvéru, ktorý chcete zobraziť podmienky používania pred nainštalovaním vášho softvérového |
- produktu, môžete tak spraviť vygenerovaním softvérovej zmluvy a jej priradením k vášmu produktu cez Riadiacu |
- centrálu alebo rozhrania API pre softvérové produkty. Pokyny nájdete v časti ["Generovanie](#page-70-0) softvérových zmlúv pre |
- vaše vlastné [produkty"](#page-70-0) na strane 65. |

# **Súvisiace úlohy**

Vyžadované: Akceptovanie softvérových zmlúv

# **Softvérové licenčné kľúče**

Keď nainštalujete, rozšírite alebo presuniete určité licenčné programy v sade kľúčom chránených produktov, musíte nainštalovať softvérové licenčné kľúče.

- Úlohou softvérových licenčných kľúčov je regulácia používania platených licenčných programov. Tieto kľúče musíte |
- nainštalovať, keď inštalujete, rozširujete alebo presúvate niektoré balíkové kľúčom chránené produkty s aktivovanou |
- licenciou. Inštalácia týchto kľúčov sa môže od vás vyžadovať, keď zmeníte softvérové skupiny počítačov, pridáte ďalšie |
- licencie alebo nakúpite nový softvér, ktorý vyžaduje licenčný kľúč. |

IBM poskytuje 70-dňovú skúšobnú dobu pre niektoré produkty od IBM, ktoré vyžadujú kľúč, počas ktorej môžete skúšať produkt bez kľúča. Avšak po skončení 70 dňového skúšobného obdobia musíte zaviesť licenčný kľúč, aby ste mohli pokračovať v používaní licenčných programov. 70-dňové obdobie začína dňom prvého použitia licenčného programu IBM.

Ak ste stratili svoj licenčný kľúč alebo potrebujete náhradný licenčný kľúč, môžete ho objednať cez centrum kľúčov pre softvér vo vašej krajine alebo regióne. Pri takýchto výnimočných situáciách, môže IBM licenčný kľúč poslať elektronickou poštou (e-mailom), telefónom, faxom alebo cez internet.

S každým objednaným produktom, ktorý vyžaduje kľúč, dostanete hárok so softvérovým licenčným kľúčom.

Každý kľúčom chránený produkt alebo funkcia má svoj vlastný kľúč. Informácie o licenčnom kľúči môžete pridať |

pomocou príkazu WRKLICINF (Work with License Information). Pokyny nájdete v časti "Pridanie [informácií](#page-66-0) o | l [licenčnom](#page-66-0) klúči" na strane 61.

### **Súvisiace koncepty**

Licencie na softvér a licenčné programy pre logické oddiely

Aspekty pre licenčné zmluvy i5/OS **Súvisiace informácie** Webová lokalita IBM License [Management](https://www.ibm.com/software/lms)

# **Plán pre udeľovanie licencií na softvér**

- Môžete sledovať trendy používania licencií pre produkty, ktoré sú aktuálne nainštalované vo vašom serveri. |
- Tieto informácie môžete neskôr použiť na určenie, čo potrebujete zakúpiť pre ďalšie rozšírenie softvéru. |

# **Určenie limitu používania pre produkty, ktoré nie sú v zakľúčovanej sade**

Ak chcete určiť počet licencií, ktoré potrebujete zakúpiť pre ďalšie vydanie produktu, ktorý nie je v sade produktov |

vyžadujúcich kľúč, môžete použiť príkaz WRKLICINF (Work with License Information). |

Limit použitia produktu s licenciou musí byť nastavený na väčší alebo rovnaký počet, ako je najvyšší počet licencovaných užívateľov pre produkt.

Licenčné informácie môžete sledovať počas určitého obdobia, aby ste určili, či sa špička dosahuje v určitých časoch alebo za určitých podmienok. Špičkové používanie by sa dalo znížiť zmenou použitia produktu v čase špičiek. Príkaz WRKLICINF pre každý produkt zobrazí súčet aktuálneho používania a špičkové používanie. Ak chcete sledovať špičkové používanie, na obrazovke príkazu WRKLICINF pravidelne resetujte špičkové používanie s použitím voľby 10 (Resetovať špičkové používanie).

Podrobnejšie informácie o používaní získate zapnutím protokolovania pre určitý balíkový produkt s aktivovanou licenciou. Ak chcete protokolovanie zapnúť, v príkaze CHGLICINF (Change License Information) zadajte LOG(\*YES). Pri každom prekročení tohto limitu používania sa táto informácia o používaní zaprotokoluje do žurnálu QLZALOG. Informácie o protokole obsahujú limit používania, aktuálne používanie a zoznam licencovaných užívateľov v čase, keď bol limit používania prekročený. Ak si chcete protokol prezrieť, použite príkaz DSPJRN (Display Journal). Pre kód žurnálu zadajte L a pre typ položky zadajte LU. Modelové výstupné súbory pre tento typ záznamu žurnálu sú QALZALU a QALZALU4 a nachádzajú sa v knižnici QSYS.

# **Určenie limitu používania pre produkty ocenené podľa procesora**

Určte používanie niektorých balíkových produktov s aktivovanou licenciou na základe počtu procesorov, ktoré ste nakonfigurovali pre logické oddiely.

Používanie niektorých softvérových produktov sa môže počítať na základe celkového počtu procesorov, ktoré sú nakonfigurované pre logické oddiely, v ktorých sú produkty spustené. Sú to balíkové produkty s aktivovanou licenciou, ktoré majú typ použitia \*PROCESSOR. Typ použitia týchto produktov si môžete prezerať s použitím príkazu WRKLICINF (Work with License Information). Na zobrazenie podrobného popisu licenčných informácií použite voľbu 5 (Zobraziť podrobný popis).

Ak chcete určiť limit použitia pre produkty s typom použitia \*PROCESSOR v serveroch IBM eServer i5 alebo IBM | eServer p5, pozrite si Požiadavky pre i5/OS v serveroch IBM eServer p5 . |

# **Riadenie softvérových zmlúv a licenčných kľúčov**

Pred nainštalovaním alebo použitím licenčného interného kódu V5R4 a operačného systému i5/OS sa od vás vyžaduje | odsúhlasenie online softvérových zmlúv pre tieto licenčné programy. |

Softvérové zmluvy pre iné licenčné programy od IBM je tiež nutné odsúhlasiť pred nainštalovaním týchto licenčných programov.

# **Akceptovanie zmlúv o softvérových licenciách**

Ak chcete nainštalovať niektoré licenčné programy, musíte vyjadriť súhlas s ich softvérovými zmluvami.

Pred nainštalovaním licenčného interného kódu V5R4 a operačného systému i5/OS musíte odsúhlasiť online softvérové |zmluvy. Je tiež potrebné odsúhlasiť softvérové zmluvy niektorých iných licenčných programov pred ich inštaláciou.

<span id="page-66-0"></span>Ak máte vo vašom serveri vydanie V5R4 a chcete nainštalovať iné licenčné programy, vykonajte pokyny v téme |

Inštalácia dodatočných licenčných programov. Tieto inštrukcie zahŕňajú odsúhlasovanie softvérových zmlúv online | l licenčných programov, ktoré ich vyžadujú.

Ak ste poskytovateľ softvéru, ktorý chcete zobraziť podmienky používania pred nainštalovaním vášho zbaleného | softvérového produktu, môžete tak spraviť vygenerovaním softvérovej zmluvy a jej priradením k vášmu produktu cez | Riadiacu centrálu alebo rozhrania API pre softvérové produkty. Viac informácií nájdete v časti ["Generovanie](#page-70-0) |

[softvérových](#page-70-0) zmlúv pre vaše vlastné produkty" na strane 65. |

#### **Súvisiace úlohy**

Vyžadované: Akceptovanie softvérových zmlúv

Inštalácia dodatočných licenčných programov

# **Zobrazenie, alebo tlač vašich softvérových zmlúv**

Na zobrazenie alebo tlač vašich softvérových zmlúv použite príkaz WRKSFWAGR (Work with Software Agreements).

Obrazovka Work with Software Agreements vám umožňuje pracovať so zoznamom inštalovaných licenčných programov, ktoré majú softvérové zmluvy. Tieto zmluvy môžu byť tlačené a zobrazované v rôznych jazykoch dodaných poskytovateľom softvéru.

# **Príprava softvérových zmlúv pre prevod vlastníctva**

Ak prenášate server alebo logický oddiel na nového vlastníka, na prenos vlastníctva softvérových zmlúv V5R4 použite | ponuku Práca s licenčnými programami.

Táto úloha je vykonávaná obchodnými partnermi IBM a každým, kto plánuje presunúť vlastníctvo celého servera alebo l – logického oddielu s nainštalovaným V5R4 na nového vlastníka. Ide o poslednú úlohu predtým, než je server alebo logický oddiel vypnutý.

- 1. Do príkazového riadka napíšte GO LICPGM a stlačte kláves Enter. Objaví sa obrazovka Práca s licenčnými programami.
- 2. V ponuke LICPGM (Práca s licenčnými programami) vyberte voľbu 31 (Príprava softvérových zmlúv pre prevod vlastníctva) a stlačte kláves Enter. Zobrazí sa obrazovka potvrdenia. Pokračovanie tejto úlohy vypne server, alebo logický oddiel.

Nový vlastník akceptuje softvérové zmluvy počas počiatočného zavádzania programov (IPL), čím dovolí používanie servera alebo logického oddielu.

# **Zobrazenie a zmena informácií o licencii na softvér**

Pridajte informácie o licenčnom kľúči a nastavte limit používanie pre balíkové produkty s aktivovanou licenciou.

Keď nainštalujete vaše balíkové produkty s aktivovanou licenciou, z príkazu WRKLICINF (Work with License Information) použite nasledujúce funkcie, aby ste mohli pokračovať v riadení licenčných informácií o softvéri na vašom serveri:

### **Pridanie informácií o licenčnom kľúči:**

Ak chcete používať kľúčom chránené produkty s aktivovanou licenciou po skúšobnom období, zaveďte licenčný kľúč a ostatné povinné informácie.

Na pridanie informácií o vašom licenčnom kľúči pre vaše produkty s licenciou použite príkaz WRKLICINF (Work with License Information). Príkaz WRKLICINF vám umožňuje zaviesť licenčný kľúč a iné povinné informácie, aby ste mohli produkt používať po skončení skúšobného obdobia.

Ak chcete pridať informácie o vašom licenčnom kľúči, postupujte takto:

- 1. Napíšte WRKLICINF a stlačte Enter.
- 2. Na obrazovke Práca s licenčnými informáciami napíšte 1 do stĺpca volieb vedľa identifikačného čísla produktu, aby ste pridali informácie o licenčnom kľúči pre program. Stlačte Enter.
- 3. Na obrazovke Pridanie informácií o licenčnom kľúči (ADDLICKEY) napíšte požadované informácie a pridajte informácie o licenčnom kľúči. Niektoré polia môžu už obsahovať požadované informácie ako napríklad identifikátor produktu, licenčné obdobie a sériové číslo systému. 18 znakový licenčný kľúč sa napíše do troch polí:
	- Do prvého poľa napíšte znaky jedna až šesť.
	- v Do druhého poľa napíšte znaky sedem až dvanásť.
	- Do posledného poľa napíšte znaky 13 až 18.

Do poľa limit používania napíšte počet autorizovaných užívateľov alebo hodnotu \*NOMAX.

**Poznámka:** Aby ste mohli vyplniť informácie o licenčnom kľúči, vo vašom užívateľskom profile budete potrebovať oprávnenie \*ALLOBJ. Ak budete mať problém s poskytnutým kľúčom, obráťte sa vášho poskytovateľa softvéru.

### *Archív licenčných kľúčov:*

Schránka licenčného kľúča ukladá informácie o licenčnom kľúči produktu pre každý jedinečný balíkový produkt s aktivovanou licenciou, licenčné obdobie, funkciu a systém. Schránka môže obsahovať licenčné kľúče pre ľubovoľný systém, a produkt nemusí byť nainštalovaný.

Ak je produkt v systéme nainštalovaný, keď pridávate informácie o licenčnom kľúči do schránky a licencia je pre tento systém, príkaz ADDLICKEY licenčný kľúč aj nainštaluje. Keď licenčný kľúč nainštalujete, aktuálny limit používania produktu sa zmení na limit používania, ktorý je zadaný cez licenčný kľúč. Tiež sa nastaví aj dátum ukončenia platnosti.

Ak sa informácie o licenčnom kľúči už nachádzajú v schránke licenčného kľúča pre produkt, ktorý bol nainštalovaný, informácie o licenčnom kľúči sa nainštalujú ako súčasť procesu inštalácie produktu.

#### **Nastavenie limitu používania:**

Potom, čo ste ukončili proces inštalácie a skôr, ako server sprístupníte všetkým užívateľom, musíte nastaviť limit používania pre licenciou spravované produkty, ktoré nie sú súčasťou zakľúčovanej sady.

Pre IBM, tieto produkty sú uvedené na doklade o kúpe (POE), faktúre alebo na inom dokumente, ktorý ste dostali s vašou objednávkou softvéru. Limit používania pre licenciou spravované produkty, ktoré nie sú súčasťou zakľúčovanej sady, môžete nastaviť pomocou príkazu WRKLICINF (Work with License Information).

Ak chcete nastaviť váš limit používania, postupujte takto:

- 1. Napíšte WRKLICINF a stlačte Enter.
- 2. Na obrazovke Práca s licenčnými informáciami stlačte F11 (Zobraziť informácie o používaní). Číslo limitu používania na každom produkte ktorý je uvedený na POE, faktúre alebo iných dokumentoch sa musí zhodovať s číslom limitu používania pre pridružený produkt na obrazovke Práca s licenčnými informáciami.
- 3. Kurzor presuňte na riadok, ktorý obsahuje názov produktu, ktorého limit používania sa bude aktualizovať.
- 4. Napíšte 2 (Zmeniť) a stlačte Enter.
- 5. Ak sa ukáže obrazovka Zmena licenčných informácií, výzvu na aktualizáciu limitu používania aktualizujte s limitom používania, ktorý je uvedený na POE. Okrem toho aktualizujte výzvu na zadanie prahu buď s \*CALC alebo s \*USGLMT. Nenechávajte prah nastavený na nulu.

**Poznámka:** Ak bola zaslaná nasledujúca správa, odpovedzte napísaním **G**. CPA9E1B: Zvýšenie limitu používania musí byť autorizované. Predtým, ako odpoviete (C G), stlačte pomoc.

6. Ak POE uvádza viac produktov ako obrazovka Práca s licenčnými informáciami, limity používania nastavte po nainštalovaní týchto produktov.

# **Distribúcia softvérových licenčných kľúčov**

Softvérové licenčné kľúče môžete distribuovať z jedného centrálneho systému do iného systému.

<span id="page-68-0"></span>Môžete to vykonať vytvorením súboru, ktorý počas aktualizácie softvéru automaticky zavedie informácie o softvérovej licencii na iný server. Informácie o vytvorení súboru s informáciami o licencii nájdete v témach Príprava informácií o licenciách na softvér na distribúciu z centrálneho miesta alebo Distribúcia informácií o licenciách na softvér cez Navigátor iSeries.

# **Riadenie inventára softvéru**

Je dôležité, aby ste vo vašom centrálnom serveri udržiavali aktuálny inventár opráv systémov, ktoré manažujete. |

Keď zhromaždíte inventár vašich opráv (a skupín opráv), zhromaždíte aj inventár softvéru. Po aktualizácii vášho inventára môžete použiť funkciu vyhľadávania Centrálneho riadenia, aby ste našli špecifickú opravu. Ako zástupný znak môžete použiť hviezdičku (\*).

Okrem spravovania inventára opráv kvôli vášmu podnikaniu potrebujete informácie o inventári softvéru aj pri aktualizácii. Nástroj Software Inventory Utility vám poskytuje správne údaje o nainštalovaných produktoch IBM a preto vám môže pomôcť pri určovaní softvéru, ktorý môžete objednať.

Na záver, pomocou Navigátor iSeries môžete použiť váš inventár softvéru na zobrazenie týchto typov produktov:

# **Nainštalované produkty**

Zobrazí zoznam softvérových produktov, ktoré sú aktuálne nainštalované na vybratých systémoch. Pravým tlačidlom môžete kliknúť na ľubovoľný vypísaný softvér a vybrať **Vlastnosti**, aby ste si mohli prezrieť ďalšie informácie. Tieto produkty môžete odoslať do jedného alebo viacerých koncových systémov alebo systémových skupín a môžete ich do týchto systémov nainštalovať. Opravy pre nainštalovaný produkt môžete prevziať bez ohľadu na to, či je jeho stav ″Nainštalovaný a podporovaný″ alebo ľubovoľný iný.

# **Podporované produkty**

|

| | | Zobrazí zoznam softvérových produktov, ktoré vybratý systém aktuálne podporuje pre ostatné systémy, ktoré riadi v sieti. Napríklad, tento zoznam môže obsahovať produkty, ktoré nie sú na tomto systéme nainštalované. Pre systém, ktorý poskytuje podporu, je typické, že opravy objednáva a odosiela ich do systémov, v ktorých je produkt nainštalovaný.

Ak je produkt nainštalovaný, môžete tento produkt odoslať do jedného alebo viacerých koncových systémov alebo systémových skupín a nainštalovať ho do týchto systémov. Softvérový produkt, ktorý je nainštalovaný a podporovaný, môžete tiež rozšíriť a pritom mať opravy z minulého vydania stále dostupné v úložnom súbore. Bude vás to zaujímať pri systéme, ktorý používate pre váš zdrojový systém, keď distribuujete opravy. Bolo by to nevyhnutné, ak by ste museli podporovať niekoľko rôznych vydaní v rámci vašej siete.

| Podporu pre produkt môžete pridať bez ohľadu na to, či je nainštalovaný vo vašom systéme alebo nie. Keď produkt pridáte do zoznamu Podporované produkty, úložné súbory môžete kopírovať do zdrojového systému | pre opravy pre taký produkt, aj keď produkt nie je nainštalovaný. Potom môžete tieto opravy odoslať (alebo |  $\overline{1}$ odoslať a nainštalovať) do iných systémov vo vašej sieti.

**Poznámka:** Produkty, ktoré sú nainštalované vo vašom systéme, nie sú automaticky podporované po prechode na nové vydanie. Ak chcete zachovať súbory PTF pre aktuálne nainštalované produkty po rozšírení, pridajte podporu pre vaše aktuálne nainštalované produkty ešte pred rozšírením.

Pokyny k pridaniu podpory nájdete v časti "Pridanie podpory opráv pre [softvérový](#page-38-0) produkt" na strane 33.

- Nasledujúce príklady zobrazujú, ako používať funkciu inventára, aby ste ju vedeli každodenne efektívne používať: |
	- v Prehľadáte viacero systémov vo veľmi krátkom čase, aby ste zistili, ktoré systémy majú nainštalovaný určitý produkt alebo opravu.
	- v V rovnakom čase exportujete inventár softvéru všetkých vašich systémov do tabuľkového procesoru a pravidelne budete informovaný o stave vašich systémov.
- | . Na porovnanie opráv vo viacerých systémoch použite funkciu porovnania a aktualizácie. Navigátor iSeries pošle chýbajúce opravy do cieľových systémov a nainštaluje ich. Viac informácií nájdete v časti ["Porovnávanie](#page-39-0) a [aktualizácia](#page-39-0) opráv" na strane 34. | |
	- Údržba a riadenie i5/OS a súvisiaceho softvéru **63**

v Zhromaždíte vaše inventáre a odošlete ich elektronicky do IBM, kde sa použijú na analýzu problémov a na funkcie predchádzania problémom a pomôžu IBM v poskytovaní lepšieho servisu. Funkcia zhromažďovania inventára a prenosu je dostupná z Navigátor iSeries s extrémnou podporou.

#### **Súvisiace koncepty**

["Zobrazenie](#page-56-0) inventára opráv vo vašom serveri cez Riadiacu centrálu" na strane 51 Na zhromaždenie a zobrazenie inventára opráv vo vašom serveri môžete použiť Navigátor iSeries.

#### **Súvisiace úlohy**

Práca s inventárom

# **Budovanie a riadenie vašich vlastných softvérových produktov**

Okrem manažovania produktov IBM môžete vytvárať a manažovať svoje vlastné produkty.

Navigátor iSeries poskytuje funkciu s názvom *Riadiaca centrála*, ktorá vám s tým pomôže. Riadiaca centrála poskytuje |

viacero nástrojov, ktoré môžete používať na manažovanie nainštalovaných softvérových produktov od IBM, ale aj |

iných ako od IBM. Riadiacu centrálu môžete používať na balenie a posielanie softvérových produktov, generovanie |

opráv, generovanie online licenčných zmlúv a generovanie licenčných kľúčov. |

Navigátor iSeries vám dáva prostriedky na používanie Riadiacej centrály na vytváranie vlastných produktov a ich inštaláciu v sieti. Pre svoje vlastné produkty, môžete vytvárať, distribuovať a inštalovať vaše opravy do vašej siete. Môžete tiež používať bezpečnostné prvky ako podpisovanie objektov a kontrolu podpisov na chránenie a kontrolu integrity rôznych objektov i5/OS pri distribúcii balíkov na použitie v iných systémoch.

**Súvisiace koncepty**

Riadiaca centrála

**Súvisiace úlohy**

Podpisovanie objektov a kontrola podpisu

# **Balenie a odosielanie vašich softvérových produktov**

Balenie a distribúcia vašich produktov vytvorí z vašich aplikácií produkt, ktorý sa inštaluje a udržiava rovnako ako licenčné programy od IBM.

Ak chcete vytvoriť a distribuovať vlastné produkty, pozrite si časť Balenie a posielanie vlastných softvérových produktov.

# **Generovanie opráv pre nainštalované produkty s použitím Centrálneho riadenia**

Na vygenerovanie opráv pre zbalené produkty, ktoré ste definovali a nainštalovali do vášho servera, použite Navigátor iSeries.

Produkt je aplikačný program, ktorý môže Centrálne riadenie zbaliť. Centrálne riadenie vám dáva schopnosť zbaliť vaše vlastné produkty a distribuovať ich do iných systémov vo vašej sieti. Pri väčšine produktov platí, že keď už raz produkt nainštalujete môžete zaznamenať situácie, kedy potrebujete zabezpečiť opravy na opravu problémov alebo potenciálnych problémov, ktoré ste našli v rámci vášho nainštalovaného produktu.

Ak chcete vygenerovať opravy pre softvér iný ako od IBM, ktorý ste definovali a nainštalovali, vykonajte tieto kroky:

- 1. V Navigátor iSeries, rozviňte položku **Riadiaca centrála**.
- 2. Rozviňte **Definície**.
- 3. Vyberte **Produkt**.
- 4. Pravým tlačidlom kliknite na definíciu produktu, pre ktorý chcete vygenerovať opravy a vyberte **Generovať opravu**. Definícia produktu musí mať stav **Nainštalovaný** alebo **Riadený**.
- <span id="page-70-0"></span>5. Pre dialóg **Generovať opravu** zadajte príslušné informácie. Kliknite na **OK**. V zdrojovom systéme sa vytvorí oprava, ale táto oprava nie je ešte nainštalovaná.
- 6. Nainštalujte opravu. (Pozrite si časť ["Inštalácia](#page-31-0) opráv" na strane 26). |

Viac informácií o kritériách, ktoré musí spĺňať objekt, aby bol súčasťou opravy, nájdete v téme Create Program | Temporary Fix API, ktorá je dostupná z rozhraní API pre softvérové produkty. |

# **Generovanie softvérových zmlúv pre vaše vlastné produkty**

Ak chcete zobraziť licenčné podmienky pred inštaláciou softvérového produktu iného ako od IBM, vygenerujte |

softvérovú zmluvu a priraďte ju k vami zbalenému produktu. Môžete to spraviť cez Riadiacu centrálu alebo rozhrania API pre softvérové produkty. Ak chcú potom užívatelia nainštalovať softvérový produkt, musia odsúhlasiť licenčnú | |

zmluvu. |

Nezávislí poskytovatelia softvéru môžu vytvárať online softvérové licenčné zmluvy. Aby užívateľ mohol dokončiť inštaláciu, musí odsúhlasiť túto softvérovú zmluvu.

Ak chcete vytvoriť softvérovú zmluvu, začnite vytvorením adresára pre vaše dokumenty v adresári /QIBM/UserData/LicenseDoc. Zvoľte si názov, ktorý je jedinečný a nemá ho žiadna iná zmluva od žiadneho iného predajcu. Zvážte použitie identifikátora, verzie, vydania, modifikácie a voľby vášho produktu ako časti názvu. Napríklad, mohli by ste použiť príkaz WRKLNK (Work with Object Links) a vytvoriť adresár MyProdIDVRMOptDoc1.

Potom v tomto adresári vytvoríte jednu alebo viac jazykových verzií softvérovej zmluvy. Názov dokumentu začína názvom adresára a má pripojenú príponu jazyka. Napríklad, MyProdIDVRMOptDoc1\_en pre anglickú verziu zmluvy a MyProdIDVRMOptDoc1\_ja pre japonskú verziu.

Dokumenty softvérovej zmluvy musia byť vytvorené v UCS-2 Unicode, konkrétnejšie v UTF-16. CCSID (identifikátor kódovej znakovej sady) pre Unicode je 13488. Na vytvorenie dokumentov môžete použiť funkciu úprav pod príkazom WRKLNK ako aj množstvo PC nástrojov. Ak použijete nástroj, ktorý generuje UTF-16, musí to byť BigEndian.

Ak chcete na vytvorenie dokumentu softvérovej zmluvy v adresári MyProdIDVRMOptDoc1 použiť príkaz WRKLNK, postupujte takto:

- 1. Vyberte voľbu 2 (Upraviť) pre váš adresár MyProdIDVRMOptDoc1. |
- 2. Do výzvy pre zadanie nového súboru pre názov súboru napíšte MyProdIDVRMOptDoc1\_en a stlačte kláves | Enter, čím zahájite editovanie. |
- 3. Pred zadaním textu vyberte F15 (Služby). |
- 4. Vyberte voľbu 3 a zmeňte CCSID na 13488. Stlačte Enter. |
- 5. Vyberte voľbu 5 a zmeňte voľbu EOL prúdového súboru na \*CRLF. |
- 6. Stlačte kláves F3, aby ste upravili vašu zmluvu. Skontrolujte, že žiadne znaky neprečnievajú nepresahujú za stĺpec 76 (buď jednoduchej šírky alebo dvojitej šírky). | |
- 7. Uložte zmluvu stlačením klávesu F2 a potom stlačte kláves F3 na ukončenie. |

Podrobnosti o formátovaní zmlúv, požiadavkách pre prideľovanie názvov a podporovaných jazykoch sú popísané v API | (QSZCRTPL) pre vytvorenie zavedenia produktu. |

# **Súvisiace úlohy**

Balík a posielanie softvéru iného ako od IBM

# **Súvisiaci odkaz**

Rozhrania API pre softvérové produkty

# **Generovanie licenčných kľúčov pre vaše vlastné produkty**

V týchto informáciách sa dozviete, ako generovať softvérové licenčné kľúče na umožnenie prístupu k vašim vlastným |

produktom. |

Ak ktorýkoľvek z vašich vlastných produktov vyžaduje kľúčovaný súhlas, musíte pre nich vytvoriť kľúče k softvérovej licencii. Na serveri musí byť zavedený platný licenčný kľúč pre každý z týchto produktov, aby mohli užívatelia pristupovať k tomuto produktu alebo k jeho alternatíve.

Ak chcete vytvoriť licenčný kľúč, použite jednu z nasledujúcich možností:

- v Ak máte vo vašom serveri IBM System Manager for iSeries, na vytvorenie licenčného kľúča použite príkaz GENLICKEY (Generate License Key). Licenčný kľúč je vlastný produktu a systémovým informáciám použitých týmto príkazom. Licenčný kľúč je kombináciou 18 znakov a čísel (A-F a 0-9). Aby bola uchovaná história všetkých vytvorených kľúčov, sú tieto kľúče uložené v sklade.
- v Ak nemáte IBM System Manager for iSeries, použite API QLZAGENK (Generate License Key).

**Súvisiace informácie**

Použitie System Manager

# **Súvisiace informácie pre Údržbu a manažovanie i5/OS a súvisiaceho softvéru**

Na pomoc pri riadení vašich opráv a inventára softvéru existuje mnoho prostriedkov. Táto téma vám odporučí webové lokality pre Software Inventory Utility a IBM eServer iSeries Support, ktoré obsahujú informácie o preberaní opráv, informácie o PSP a omnoho viac!

# **Manuály**

Dole sú uvedené zdroje informácií a webové lokality s informáciami pre iSeries, ktoré sa týkajú témy Údržba a manažovanie softvéru. | |

• Publikácia Zálohovanie a obnova

Táto publikácia poskytuje všeobecné informácie o voľbách zotavenia a dostupnosti pre server iSeries. Popisuje v systéme dostupné voľby, porovnáva ich a prezrádza, kde sa dá o nich získať viac informácií.

Nezabudnite, že kategória Zálohovanie a obnova v Informačnom centre obsahuje informácie, ako naplánovať stratégiu zálohovania a obnovy, ako nastaviť ochranu diskov pre vaše údaje, ako zálohovať váš systém a ako riadiť vypnutie systému v prípade poruchy. Obsahuje tiež informácie o doplnkovom komponente Backup, Recovery, and Media Services pre Navigátor iSeries.

• Používanie System Manager (približne 415 strán)

Tento dokument poskytuje informácie o používaní licenčného programu System Manager, ktorý je určený na spracovanie opráv, inštalovanie a distribúciu produktov a udržiavanie softvérových aplikácií. Tento produkt sa dá objednať osobitne.

# **Webové lokality**

Existuje množstvo webových stránok, ktoré môžete použiť, ak hľadáte viac informácií o spravovaní a udržiavaní softvéru a licenčných programov. K nim patrí:

- IBM eServer iSeries [Support](http://www.ibm.com/servers/eserver/support/iseries/)  $\neg$ Webová lokalita IBM Service Support vám poskytne informácie napríklad o objednávaní a preberaní opráv.
- Software [Inventory](http://www.ibm.com/servers/eserver/iseries/sftsol/siu.htm) Utility

Dozviete sa tu o softvéri, ktorý môžete objednať pri rozširovaní nainštalovaných produktov IBM products.

# **Uloženie súborov PDF**

Ak chcete PDF uložiť na svojej pracovnej stanici za účelom prezerania alebo tlače:

1. V prehliadači kliknite pravým tlačidlom na PDF (kliknite pravým tlačidlom na vyššie uvedený odkaz).
- 2. Ak používate prehliadač Internet Explorer, kliknite na **Save Target As**. Ak používate prehliadač Netscape Communicator, kliknite na **Save Link As**.
- 3. Prejdite do adresára, v ktorom by ste chceli uložiť PDF.
- 4. Kliknite na **Save**.

### **Prevzatie programu Adobe Acrobat Reader**

Na zobrazenie alebo tlač týchto súborov PDF musíte mať nainštalovaný program Adobe Arcobat Reader. Jeho kópiu

môžete zdarma prevziať z webovej lokality [spoločnosti](http://www.adobe.com/products/acrobat/readstep.html) Adobe (www.adobe.com/products/acrobat/readstep.html) .

#### **Súvisiaci odkaz**

["Vytlačiteľné](#page-7-0) PDF" na strane 2

Podľa týchto pokynov môžete zobraziť a vytlačiť tieto informácie vo formáte PDF

# **Príloha. Oznamy**

Tieto informácie boli vyvinuté pre produkty a služby ponúkané v USA.

IBM nemusí produkty, služby, alebo funkcie uvedené v tomto dokumente ponúkať v iných krajinách. Informácie o produktoch a službách, ktoré sú aktuálne dostupné vo vašej krajine konzultujte s lokálnym zástupcom firmy IBM. Akákoľvek zmienka o produktoch, programoch, alebo službách firmy IBM neznamená a ani nenaznačuje, že môže byť použitý len tento produkt, program alebo služba firmy IBM. Namiesto nich môže byť použitý akýkoľvek funkčne podobný produkt, program, alebo služba, ktorá neporušuje práva duševného vlastníctva firmy IBM. Je však na zodpovednosti užívateľa, aby zhodnotil a overil fungovanie akéhokoľvek produktu, programu alebo služby od inej firmy, ako je IBM.

Spoločnosť IBM môže vlastniť patenty alebo mať podané žiadosti o patenty, ktoré sa týkajú predmetu opísaného v tomto dokumente. Získanie tohto dokumentu vám nedáva žiadnu licenciu na tieto patenty. Dotazy týkajúce sa licencií môžete posielať písomne na adresu:

IBM Director of Licensing IBM Corporation 500 Columbus Avenue Thornwood, NY 10594-1785 U.S.A.

Ak máte otázky o licenciách týkajúcich sa dvojbajtových kódových sád (DBCS), kontaktujte Oddelenie duševného vlastníctva firmy IBM vo vašej krajine, alebo zašlite svoje otázky v písomnej forme na adresu:

IBM World Trade Asia Corporation Licensing 2-31 Roppongi 3-chome, Minato-ku Tokyo 106, Japan

**Nasledujúci odsek sa netýka Veľkej Británie alebo akejkoľvek inej krajiny, v ktorej sú takéto ustanovenia nezlučiteľné s miestnym zákonom:** INTERNATIONAL BUSINESS MACHINES CORPORATION POSKYTUJE TÚTO PUBLIKÁCIU "TAK AKO JE" BEZ AKÝCHKOĽVEK GARANCIÍ, ČI UŽ VYJADRENÝCH ALEBO IMPLIKOVANÝCH, ALE NEOBMEDZENÝCH NA IMPLIKOVANÉ GARANCIE NEPORUŠENIA, SCHOPNOSTI UVEDENIA NA TRH ALEBO SPÔSOBILOSTI NA URČITÝ ÚČEL. Niektoré štáty nedovoľujú zrieknutie sa vyjadrených alebo mlčky predpokladaných záruk v určitých transakciách, preto sa vás toto vyhlásenie nemusí týkať.

Tieto informácie môže obsahovať technické nepresnosti alebo typografické chyby. V týchto informáciách sú pravidelne vykonávané zmeny; tieto zmeny budú začlenené v nových vydaniach tejto publikácie. Firma IBM môže bez predošlého upozornenia kedykoľvek vykonať vylepšenia alebo zmeny v produktoch alebo programoch opísaných v tejto publikácii.

Všetky odkazy na webové stránky iných výrobcov a produktov, ktoré sa nachádzajú v tomto dokumente sú uvedené iba kvôli prehľadnosti a v žiadnom prípade neslúžia ako schválenie týchto webových stránok. Materiály na týchto webových stránkach nie sú súčasťou materiálov tohto produktu IBM a spomenuté webové stránky môžete používať len na vlastné riziko.

IBM môže použiť alebo distribuovať všetky vami poskytnuté informácie ľubovoľným spôsobom, ktorý považuje za vhodný, bez toho, aby tým voči vám vznikli akékoľvek záväzky.

Držitelia licencie na tento program, ktorí o ňom chcú získať viac informácií z dôvodu povolenia: (i) výmeny informácií medzi nezávisle vytvorenými programami a inými programami (vrátane tohto) a (ii) vzájomné používanie vymieňaných informácií, by mali kontaktovať:

#### IBM Corporation

Software Interoperability Coordinator, Department 49XA 3605 Highway 52 N Rochester, MN 55901 U.S.A.

|

Tieto informácie môžu byť dostupné za náležitých pravidiel a podmienok, v niektorých prípadoch vrátane úhrady poplatku.

Licenčný program popísaný v týchto informáciách a všetok licenčný materiál, ktorý je preň dostupný, poskytla IBM za | podmienok Zákazníckej zmluvy IBM, Medzinárodnej dohody o licenčných programoch IBM, Licenčnej zmluvy IBM pre kód Počítača alebo inej ekvivalentnej dohody medzi nami. |

Všetky tu zahrnuté údaje o výkone boli stanovené v kontrolovanom prostredí. Preto sa výsledky získané v iných prevádzkových prostrediach môžu výrazne líšiť. Niektoré merania mohli byť vykonané na vývojových systémoch a nie je žiadna záruka, že budú rovnaké aj na všeobecne dostupných systémoch. Niektoré merania boli navyše odhadnuté extrapoláciou. Aktuálne výsledky môžu byť odlišné. Užívatelia tohto dokumentu by si mali overiť údaje platné pre svoje prostredie.

Informácie týkajúce sa produktov od iných firiem, než IBM, boli získané od dodávateľov týchto produktov, z ich publikovaných oznámení alebo iných verejne dostupných zdrojov. Firma IBM tieto produkty netestovala a nemôže potvrdiť presnosť vo výkone, kompatibilite alebo presnosť akýchkoľvek iných vyhlásení súvisiacich s produktom inej firmy, než IBM. Otázky o schopnostiach produktov od iných firiem, než IBM, by mali byť adresované dodávateľom týchto produktov.

Všetky vyjadrenia týkajúce sa budúcich zámerov a smerovania firmy IBM môžu byť zmenené alebo zrušené bez predchádzajúceho upozornenia a predstavujú len jej ciele a plány.

Všetky zobrazené ceny firmy IBM sú aktuálnymi odporúčanými maloobchodnými cenami a môžu byť zmenené bez predchádzajúceho upozornenia. Ceny jednotlivých predajcov môžu byť odlišné.

Tieto informácie obsahujú príklady údajov a správ používaných pri každodenných obchodných úkonoch. Aby mohli byť tieto príklady objasnené tak úplne, ako je to len možné, obsahujú aj mená jednotlivcov, spoločností, značiek a produktov. Všetky tieto mená a názvy sú fiktívne a akákoľvek ich podobnosť s názvami a adresami použitými v skutočnom obchodnom prostredí je úplne náhodná.

#### LICENCIA NA AUTORSKÉ PRÁVA:

Tieto informácie obsahujú vzory aplikačných programov v zdrojovom jazyku, ktoré predstavujú programovacie techniky na rôznych prevádzkových platformách. Tieto vzory programov môžete v akejkoľvek forme kopírovať, upravovať a distribuovať bez poplatkov firme IBM za účelom vývoja, použitia, marketingu alebo distribúcie aplikačných programov vyhovujúcim rozhraniu aplikačných programov operačnej platformy, pre ktorú sú vzory príkladov napísané. Tieto príklady neboli dôkladne testované za všetkých podmienok. Spoločnosť IBM preto nemôže garantovať ani implikovať spoľahlivosť, prevádzkyschopnosť ani funkčnosť týchto programov.Tieto vzory programov môžete v akejkoľvek forme kopírovať, upravovať a distribuovať bez poplatkov firme IBM za účelom vývoja, použitia, marketingu alebo distribúcie aplikačných programov vyhovujúcim rozhraniu aplikačných programov IBM.

I S VYNIMKOU ZARUK VYPLYVAJUCICH ZO ZAKONA, KTORE NEMOZNO ODOPRIET, IBM, JEJ VÝVOJÁRI PROGRAMOV A DODÁVATELIA NEDÁVAJÚ ŽIADNE VYJADRENÉ ANI PREDPOKLADANÉ | ZÁRUKY ALEBO PODMIENKY, VRÁTANE ALEBO BEZ OBMEDZENIA LEN NA PREDPOKLADANÉ | ZÁRUKY ALEBO PODMIENKY PREDAJNOSTI, VHODNOSTI NA URČITÝ ÚČEL A DODRŽIAVANIA | AUTORSKÝCH PRÁV TÝKAJÚCICH SA PROGRAMU ALEBO TECHNICKEJ PODPORY, AK JE NEJAKÁ. |

SPOLOČNOSŤ IBM, JEJ VÝVOJÁRI PROGRAMOV ALEBO DODÁVATELIA NIE SÚ ZA ŽIADNYCH | OKOLNOSTÍ ZODPOVEDNÍ ZA ČOKOĽVEK Z NASLEDOVNÉHO, I KEĎ SÚ O JEHO MOŽNOSTI | INFORMOVANÍ: |

1. STRATA AELBO POŠKODENIE ÚDAJOV; |

- 2. ZVLÁŠTNE, NÁHODNÉ ALEBO NEPRIAME ŠKODY, ALEBO ZA ŽIADNE EKONOMICKÉ NÁSLEDNÉ ŠKODY; ALEBO | |
- 3. UŠLÝ ZISK, STRATU OBCHODOV, PRÍJMOV, DOBRÉHO MENA ALEBO OČAKÁVANÝCH ÚSPOR. |

NIEKTORÉ PRÁVNE SYSTÉMY NEUMOŽŇUJÚ VYLÚČENIE ALEBO OBMEDZENIE NÁHODNÝCH ČI | NÁSLEDNÝCH ŠKÔD, TAKŽE VYŠŠIE UVEDENÉ VYLÚČENIE ALEBO OBMEDZENIE SA NA VÁS | NEMUSÍ VZŤAHOVAŤ. |

Každá kópia ktorejkoľvek z častí týchto vzorových programov alebo akákoľvek ich odvodenina musia obsahovať nasledujúci oznam o autorských právach:

© (názov vašej spoločnosti) (rok). Časti tohto kódu sú odvodené od vzorových programov Sample Programs. © Copyright IBM Corp. zadajte rok, alebo roky. All rights reserved.

Ak si prezeráte tieto informácie vo forme elektronickej kópie, možno nebudú zobrazené fotografie a farebné ilustrácie.

### **Informácie o programovom rozhraní**

Dokumenty tejto publikácie, Údržba a riadenie i5/OS a súvisiaceho softvéru, používali programové rozhrania, ktoré dovoľujú zákazníkovi písať programy na získanie služieb systémov IBM i5/OS (číslo produktu 5722-SS1).

# **Ochranné známky**

Nasledujúce termíny sú ochrannými známkami spoločnosti International Business Machines Corporation v Spojených Štátoch alebo iných krajinách:

e(logo)servereServerIBMiSeriesi5/OS |

Windows a logo Windows sú ochranné známky spoločnosti Microsoft Corporation v USA, iných krajinách alebo v oboch.

Java a všetky s ňou súvisiace ochranné známky sú ochrannými známkami spoločnosti Sun Microsystems, Inc. v Spojených Štátoch alebo iných krajinách.

Ostatné názvy spoločností, produktov a služieb môžu byť ochrannými známkami alebo servisnými známkami iných spoločností.

## **Pojmy a podmienky**

Oprávnenia na používanie týchto publikácií sú predmetom nasledujúcich pojmov a podmienok.

**Osobné použitie:** Tieto publikácie môžete reprodukovať pre svoje osobné, nekomerčné použitie za podmienky zachovania všetkých informácií o autorských právach. Bez výslovného povolenia autora ich nemôžete distribuovať, zobrazovať ani odvádzať práce z týchto publikácií ani žiadnej ich časti.

**Komerčné použitie:** Tieto publikácie môžete reprodukovať, distribuovať a zobrazovať výlučne vo vašej spoločnosti za podmienky zachovania všetkých informácií o autorských právach. Bez výslovného povolenia od autora nemôžete odvádzať práce z týchto publikácií ani reprodukovať, distribuovať a zobrazovať tieto publikácie ani žiadne ich časti.

S výnimkou ako je uvedené v týchto podmienkach, na publikácie ľubovoľné informácie, údaje, softvér alebo iné tu obsiahnuté intelektuálne vlastníctvo nemáte žiadne oprávnenia, licencie ani práva, vyjadrené ani implikované.

Spoločnosť IBM si vyhradzuje právo odobrať tu uvedené oprávnenia vždy, podľa vlastného uváženia, keď použitie týchto publikácií škodí autorovi, alebo ak spoločnosť IBM, že pokyny hore nie sú striktne dodržiavané.

Tieto informácie môžete sťahovať, exportovať alebo opätovne exportovať, len v súlade so všetkými platnými zákonmi a nariadeniami, vrátane všetkých exportných zákonov a nariadení Spojených štátov.

IBM NERUČÍ ZA OBSAH TÝCHTO PUBLIKÁCIÍ. PUBLIKÁCIE SÚ POSKYTNUTÉ ″TAK AKO SÚ″ BEZ ZÁRUKY AKÉHOKOĽVEK DRUHU, VYJADRENEJ ALEBO IMPLIKOVANEJ, VRÁTANE (ALE NEOBMEDZENE) IMPLIKOVANÝCH ZÁRUK PREDAJNOSTI, NEPOŠKODENIA A VHODNOSTI NA KONKRÉTNY ÚČEL.

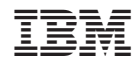

Vytlačené v USA